# **KLASIFIKASI PENYAKIT DAUN TOMAT BERDASARKAN EKSTRAKSI TEKSTUR DAUN MENGGUNAKAN** *GABOR FILTER* **DAN ALGORITMA** *SUPPORT VECTOR MACHINE*

**SKRIPSI**

**LELY SAHRANI 0701163109**

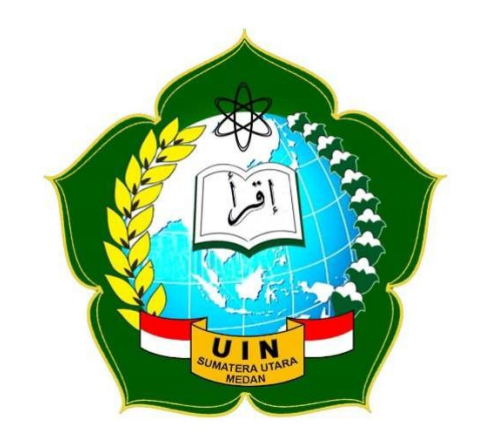

**PROGRAM STUDI ILMU KOMPUTER FAKULTAS SAINS DAN TEKNOLOGI UNIVERSITAS ISLAM NEGERI SUMATERA UTARA MEDAN 2021**

# **KLASIFIKASI PENYAKIT DAUN TOMAT BERDASARKAN EKSTRAKSI TEKSTUR DAUN MENGGUNAKAN** *GABOR FILTER* **DAN ALGORITMA** *SUPPORT VECTOR MACHINE*

# **SKRIPSI**

*Diajukan untuk Memenuhi Syarat Mencapai Gelar Sarjana Komputer*

# **LELY SAHRANI 0701163109**

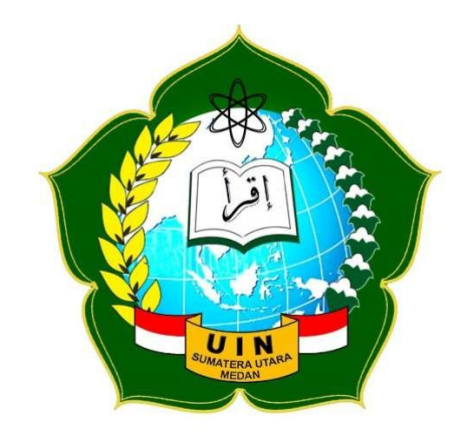

# **PROGRAM STUDI ILMU KOMPUTER FAKULTAS SAINS DAN TEKNOLOGI UNIVERSITAS ISLAM NEGERI SUMATERA UTARA MEDAN 2021**

## **PERSETUJUAN SKRIPSI**

Hal : Surat Persetujuan Skripsi Lamp : -

Kepada Yth., Dekan Fakultas Sains dan Teknologi UIN Sumatera Utara Medan

Assalamu'alaikum Wr. Wb.

Setelah membaca, meneliti, memberikan petunjuk dan mengoreksi serta mengatakan perbaikan, maka kami selaku pembimbing berpendapat bahwa skripsi saudara,

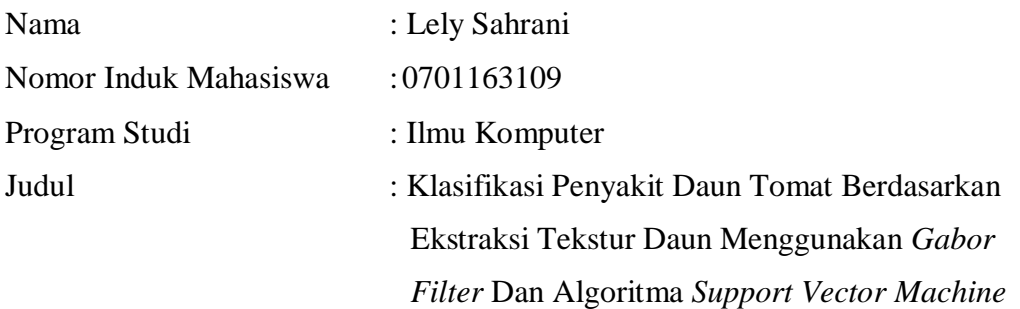

Dapat disetujui untuk segera dimunaqasyahkan. Atas perhatiannya kami ucapkan terimakasih.

> Medan, 22 Maret 2021 11 Syakban 1442

Komisi Pembimbing,

Pembimbing Skripsi I, Pembimbing Skripsi II,

Dr. Mhd Furqan, S,Si., M.Comp.Sc Armansyah, M. Kom. NIP. 198008062006041003 NIB. 1100000074

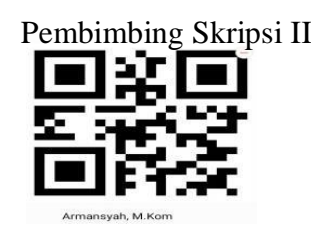

# **SURAT PERNYATAAN KEASLIAN SKRIPSI**

Saya yang bertanda tangan di bawah ini,

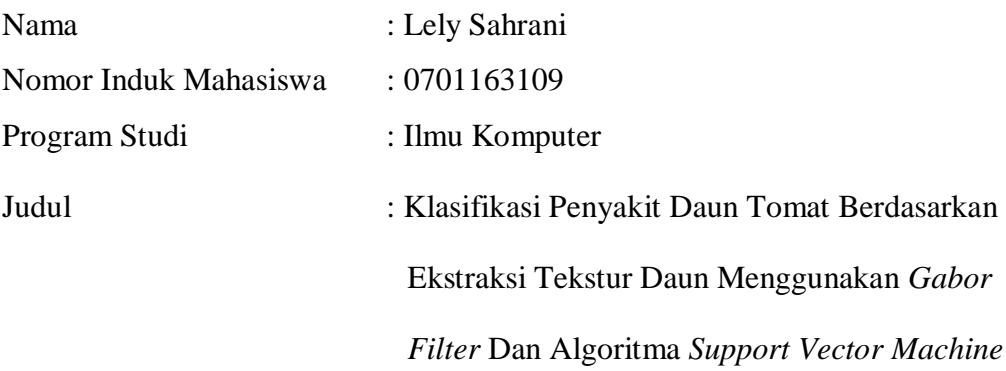

Menyatakan bahwa skripsi ini adalah hasil karya saya sendiri, kecuali beberapa kutipan dan ringkasan yang masing-masing disebutkan sumbernya. Apabila di kemudian hari ditemukan plagiat dalam skripsi ini maka saya bersedia menerima sanksi pencabutan gelar akademik yang saya peroleh dan sanksi lainnya sesuai dengan peraturan yang berlaku.

#### Medan, 23 Maret 2021

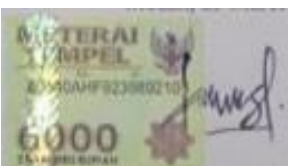

Lely Sahrani NIM. 0701163109

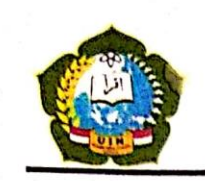

#### KEMENTERIAN AGAMA REPUBLIK INDONESIA UNIVERSITAS ISLAM NEGERI SUMATERA UTARA MEDAN FAKULTAS SAINS DAN TEKNOLOGI Jl. IAIN No. 1 Medan 20235 Telp. (061) 6615683-6622925, Fax. (061) 6615683 Url: http://saintek.uinsu.ac.id, E-mail: saintek@uinsu.ac.id

PENGESAHAN SKRIPSI Nomor: 207/ST/ST.V.2/PP.01.1/11/2021

Judul

Nama Nomor Induk Mahasiswa Program Studi Fakultas

: Klasifikasi Penyakit Daun Tomat Berdasarkan Ekstraksi Tekstur Daun Menggunakan Gabor Filter dan Algoritma Support Vector Machine : Lely Sahrani 0701163109 : Ilmu Komputer : Sains dan Teknologi

Telah dipertahankan di hadapan Dewan Penguji Skripsi Program Studi Ilmu Komputer Fakultas Sains dan Teknologi UIN Sumatera Utara Medan dan dinyatakan LULUS. Pada hari/tanggal

Tempat/media

: Kamis, 25 Maret 2021 : Via Zoom Meeting

Tim Ujizn Munaqasyah, Ketua, Ilka Zufria, M.Kom

NIP. 198506042015031006

Dewan Penguji,

Penguji I  $\Lambda$ 1 $\Lambda$ 

M.Kom

NIB. 1100000108

Penguii I

Sriani,

Dr. Mhd. Furqah, S.Si., M.Comp.Sc. NIP. 198008062006041003

Armansyah, M.Ko NIB. 1100000074

Penguji II,

Penguji<sub>IV</sub>,

Yusuf Rumadhan Nasution, M.Kom NIB. 1100000075

Mengesahkan, Dekan Fakultas Sains dan Teknologi UIN Sumatera Utara Medan,

> Dr. Mhd. Syahnan, M.A. NIP. 196609051991031002

#### **ABSTRAK**

Produksi tomat di Indonesia berkurang karena daun tomat terserang penyakit. Penyakit utama yang sering menyerang daun tomat adalah busuk daun dan bercak bakteri atau biasa disebut bercak kering. Identifikasi penyakit daun tomat masih dilakukan secara manual dengan penglihatan manusia. Kekurangan dari metode secara manual diperlukan suatu teknologi yang mampu melakukan ekstraksi tekstur penyakit daun tomat. Salah satunya adalah dengan proses ektstraksi tekstur daun dengan *gabor filter*, yaitu dengan menggunakan parameter frekuensi dan orientasi. Semakin besar nilai frekuensi yang diberikan maka hasil pengujiannya akan terlihat semakin terang dan blur. Berdasarkan hasil percobaan diperoleh bahwa parameter masukan *gabor filter* dengan orientasi 90° dengan kombinasi frekuensi 4 menghasilkan kontras cukup jelas.. Proses ektraksi tekstur daun bertujuan untuk mendapatkan nilai magnitude dari daun tomat yang akan digunakan sebagai inputan untuk proses klasifikasi. Untuk proses klasifikasi digunakan algoritma *support vector machine*. SVM ini adalah *machine learning* yang menemukan fungsi pemisah untuk memisahkan data set kelas yang berbeda. Algoritma *support vector machine* akan mengkelompokkan data yang memiliki karakteristik yang sama ke dalam satu kelas. Dari penelitian akan diperoleh hasil daun tersebut,masuk ke kelas penyakit daun tomat normal, bercak ataupun busuk. Data latih yang digunakan sebanyak 42 citra dan data uji sebanyak 30 citra, dengan tingkat keberhasilan 83,33%.

**Kata Kunci** : citra daun, *gabor filter*, frekuensi, orientasi, SVM.

#### **ABSTRACT**

Tomato production in Indonesia is reduced because tomato leaves are attacked by disease. The main diseases that often attack tomato leaves are late blight and bacterial spots or so-called dry spots. Tomato leaf disease identification is still done manually with human eyesight. The drawback of the manual method requires a technology capable of extracting the texture of tomato leaf disease. One of them is the leaf texture extraction process with a gabor filter, namely by using the parameters of frequency and orientation. The greater the frequency value given, the test results will look brighter and blurry. Based on the experimental results, it was found that the gabor filter input parameter with an orientation of 90 ° with a combination of 4 frequencies produced a clear enough contrast. The leaf texture extraction process aims to obtain the magnitude value of tomato leaves which will be used as input for the classification process. For the classification process, the support vector machine algorithm is used. This SVM is machine learning that finds a separator function to separate data sets of different classes. The support vector machine algorithm will group data that has the same characteristics into one class. From the research, it will be obtained that the leaves are included in the normal tomato leaf disease class, spotting or rotting. The training data used were 42 images and 30 test data, with a success rate of 83.33%.

**Keywords**: leaf image, gabor filter, frequency, orientation, SVM

#### **KATA PENGANTAR**

Syukur Alhamdulillah penulis sampaikan kepada Allah SWT yang telah memberikan kemampuan untuk menyelesaikan skripsi saya ini. Shalawat beriringkan salam ke arwah junjungan nabi besar Muhammad SAW, semoga kita mendapatkan syafa'atnya kelak di yaumul akhir , Aamiiin.

Skripsi yang penulis kerjakan berjudul "Klasifikasi Penyakit Daun Tomat Berdasarkan Ekstraksi Tekstur Daun Menggunakan *Gabor Filter* dan Algoritma *Support Vector Machine*". Disusun dalam rangka memenuhi tugas-tugas dan melengkapi syarat-syarat untuk memperoleh gelar sarjana dalam Ilmu Komputer pada Fakultas Sains dan Teknologi UINSU Medan.

Penulis mengerjakan skripsi dengan bertahap–tahap yang penuh dengan banyak hambatan, namun berkat adanya pengarahan, bimbingan dan bantuan yang diterima akhirnya semuanya dapat diatasi dengan baik.

Pada kesempatan ini penulis menyampaikan banyak terima kasih kepada:

- 1. Bapak Prof. Dr. Syahrin Harahap, MA selaku Rektor Universitas Islam Negeri Sumatera Utara.
- 2. Bapak Dr. Mhd. Syahnan, M.A, selaku Dekan Fakultas Sains dan Teknologi Universitas Islam Negeri Sumatera Utara.
- 3. Bapak Ilka Zufria, M.Kom selaku Ketua Jurusan Ilmu Komputer Fakultas Sains dan Teknologi.
- 4. Bapak Rakhmat Kurniawan R, ST.,M.Kom selaku Sekretaris Jurusan Ilmu Komputer Fakultas Sains dan Teknologi.
- 5. Bapak Dr. Mhd Furqan, S,Si., M.Comp.Sc dosen pembimbing skripsi I yang telah berkontribusi membantu penulis dalam memberikan ide, saran, kritik, dan bimbingannya kepada penulis selama penulis mengerjakan proposal skripsi ini.
- 6. Bapak Armansyah, M.Kom selaku dosen pembimbing skripsi II yang telah berkontribusi membantu penulis dalam memberikan ide, saran, keritik, dan bimbingannya kepada penulis selama penulis mengerjakan proposal skripsi.
- 7. Bapak Heri Santoso, M.Kom selaku dosen pembimbing akademik.
- 8. Seluruh tenaga pengajar dan pegawai program studi S1 Ilmu Komputer Fakultas Sains dan Teknologi Universitas Islam Negeri Sumatera Utara.
- 9. Orang tua saya yang tercinta yaitu Yusnani dan Samriah yang telah memberikan bantuan moril maupun materil, semangat dan doa yang begitu besar kepada penulis.
- 10. Kepada abang dan kakak kandung penulis, Ahmad Yasir, Ahmad Parwis, Ahmad Sukri, Zulkipli Nur Hidayah, Nur Padilah, dan kakak ipar saya Nur Hamidah, Nur Ainun, Nur Afifah terima kasih untuk dukungan, doa dan semangat, serta bantuan baik moril maupun materil yang selalu diberikan kepada penulis.
- 11. Teman-teman kelas Ilmu Komputer 3 yang selalu memberikan dukungan serta arahan kepada penulis, penulis berharap kepada teman-teman ilmu komputer 3 pada masa pandemi ini tetap bersemangat dalam menjalankan aktivitas serta perjuangan untuk meraih gelar sarjananya.
- 12. Dan semua pihak yang telah membantu penulis namun tidak dapat disebutkan satu persatu.

Penulis telah berusaha dengan segala upaya yang penulis lakukan dalam penyelesaian proposal skripsi ini. Penulis menyadari sepenuhnya bahwa dalam pembuatan proposal skripsi ini masih jauh dari kesempurnaan, untuk itu kritik dan saran yang sangat penulis harapkan dari pembaca demi sempurnanya skripsi ini. Semoga isi proposal skripsi ini bermanfaat dalam memperkaya khasanah ilmu pengetahuan bagi pembaca. Amiiin Ya Rabbal'alamin.

> Medan, 22 Maret 2021 Penyusun

> > Lely Sahrani Nim : 0701163109

# **DAFTAR ISI**

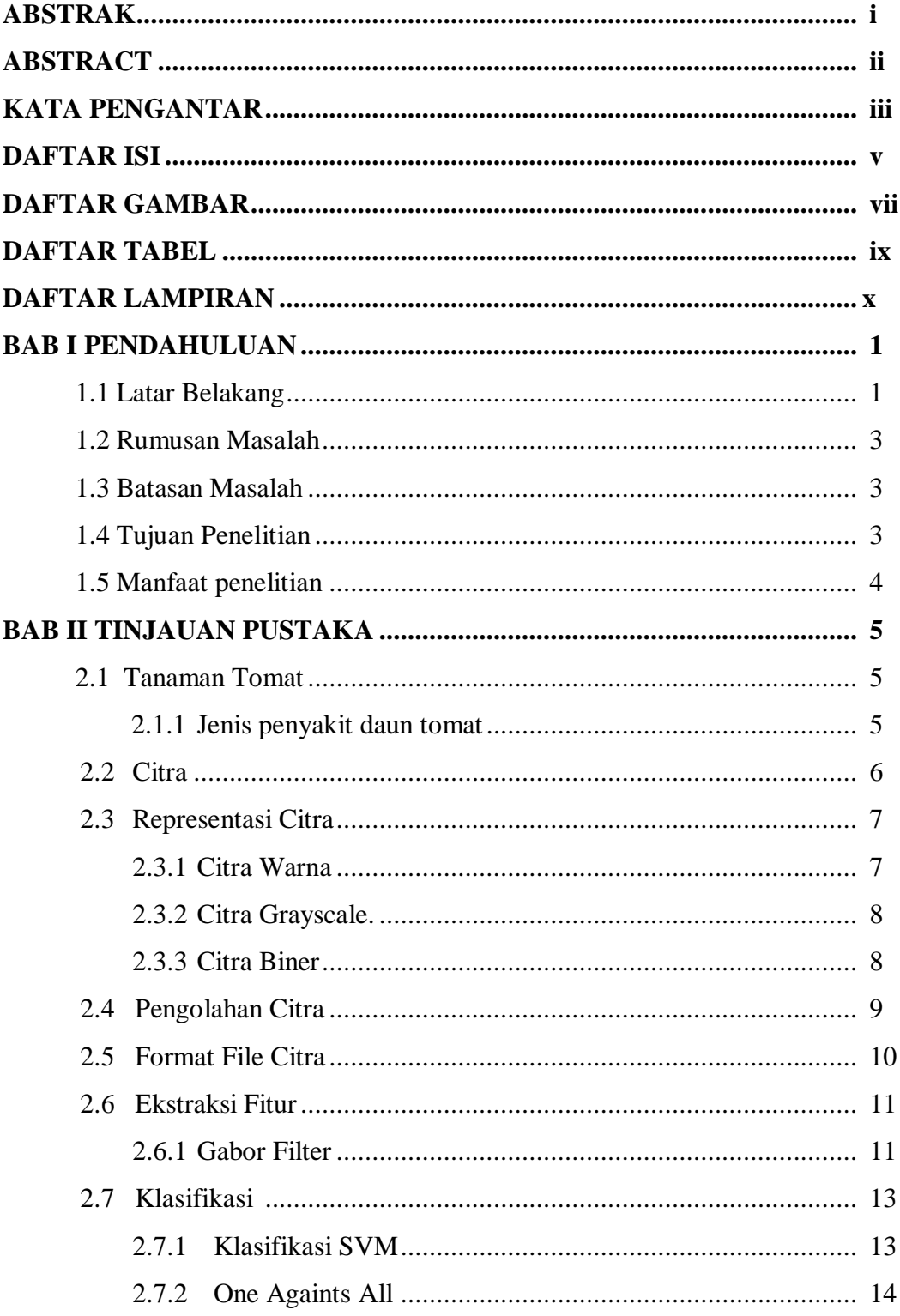

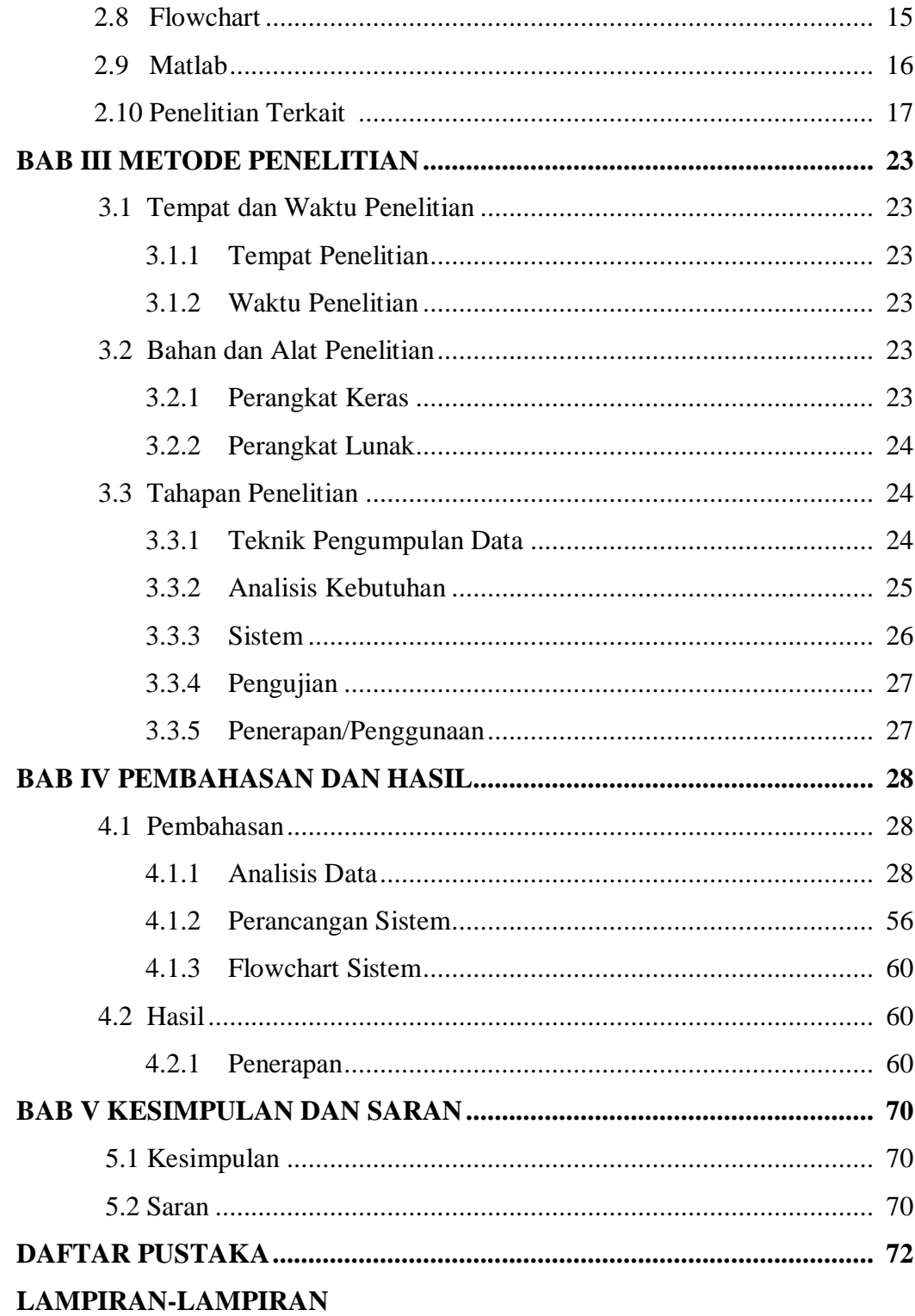

# **DAFTAR GAMBAR**

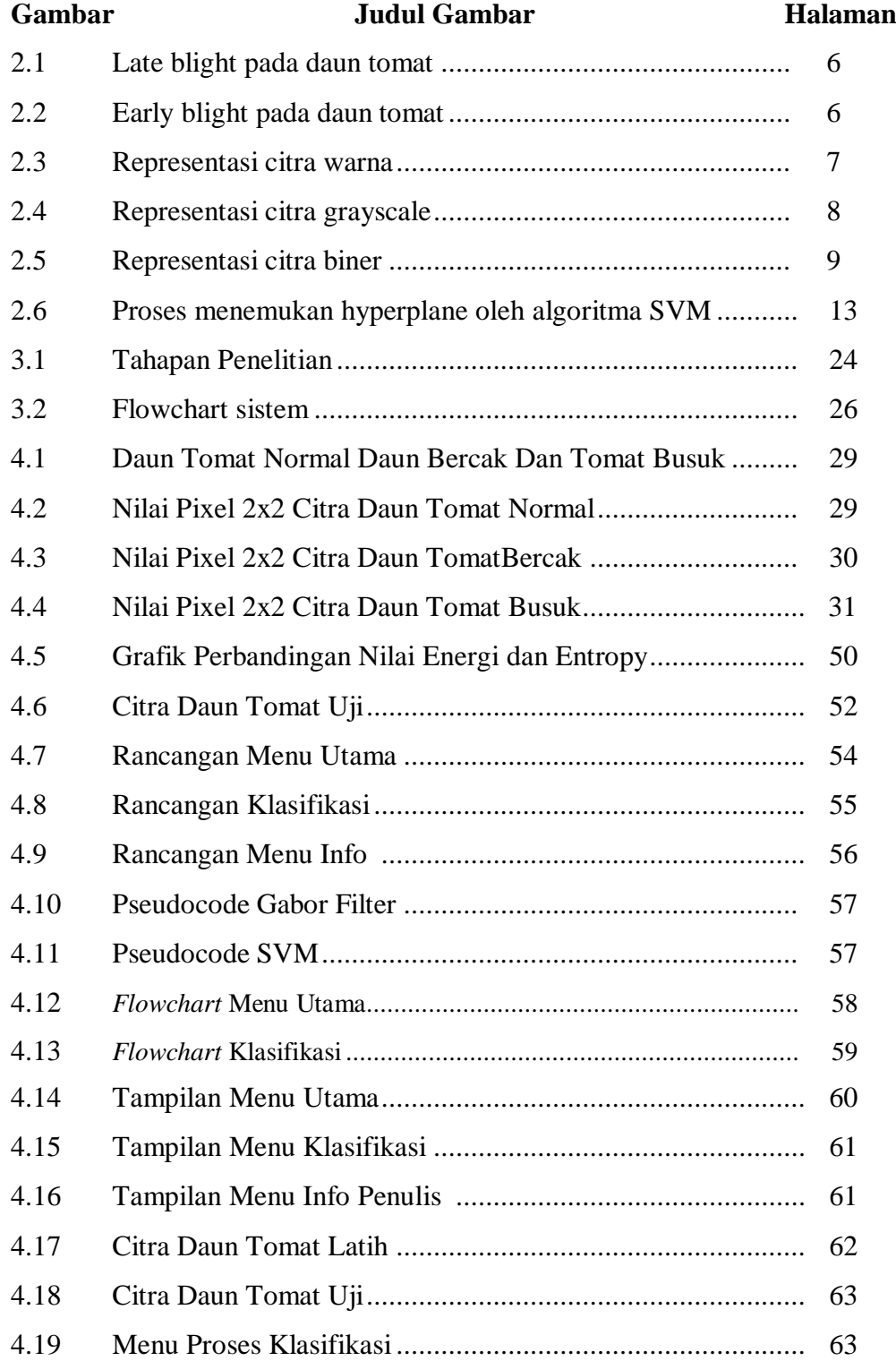

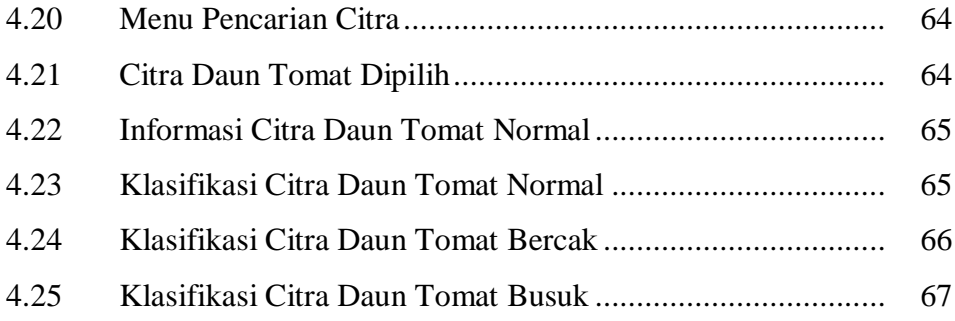

# **DAFTAR TABEL**

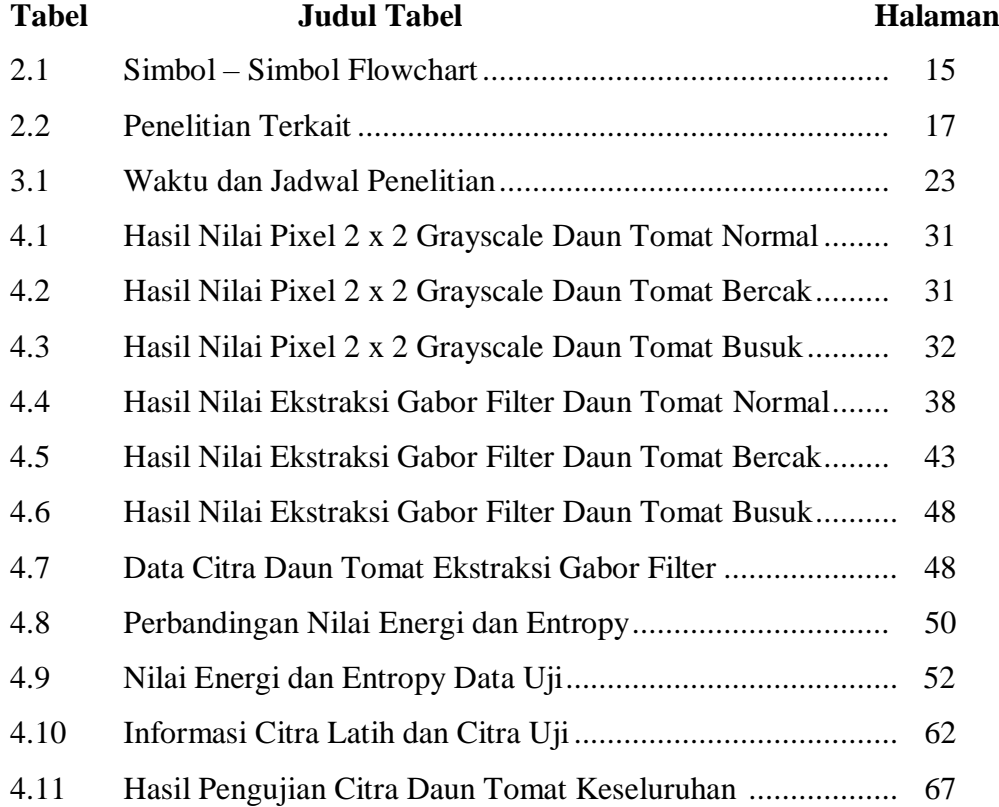

# **DAFTAR LAMPIRAN**

# **Lampiran Judul Lampiran**

- 1. Hasil uji citra daun tomat pada "Klasifikasi Penyakit Daun Tomat Berdasarkan Ekstraksi Tekstur Daun Menggunakan *Gabor Filter* Dan Algoritma *Support Vector Machine*"
- 2. Kode Program Matlab untuk "Klasifikasi Penyakit Daun Tomat Berdasarkan Ekstraksi Tekstur Daun Menggunakan *Gabor Filter* Dan Algoritma *Support Vector Machine*"
- 3. Kartu Bimbingan Skripsi
- 4. Riwayat Hidup

# **BAB I PENDAHULUAN**

#### **1.1 Latar Belakang**

Allah SWT menjelaskan kejadian yang dialami manusia sehari- hari agar memiliki pengetahuan, memahami kekuasaan, kebijaksanaan tentang Allah. Dia lah yang menurunkan hujan dari langit, dan menyebabkan hidupnya beragam bentuk tumbuhan. Salah satu firmanNya terdapat pada Al- Qur'an (An Nahl : 11):

يُنْبِتُ لَكُم بِهِ ٱلزَّرِّعَ وَٱلزَّيْتُونَ وَٱلنَّخِيلَ وَٱلْأَعَنَٰبَ وَمِن كُلِّ ٱلنَّمَرَٰ تِّ إِنَّ فِي ذَٰلِكَ لَأَيَةً لِّقَوۡمٖ يَتَفَكَّرُونَ . (١١) َٰ ِ َّ ا<br>ـ **ِ** 

*Artinya* : "*Dia menumbuhkan bagi kamu dengan air hujan itu tanamtanaman; zaitun, korma, anggur dan segala macam buah-buahan. Sesungguhnya pada yang demikian itu benar-benar ada tanda (kekuasaan Allah) bagi kaum yang memikirkan*". (*QS An Nahl : 11*).

Didalam ayat tersebut dikatakan bahwa Allah menumbuhkan dengan air hujan beragam tanam – tanaman yang dapat kamu manfaatkan untuk memenuhi kebutuhan kamu., salah satunya adalah tanaman tomat. Allah menumbuhkan segala bentuk buah-buahan. Sesungguhnya air hujan dan apa yang ditumbuhkannya mengandung petunjuk atas kekuasaan Allah bagi kaum yang memikirkan ciptaan-Nya, lalu mereka menjadikannya sebagai bukti kemahaagungan Allah SWT.

Tomat (*Solanum lycopersicum*) merupakan tanaman yang termasuk dalam tanaman hortikultura. Tomat adalah salah satu buah yang banyak dikonsumsi oleh masyarakat Indonesia dan kebutuhannya terus meningkat dari tahun ke tahun (Tony, 2014). Produksi tomat terancam oleh beberapa penyakit sehingga menghasilkan kerugian yang cukup besar dan menyebabkan penurunan kualitas tomat. Salah satu penyakit utama yang menyerang tomat adalah penyakit busuk daun atau biasa disebut hawar daun (*late blight*) dan penyakit lain pada tanaman tomat yang sering dijumpai adalah bercak kering (*early blight*). Oleh karena itu perlu dilakukan identifikasi pada daun tomat agar diketahui penyakit yang menyerang tanaman tomat.

Penyakit tomat dapat diidentifikasi dari berbagai cara yang menyangkut pada tumbuhan tomat itu sendiri, seperti yang disampaikan oleh Astiningrum dkk, (2020) dalam risetnya, Dia menuliskan bahwa penyakit tomat dapat dilihat dari bentuk daun dan tekstur daunnya merupakan fitur yang paling tepat digunakan dalam klasifikasi daun. Namun bentuk daun tomat yang beragam tidak mudah bagi manusia untuk mendeteksinya terutama bagi masyarakat petani yang awam. Oleh karena itu, teknologi dapat membantu mendeteksi penyakit daun tomat melalui tekstur daun dengan metode *gabor filter* dan *support vector machine* menggunakan matlab. Dimana nantinya hasil dari riset ini bisa dikembangkan dalam bentuk aplikasi lain yang lebih mudah digunakan oleh calon pengguna, termasuk petani seperti dalam bentuk web ataupun yang lainnya.

Pada penelitian ini, pertama input citra dengan mode RGB (red, green, blue), selanjutnya tahap preprocessing dimana citra daun RGB akan diubah ke dalam mode *grayscale* sebagai masukan dalam proses segmentasi *gabor filter*, langkah selanjutnya ektraksi *gabor filter* untuk mendapatlan nilai magnitude mengetahui dari daun tomat. *Gabor filter* telah banyak digunakan untuk analisis tekstur, salah satunya adalah segmentasi citra batik berdasarkan fitur tekstur menggunakan metode *gabor filter* dan *K Means Clustering* dengan hasil persentase 80%, kemudian analisa hasil serta klasifikasi hasil. Untuk pengklasifikasian banyak diterapkan metode – metode yang telah dilakukan oleh para periset. Diantaranya metode yang dapat digunakan adalah algoritma SVM (*Support Vector Machine*). Metode ini dapat melakukan klasifikasi dengan menemukan hyperplane terbaik yang memisahkan dua buah kelas. Berdasarkan hasil pengujian yang telah dilakukan Arief (2019) dapat diambil kesimpulan bahwa metode *Support Vector Machine* (SVM) dapat digunakan untuk mengklasifikasi kematangan buah jeruk dengan persentase keberhasilan adalah 80%.

Berdasarkan uraian diatas, maka penulis memutuskan untuk mengambil judul **"Klasifikasi Penyakit Daun Tomat Berdasarkan Ekstraksi Tekstur Daun Menggunakan** *Gabor Filter* **dan Algoritma** *Support Vector Machine***''.**

#### **1.2 Rumusan Masalah**

Berdasarkan latar belakang masalah di atas, dirumuskan pokok permasalahan yang akan menjadi kajian skripsi ini, yaitu :

- 1. Bagaimana menerapkan metode *gabor filter* untuk ekstraksi tekstur penyakit daun tomat?
- 2. Bagaimana menerapkan algoritma *support vector machine* untuk klasifikasi penyakit daun tomat?

### **1.3 Batasan Masalah**

Agar memperoleh hasil bahasan yang sesuai dengan tujuan yang diharapakan, maka dibuat batasan – batasan masalah, yaitu :

- 1. Klasifikasi SVM dengan menghitung class berdasarkan jarak nilai energi dan *entropy* dari citra ekstraksi.
- 2. Objek penelitian ini adalah daun tomat dalam bentuk citra digital dimana gambar yang digunakan berformat .jpg.
- 3. Ukuran citra daun tomat untuk keperluan aplikasi adalah 250 x 250 dengan format .jpg.
- 4. Ekstraksi citra daun tomat dengan menggunakan *Gabor filter*.
- 5. Data daun tomat sebanyak 42 data latih dan 30 data uji *sample* daun.
- 6. Klasifikasi dilakukan berdasarkan 3 (tiga) kelas yaitu daun normal, daun terserang penyakit busuk daun (*late blight*) dan bercak kering (*early blight*).
- 7. Program ini dibuat menggunakan Matlab R2017b

### **1.4 Tujuan Penelitian**

Untuk mencapai permasalahan diatas, adapun tujuan penelitian sebagai berikut :

- 1. Untuk menerapkan metode *gabor filter* dalam ekstraksi tekstur daun penyakit daun tomat.
- 2. Menerapkan algoritma *support vector machine* untuk klasifikasi penyakit daun tomat.

# **1.5 Manfaat Penelitian**

- 1. Mengetahui penerapan metode *gabor filter* dalam mengekstraksi penyakit daun tomat.
- 2. Mengetahui penerapan algoritma *support vector machine* dalam mengklasifikasi penyakit daun tomat berdasarkan nilai energi dan *entropy*.
- 3. Sebagai media pembelajaran dan referensi bagi yang ingin melakukan penelitian terkait dengan metode ini.

# **BAB II TINJAUAN PUSTAKA**

#### **2.1 Tanaman Tomat**

Tomat merupakan salah satu produk yang banyak dikonsumsi oleh masyarakat Indonesia. Akan tetapi tanaman tomat sering terserang penyakit pada daunnya. Tanaman tomat memiliki daun berbentuk oval dan pada bagian tepi daun terdapat gerigi yang membentuk celah yang menyirip agak melengkung masuk. Daun berwarna hijau dan merupakan daun majemuk ganjil yang berjumlah 5- 7. Ukuran daun sekitar (15 – 30) dengan panjang tangkai sekitar 3 – 6 cm. Daun majemuk pada tanaman tomat tumbuh berselang seling atau tersusun spiral melintang batang tanaman. Dalam pertumbuhan tomat daun yang sehat perlu diperhatikan agar tanaman tomat tidak mati dan pertumbuhan tomat berlangsung dengan baik dengan menghasilkan buah baik.

#### **2.1.1 Jenis Penyakit Daun Tomat**

Dari beberapa bagian tanaman tomat yang diserang penyakit adalah bagian daun tomat yang mudah diamati. Oleh karena itu harus mengetahui terlebih dahulu ciri – ciri daun sehat tomat. Daun tomat yang sehat tidak terdapat bercak atau bintik pada daun. Penyakit pada daun tomat ditandai dengan adanya bercak cokelat atau hitam, terdapat lubang pada daun, menggulung, menguning atau kering .

Selanjutnya akan di bahas mengenai beberapa penyakit pada daun tomat yang umum muncul dan digunakan sebagai data dalam penelitian ini:

1. *Late Blight* (Busuk Daun)

Gejala penyakit *late blight* yaitu bintik – bintik yang ada pada daun tomat, biasanya terletak di dekat ujung – ujung dedaunan, dan berubah menjadi cokelat keunguan hitam. Semakin lama daun tomat yang terkena penyakit ini maka akan menjadi busuk.

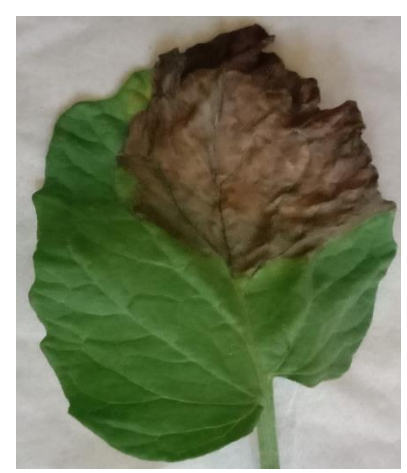

**Gambar 2.1** Late Blight pada Daun Tomat

## 2. *Early Blight*

Adapun ciri-ciri gejala penyakit tersebut yaitu: gejala penyakit terlihat pada daun, berupa bercak-bercak kecil berwarna kelabu dan akan berkembang menjadi bercak berbentuk bulat dengan diameter mencapai 1 cm dan terdapat bercak kecil berwarna cokelat yang menyebabkan daun berlubang (Satrinah dkk, 2014).

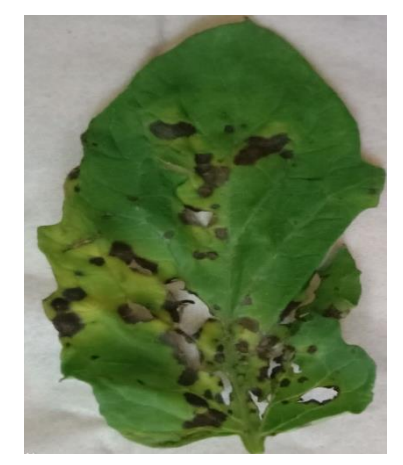

**Gambar 2.2** Early Blight pada Daun Tomat

# 3. Daun Normal

Sedangkan pada daun normal tidak terdapat bercak atau bintik pada daun tanaman tomat.

# **2.2 Citra**

Citra atau gambar merupakan salah satu komponen multimedia yang memegang peranan yang sangat penting sebagai bentuk informasi. Citra sebagai keluaran suatu sistem yang bersifat optic berupa foto, bersifat analog berupa sinyal – sinyal video, atau bersifat digital yang dapat langsung disimpan dalam pita magnetic (Muhammad dkk, 2020). Citra terbagi menjadi dua macam yaitu citra kontinu (citra analog) dan citra diskrit (citra digital). Citra analog adalah citra yang bersifat kontinu seperti gambar pada monitor televisi, foto sinar x, hasil CT Scan dan lain –lain, sedangkan pada citra digital adalah citra yang dapat diolah oleh komputer (Sutoyo, et al., 2009).

#### **2.3 Representasi Citra Digital**

Ada banyak cara untuk menyimpan citra digital di dalam memori. Cara penyimpanan menentukan jenis citra digital yang terbentuk. Beberapa jenis citra digital yang sering digunakan adalah citra biner, citra *grayscale* dan citra warna.

#### **2.3.1 Citra Warna**

Citra berwarna yaitu citra yang umumnya memiliki 3 nilai warna pada setiap piksel. Setiap piksel mempunyai sebuah vector dari komponen warna. Citra warna dapat dimodelkan menjadi 3 band monochrome citra data, dimana setiap band dari data disesuaikan untuk nilai piksel dengan warna berbeda. Informasi akurat yang disimpan dalam citra digital adalah informasi kecerahan disetiap spektral band, seperti yang dicontohkan pada gambar 2.1 (Jayarman, et al., 2009). (*translation*). Penskalaan (*scalling*), dan lain sebagainya. Transformasi citra berfungsi untuk memperoleh informasi (*feature extraction*) yang lebih jelas dalam suatu citra. Hasil transformasi dapat dianalisis kembali serta dijadikan acuan untuk melakukan pemrosesan selanjutnya (Putra, 2010).

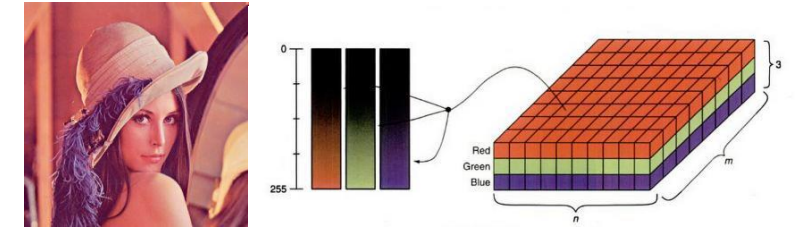

**Gambar 2.3** Representasi Citra Warna (Sumber : Jayarman, et al., 2009)

#### **2.3.2 Citra** *Grayscale*

*Grayscale* adalah gambar yang nilai pikselnya menunjukkan derajat keabuan atas intensitas warna putih. Setiap nilai piksel dalam gambar skala abuabu berhubungan dengan kecerahannya. Nilai piksel dari grayscale akan ditangani oleh *byte* atau *word* dengan nilai 8 *bit*. Intensitas kecerahan variabel mulai dari 0 hingga 255. "0'' direpresentasikan sebagai hitam dan "255'' direpresentasikan sebagai putih.

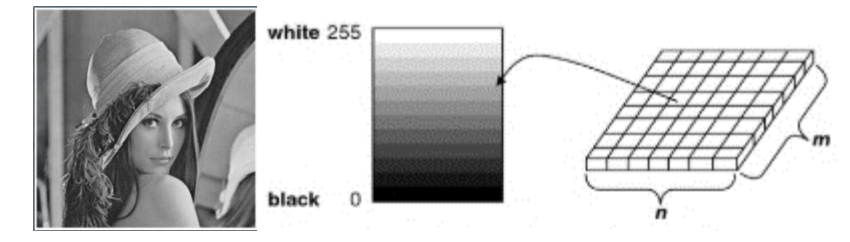

**Gambar 2.4** Representasi Citra *Grayscale* (Sumber : Jayarman, et al., 2009)

Perhitungan Konversi dari RGB (*Re*d, *Green*, *Blue*) ke citra *grayscale*  adalah sebagai berikut (Slamet, et al., 2010).

 $Grayscale = ((R * 0.2989) + (G * 0.5870) + (B * 0.1140))$ 

Keterangan :

R = *Red* G = *Green* 

 $B = Blue$ 

#### **2.3.3 Citra Biner**

Citra biner adalah citra digital yang memiliki dua kemungkinan nilai piksel yaitu "0'' dan "1''. Citra biner juga disebut sebagai citra B dan W (*Black* dan *White*) atau citra monokrom. Citra biner hanya membutuhkan 1 *bit* untuk mewakili nilai setiap piksel dari citra. Citra biner sering kali muncul sebagai hasil dari proses pengolahan seperti segmentasi, pengembangan ataupun morfologi.

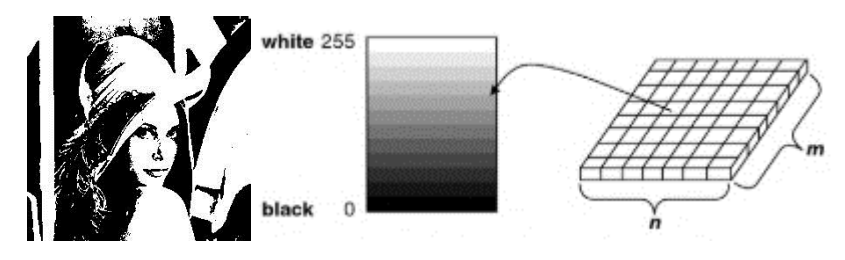

**Gambar 2.5** Representasi Citra Biner (Sumber : Jayarman, et al., 2009)

#### **2.4 Pengolahan Citra**

Banyaknya informasi yang tersirat di dalam sebuah citra tidak akan terhindar dari penurunan kualitas (*degradasi* ) diantaranya terdapat derau (*noise*) warna yang terlalu kontras atau yang kurang tajam, efek warna yang tidak merata mengakibatkan suatu citra sulit dikenali dikarenakan kabur (*blurring*) dan lain sebagainya. Oleh sebab itu, perlu dilakukan pengolahan citra dimana suatu proses untuk memanipulasi citra yang terdegradasi menjadi kualitas yang lebih baik sehingga lebih mudah diinterpretasi manusia dan komputer.

Secara umum operasi – operasi pengolahan citra dapat diklasifikasikan sebagai berikut (Munir, 2014) :

1. Perbaikan kualitas citra (*Image Enhancement*)

Perbaikan kulaitas citra (*Image Enhancement*) adalah proses perbaikan sudut pandang citra agar menjadi lebih baik ( Kadir & Susanto, 2013). *Image Enhancement* berfungsi untuk memperbaiki kualitas citra dengan cara memanipulasi parameter – parameter citra seperti perbaikan kontras pada citra yang gelap menjadi terang, perbaikan tepi objek (*edge enchancement*), pemberian warna semu (*pseudo coloring*) dan penapisan derau (*noise filtering*) sehingga ciri – ciri khusus yang terkandung di dalam citra lebih terlihat jelas.

2. Pemugaran citra ( *Image Restoration*)

Operasi ini bertujuan menghilangkan atau meminimumkan cacat pada citra. Tujuan pemugaran citra hampir sama dengan operasi perbaikan citra. Bedanya, pada pemugaran citra penyebab degradasi gambar diketahui. Contoh pemugaran citra adalah penghilangan kesamaran (*deblurring*) dan penghilangan derau (*noise*). Kekaburan gambar (*blur*) atau derau (*noise*) mungkin disebabkan pengaturan focus lensa yang tidak tepat atau kamera bergoyang pada pengambilan gambar. Melalui operasi *deblurring* sifat gambar info dapat ditingkatkan dengan tujuan agar terlihat lebih baik.

## 3. Transformasi citra (*Image Transformation*)

Transformasi citra merupakan proses perubahan suatu bentuk citra dimana dapat berupa perubahan geometri piksel seperti perputaran (*rotation*), pergeseran (*translation*). Penskalaan (*scalling*), dan lain sebagainya. Transformasi citra berfungsi untuk memperoleh informasi (*feature extraction*) yang lebih jelas dalam suatu citra. Hasil transformasi dapat dianalisis kembali serta dijadikan acuan untuk melakukan pemrosesan selanjutnya (Putra, 2010).

#### 4. Segmentasi citra (*Image Segmentation*)

Segmentasi citra menetapkan proses yang digunakan untuk mendapatkan objek – objek yang terkandung di dalam citra dengan membagi citra ke dalam beberapa daerah dimana setiap objek atau daerah mempunyai kemiripan atribut. Objek dapat dibedakan dari latar belakangnya ketika suatu citra hanya mengandung satu objek (Kadir & Susanto, 2013). Pada peneltian ini dilakukan tahap *preprocessing*, untuk proses segmentasi yaitu dengan mengubah citra menjadi citra *grayscale*.

#### 5. Analisis citra (*Image Analysis*)

Analisis citra berfungsi untuk menghitung nilai kuantitatif dari citra untuk menghasilkan deskripsinya dengan cara mengekstraksi ciri – ciri tertentu yang digunakan untuk mengidentifikasi objek. Ekstraksi fitur adalah siklus untuk mengambil atau melihat nilai unsur-unsur yang terkandung dalam sebuah gambar. Nilai yang muncul atau yang diekstrak akan digunakan untuk proses pelatihan (*training*). Proses ekstraksi komponen merupakan interaksi yang mengasumsikan bagian penting dalam mempersiapkan objek informasi yang akan dirasakan.

### **2.5 Format File Citra**

Format file menentukan bagaimana informasi data direpresentasikan dalam suatu file. Beberapa jenis format file yang sering digu nakan saat ini adalah BMP (*windows bitmap*), GIF (*Graphic Interchange Format*), JPEG (*Joint photographic*  *Expets Group*) dan sebagainya. Setiap format memiliki kelebihan, kelemahan dan karakterikstik masing – masing. Dalam sistem operasi windows, format file dapat dibedakan dari namanya yaitu diakhiri titik dan diikuti tiga atau empat huruf terakhir sebagai penanda format.

Pada penelitian ini digunakan format file citra JPEG (*Joint photographic Expets Group*) atau jpg. adalah format file citra yang namanya diambil dari komite yang membuat standar ini dan juga beberapa standar lainnya. Dan format file citra ini sangat digunakan khususnya untuk pertukaran data atau transmisi citra.

#### **2.6 Ekstraksi Fitur**

Ekstraksi fitur yang sering digunakan di dalam sebuah penelitian adalah ekstraksi fitur bentuk, ekstraksi fitur warna dan ekstraksi fitur tekstur. Pada penelitian ini menggunakan ekstraksi fitur tekstur. Ekstraksi fitur tekstur mengandung informasi yang penting berupa dasar penataan permukaan pada awan, daun, batu bara, kain dan lain- lain. Tekstur dapat didefinisikan sebagai hubungan mutual antara nilai intensitas piksel-piksel yang bertetangga yang berulang di area yang lebih luas daripada jarak hubungan (Muchtar dkk, (2015)) . Metode statis yang digunakan untuk membentuk fitur adalah *gabor filter*.

## *2.6.1 Gabor Filter*

*Gabor filter* merupakan salah satu filter yang mampu mensimulasikan karakteristik sistem visual manusia dalam membedakan tekstur berdasarkan atas kapabilitas untuk mengidentifikasikan berbagai frekuensi dan orientasi spasial tekstur dari citra yang diamati (Nazariana dkk, (2019)). Fungsi gabor diperkenalkan oleh seorang fisikiawan yang bernama Denis Gabor pada tahun 1946 sebagai alat untuk deteksi sinyal dalam noise / derau. Pada tahun 1980 seseorang bernama Dougman menggunakan *Gabor filter* ini ke citra 2 Dimensi. Jadilah gabor filter yang digunakan untuk menganalisis tekstur dan deteksi tepi pada sebuah citra.

Sedangkan *Gabor filter* adalah fungsi sinusoidal yang dimodulasi oleh fungsi Gaussian. Metode ini sering difungsikan sebagai detektor tepi, garis, dan bentuk. Untuk membangkitkan kernel Gabor digunakan persamaan (Putra, 2009) berikut:

$$
G(x,y) = \frac{1}{2\pi} \exp\left\{\frac{x}{\sigma x} + \frac{y}{\sigma y}\right\} \exp(2\pi\mu_0(x\cos\theta + y\sin\theta)) \qquad (2.6.1.1)
$$

Keterangan :

 $x, y =$  koordinat dari gabor filter

 $\sigma$  = standard deviasi Gaussian envelope

 $\theta$  = orientasi

 $\mu$  = frekuensi

Pemilihan parameter dilakukan untuk mencari karakteristik tekstur yang terdapat pada citra untuk proses segmentasi. Keluaran filter merupakan modulasi dari rata- rata konvolusi filter real dan imajiner terhadap citra. Setelah mendapatkan ciri Gabor maka dapat dilakukan ekstraksi ciri. Seleksi ciri memilih informasi dari ciri yang ada, yang dapat membedakan kelas – kelas obyek secara baik. Ekstraksi ciri yaitu salah satu ciri yang dapat dipilih adalah ciri energy yaitu mencari nilai rata tekstur dari magnitude response ( Rangga dkk, 2018).

Kemudian setelah diperoleh nilai magnitude maka nilai ini yang akan digunakan sebagai masukan klasifikasi, sebagai ciri yang membedakan antara penyakit yang satu dengan penyakit lainnya.

Adapun langkah – langkah untuk analisis tekstur dengan *gabor filter* adalah sebagai berikut:

- 1. Input citra asli
- 2. Citra rgb dikonversi ke citra *grayscale*
- 3. Pemberian nilai skala frekuensi dan orientasi
- 4. Selanjutnya mencari nilai frekuensi tengah, tentukan nilai lebar pita frekuensi
- 5. Hitung nilai riil dan imajiner
- 6. Proses filter untuk mendapatkan nilai magnitude

#### **2.7 Klasifikasi**

Klasifikasi merupakan suatu proses menemukan kumpulan pola atau fungsi yang mendeskripsikan serta memisahkan kelas data yang satu dengan yang lainnya untuk menyatakan objek tersebut masuk pada kategori tertentu yang sudah ditentukan atau dikenal juga sebagai *supervised learning*.

## **2.7.1 Klasifikasi SVM (Support Vector Machine)**

SVM saat pertama kali diperkenalkan oleh Vapnik (1995), hanya dapat mengklasifikasikan data ke dalam dua kelas (*binary classification*) (Wijaya dkk, 2017). SVM merupakan metode *machine learning* yang bertujuan menemukan *hyperlane* terbaik yang memisahkan dua buah kelas pada input space ( Parapat dkk, 2018). Cara menemukan hyperlane ditunjukkan oleh gambar di bawah ini.

> Discrimination boundaries Margin (a) (b)

**Gambar 2.6** Proses menemukan *hyperplane* oleh algoritma SVM dengan memisahkan kedua class -1 dan +1

Sumber[:https://ejurnal.itenas.ac.id/index.php/elkomika/article/download/831/103](https://ejurnal.itenas.ac.id/index.php/elkomika/article/download/831/1033)

*Hyperplane* pemisah terbaik antara kedua class dapat ditemukan dengan mengukur margin *hyperplan*e tersebut dan mencari titik maksimalnya. Margin adalah jarak antara *hyperplane* tersebut dengan pattern terdekat dari masingmasing class. Pattern yang paling dekat ini disebut *support vector* (Safitri dkk, (2019)). Garis solid pada gambar 2.6 (b) menunjukkan *hyperplane* yang terbaik, yaitu yang terletak tepat pada tengah – tengah kedua class, sedangkan titik warna hijau dan merah yang berada dalam lingkaran hitam adalah *support vector*. Usaha untuk mencari lokasi *hyperplene* ini merupakan inti dari proses pembelajaran pada SVM.

Konsep SVM dapat dijelaskan secara sederhana sebagai usaha mencari hyperplane terbaik yang berfungsi sebagai pemisah dua buah class pada input space (Aulia dkk, 2015). Gambar 2.6 (a) memperlihatkan beberapa pattern yang merupakan anggota dari dua buah class +1 dan -1. Pattern yang bergabung pada class -1 disimbolkan dengan warna disimbolkan dengan warna hijau (kotak). Sedangkan pattern +1 disimbolkan dengan warna merah (lingkaran). Problem klasifikasi dapat diterjemahkan dengan usaha menemukan garis (*hyperplane*) yang memisahkan antara kedua kelompok tersebut ( Drajana, (2017)). Bidang pembatas pertama membatasi kelas pertama sehingga dihasilkan persamaan berikut:

$$
\overrightarrow{w} * \overrightarrow{x_i} + b \le -1 \text{ untuk } y_i = -1 \quad (2.7.1)
$$

Sedangkan bidang pembatas kedua membatasi kelas kedua sehingga dihasilkan persamaan berikut :

$$
\vec{w} * +b \ge +1
$$
 untuk  $y_i = +1$  (2.7.2)

Dimana w adalah koefisien *vector weight* dan b adalah bias. Jarak antara *vector training*  $x_i$  dan *hyperplane* disebut margin. Dengan mengalikan b dan w dengan sebuah konstanta yang sama.

Maka pencarian bidang pemisah terbaik dengan nilai margin terbesar dapat dirumuskan menjadi masalah optimasi konstrain, yaitu :

$$
mint(w) = \frac{1}{2} \|\vec{w}\|^2 \quad (2.7.3)
$$

Dengan

$$
y_i(\vec{x}_i \cdot \vec{w} + b) \ge 0 \qquad (2.7.4)
$$

Klasifikasi SVM juga dapat dilakukan dengan mencari nilai energi dan *entropy* dengan rumus di bawah ini:

1. Energi

 $\sum_{ij} p(i,j)^2$  (2.7.5)

*2. Entropy*

 $\sum_{i,j} p(i,j) \log(p(i,j))$  (2.7.6)

#### **2.7.2** *One Againts All*

Terdapat dua pilihan untuk menerapkan *binary multiclass* yaitu dengan pendekatan *one-against-all* dan *one-against-one* (Furqan, dkk 2020). *One againts all* adalah sebuah pendekatan untuk menjawab permasalahan pada multi-class

yang ada dalam algoritma *support vector machine* Pendekatan yang digunakan pada penelitian ini adalah pendekatan *one-against-all*, dengan memakai pendekatan ini, dibuat k buah model SVM (k adalah banyak kelas) (Parapat dkk, 2018). Pendekatan *one-against-all* bekerja dengan cara satu lawan semua ( Mase Jumerlyanti dkk, 2018).

Untuk kasus tiga kelas maka akan terbentuk tiga persamaan yaitu  $f_{1}(x)$ ,  $f_{2}(x)$ , dan  $f_{3}(x)$  adalah persamaan untuk data *training* dalam kelas 1 (satu) diberi label +1, dan data dalam label kelas 2 (dua) dan 3 (tiga) diberi label -1.

Klasifikasi = sign  $(\sum_{i}a_{i} * y_{i}K(x_{i},x)$  (2.7.2.1)

## *2.8 Flowchart*

Flowchart adalah bagan dengan simbol-simbol tertentu yang menggambarkan urutan proses dan hubungan antara suatu proses dengan proses lainnya. Berikut beberapa simbol yang digunakan dalam menggambar *flowchart* :

**Tabel 2.1** Simbol – Simbol *Flowchart*

| No. | Nama                                          | Simbol | Fungsi                                                     |
|-----|-----------------------------------------------|--------|------------------------------------------------------------|
| 1.  | Terminator                                    |        | Permulaan/akhir program                                    |
| 2.  | Garis Alir                                    |        | Arah aliran program                                        |
| 3.  | Preparation                                   |        | Proses inisialisasi/pemberian<br>harga awal                |
| 4.  | Proses                                        |        | Proses perhitungan/proses<br>pengolahan data               |
| 5.  | Input/Output data                             |        | Proses <i>input/output</i> data,<br>parameter, informasi   |
| 6.  | Predefined<br><i>process</i> (sub<br>program) |        | Permulaan sub<br>program/proses menjalankan<br>sub program |

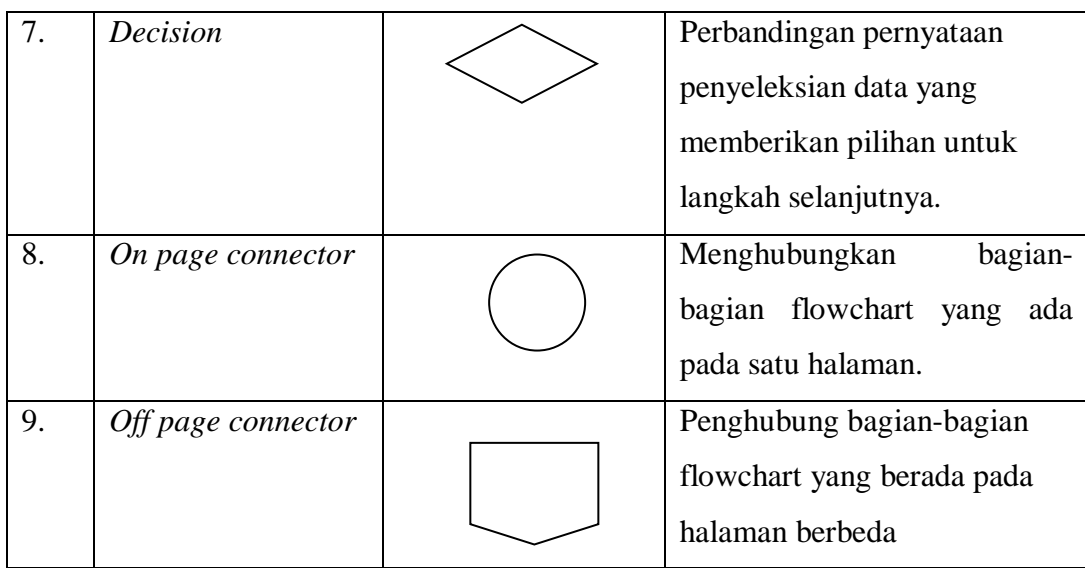

#### **2.9 Matlab**

Matlab adalah produk yang digunakan untuk pemrograman berwawasan luas, seperti halnya perhitungan khusus dan numerik yang bergantung pada jaringan. Matlab adalah singkatan dari matrix laboratory karena mampu menyelesaikan masalah perhitungan dalam bentuk matriks. Matlab versi pertama dirilis pada tahun 1970 oleh Cleve Moler. Pada awalnya, Matlab dimaksudkan untuk mengatasi kondisi aljabar linear. Setelah beberapa waktu, program ini telah dibuat sejauh kapasitas dan eksekusi komputasi. Bahasa pemrograman yang kini dikembangkan oleh MathWorks Inc, menggabungkan proses pengembangan, komputasi dan visualisasi melalui lingkungan kerja yang mudah digunakan. Matlab juga menikmati manfaat umum lainnya seperti penyelidikan, penyelidikan informasi, kemajuan perhitungan dan lain-lain.

Matlab dapat dioperasikan pada sistem operasi window, linux, maupun macOS. Selain itu, matlab juga bisa dihubungkan dengan aplikasi atau bahasa pemrograman eksternal lainnya, seperti C, Java, NET dan Microsoft Exel.dalam matlab tersedia pula kotak kakas (*toolbox*) yang dapat digunakan untuk aplikasi – aplikasi khusus seperti pengolahan sinyal, sistem control, logika *fuzzy*, jaringan saraf tiruan, pengolahan citra digital dan lain sebagainya.

# **2.10 Penelitian Terkait**

**Tabel 2.10** Penelitian Terkait

| N <sub>0</sub> | Judul dan Tahun           | <b>Penulis</b>                                                          | <b>Ringkasan</b>                 |
|----------------|---------------------------|-------------------------------------------------------------------------|----------------------------------|
| 1.             | Pengaruh<br>tomat         | Rafian<br>Novaldi,                                                      | Penelitian ini dilakukan karena  |
|                | dalam                     | Rekha Nova Iyos                                                         | buah tomat sangat bermanfaat     |
|                | pengurangan risiko        |                                                                         | bagi manusia karena<br>mampu     |
|                | karsinoma prostat.        |                                                                         | membantu<br>manusia<br>dalam     |
|                |                           |                                                                         | kesehatan<br>salah<br>satunya    |
|                |                           |                                                                         | risiko<br>kanker.<br>menurunkan  |
|                |                           |                                                                         | Berdasarkan penelitian ini Tomat |
|                |                           |                                                                         | merupakan salah satu<br>upaya    |
|                |                           |                                                                         | untuk mencegah penyakit prostat  |
|                |                           |                                                                         | mengandung fitokimia<br>karena   |
|                |                           |                                                                         | seperti likopen yang<br>dapat    |
|                |                           |                                                                         | menahan kemajuan siklus sel      |
|                |                           |                                                                         | pertumbuhan ganas. Oleh karena   |
|                |                           |                                                                         | itu penelitian pada tomat sangat |
|                |                           |                                                                         | perlu dilakukan.                 |
| 2.             | Jenis<br>Klasifikasi      | Rizky Ade Safitri,<br>Siti<br>Nurdiani,<br>Dwiza Riana, Sri<br>Hadianti | Berdasarkan Perhitungan multi    |
|                | Apel<br><b>Buah</b>       |                                                                         | SVM dapat digunakan untuk        |
|                | Menggunakan               |                                                                         | mengkarakterisasi jenis<br>apel. |
|                | Metode Orde 1             |                                                                         | Dengan tingkat akurasi sebesar   |
|                | dengan Algoritma          |                                                                         | 86,6667 %. Jadi untuk eksplorasi |
|                | Multi Support-            |                                                                         | tambahan, perhitungan dan        |
|                | <b>Machines</b><br>Vector |                                                                         | teknik yang berbeda dapat dibuat |
|                | (2019).                   |                                                                         | memperluas<br>untuk<br>pra-      |
|                |                           |                                                                         | pemrosesan dan ekstraksi sorotan |
|                |                           |                                                                         | gambar<br>meningkatkan<br>dan    |
|                |                           |                                                                         | tingkat ketepatan.               |
| 3.             | Usia<br>Klasifikasi       | Sudirman Melangi                                                        | Mengingat proses pengembangan    |

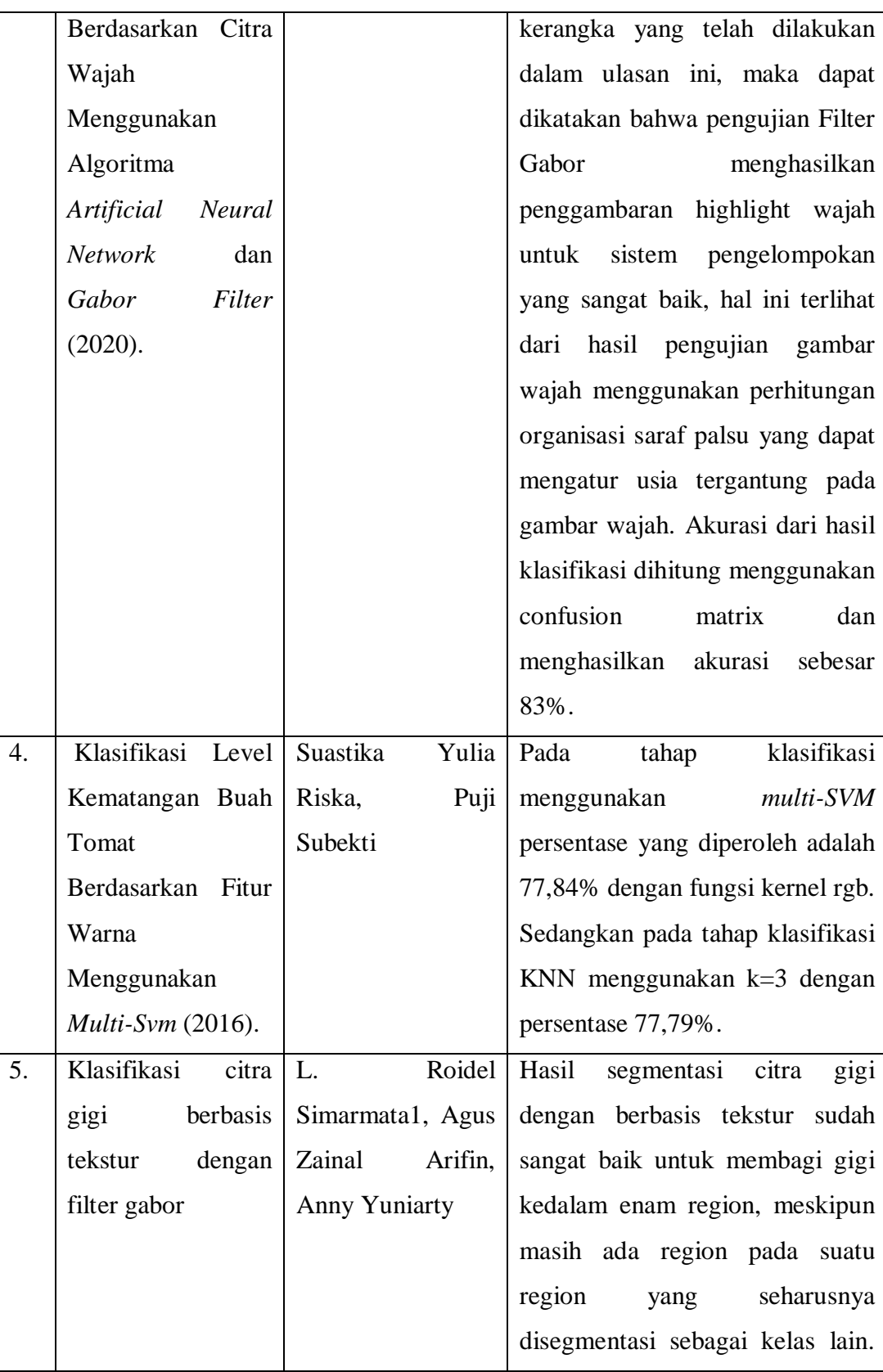

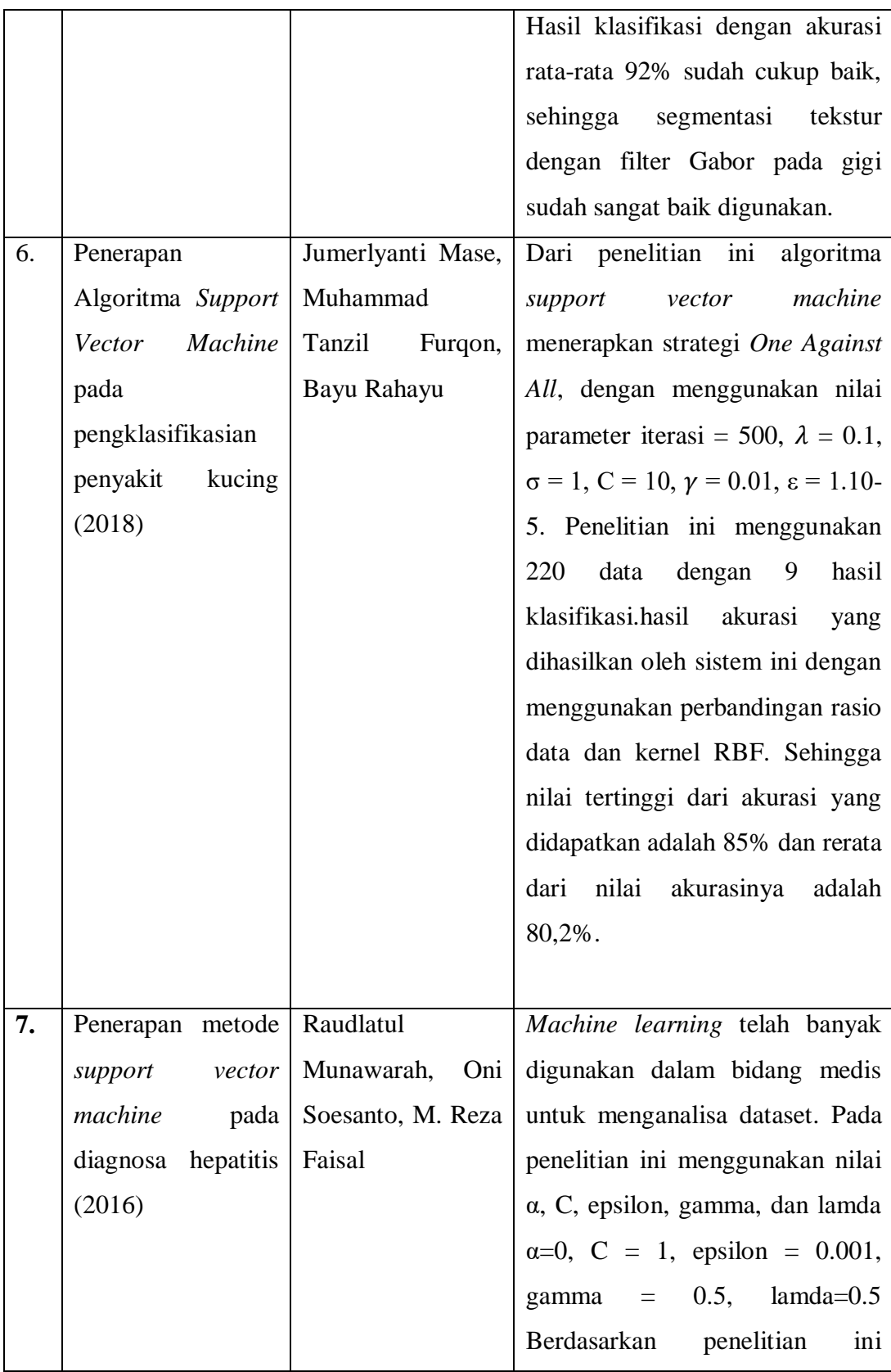

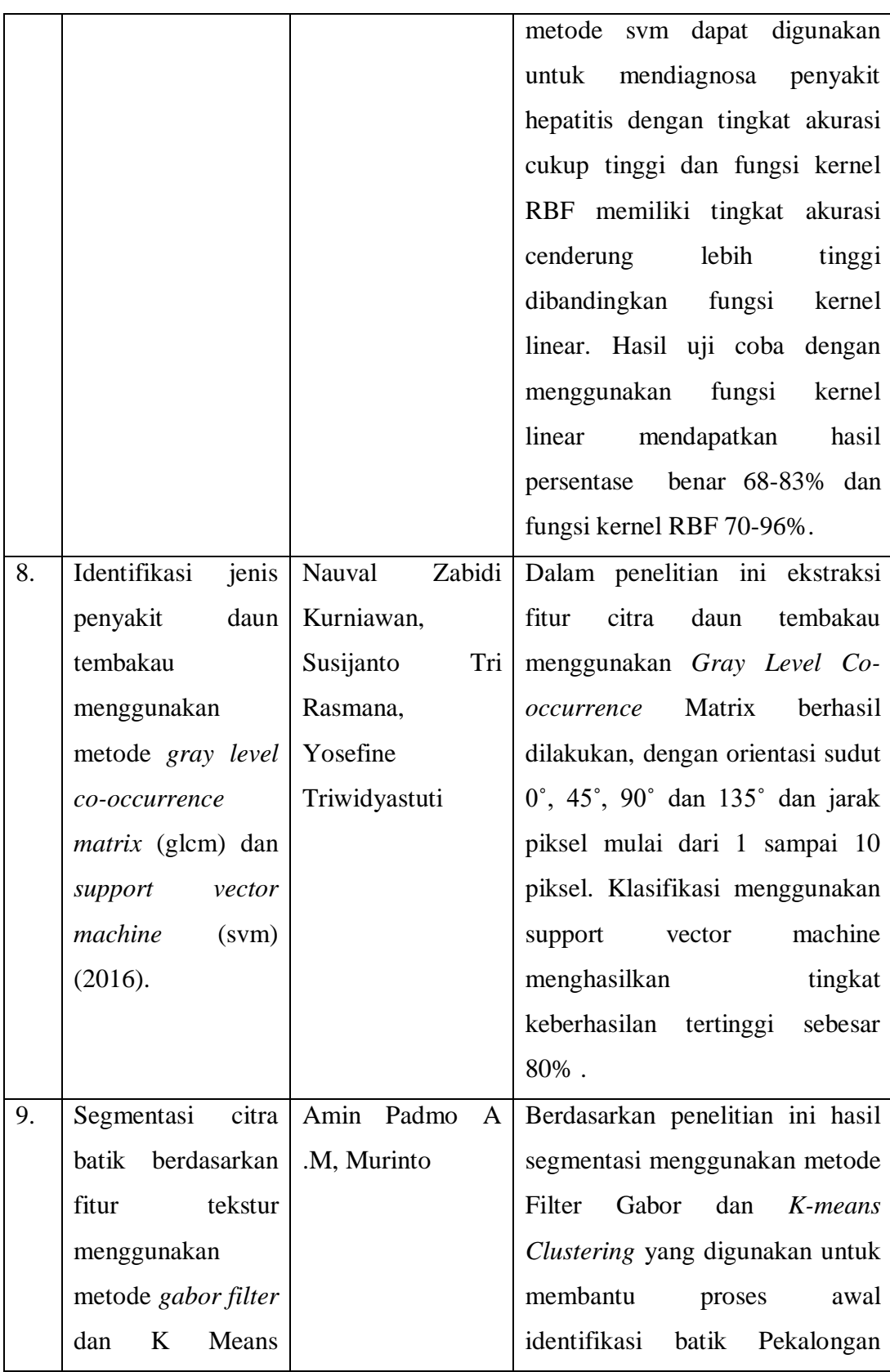

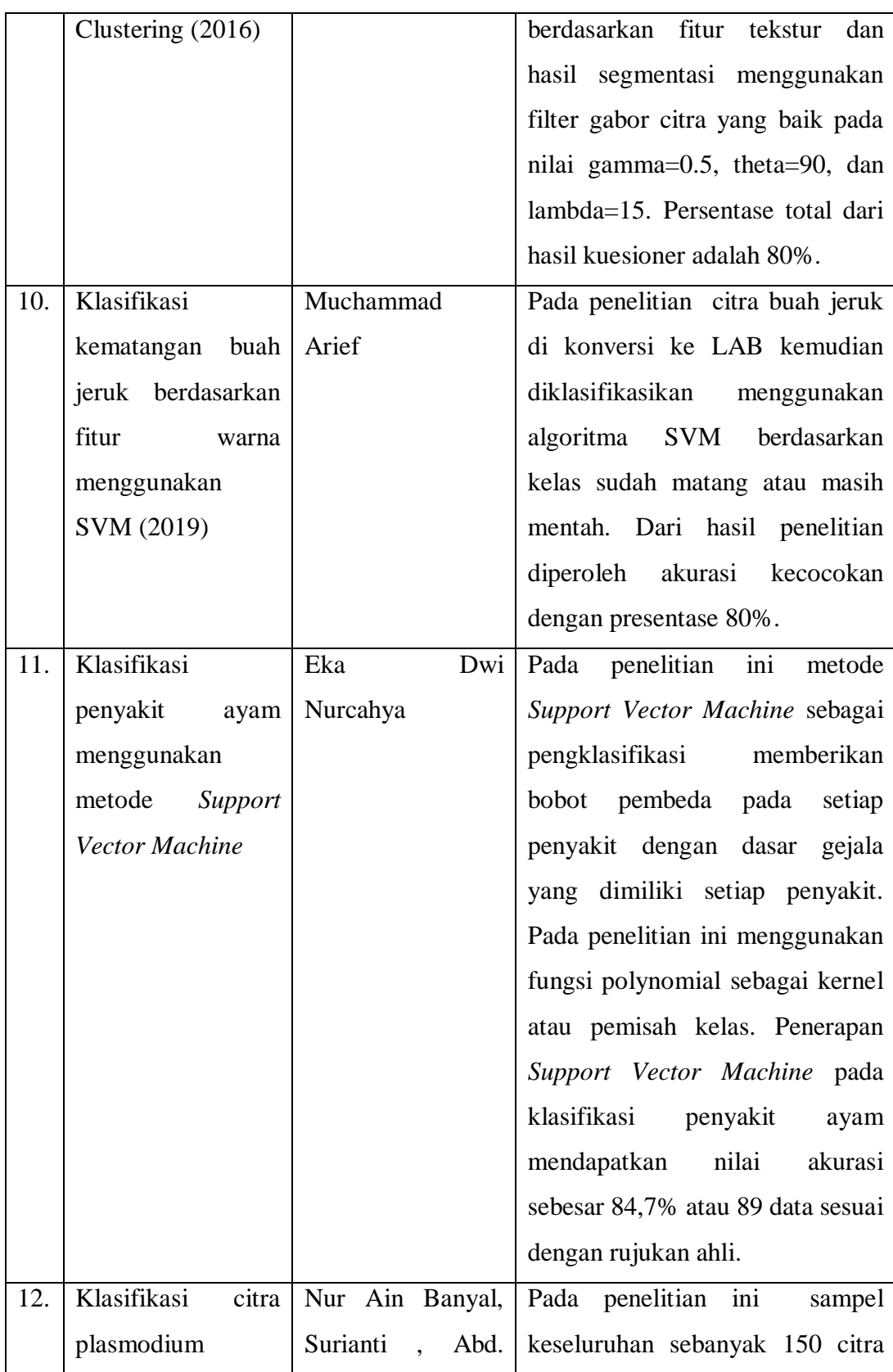
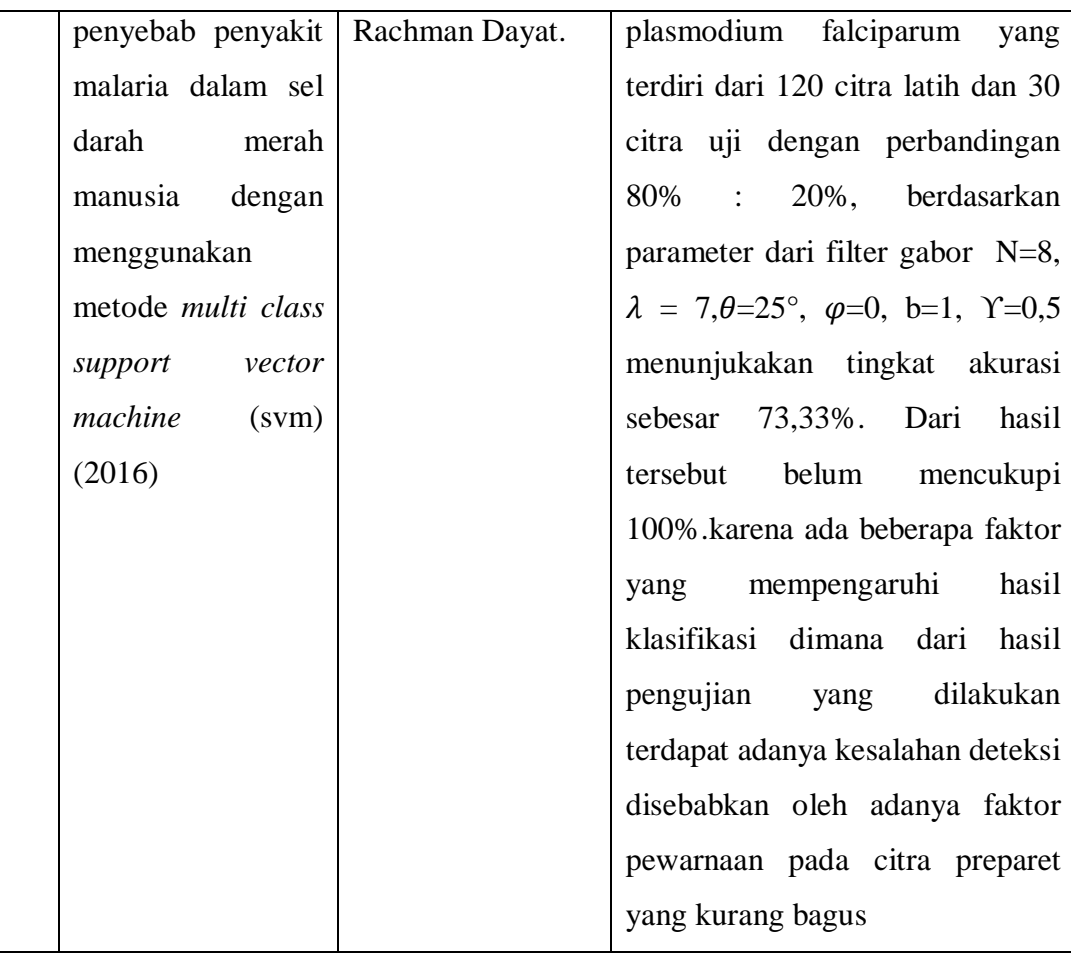

# **BAB III**

# **METODOLOGI PENELITIAN**

## **3.1 Tempat dan Waktu Penelitian**

# **3.1.1 Tempat Penelitian**

Tempat penelitian ini diadakan di desa Sibanggor Tonga Kecamatan Puncak Sorik Marapi kabupaten Mandailing Natal.

# **3.1.2 Waktu Penelitian**

| N <sub>o</sub> | Kegiatan                   | <b>Bulan 2020</b> |       |     |      |      |         |
|----------------|----------------------------|-------------------|-------|-----|------|------|---------|
|                |                            | Maret             | April | Mei | Juni | Juli | Agustus |
| $\mathbf{1}$   | Tahap persiapan penelitian |                   |       |     |      |      |         |
|                | Penyusunan dan Pengajuan   |                   |       |     |      |      |         |
|                | judul                      |                   |       |     |      |      |         |
|                | Pengajuan Proposal         |                   |       |     |      |      |         |
|                | Perijinan Penelitian       |                   |       |     |      |      |         |
| $\overline{2}$ | Tahap Pelaksanaan          |                   |       |     |      |      |         |
|                | Pengumpulan Data           |                   |       |     |      |      |         |
|                | <b>Analisis Data</b>       |                   |       |     |      |      |         |
| 3              | Tahap Penyusunan Laporan   |                   |       |     |      |      |         |

**Tabel 3.1.** Waktu Penelitian

# **3.2 Bahan Dan Alat Penelitian**

# **3.2.1 Perangkat Keras**

Perangkat keras yang digunakan pada pembuatan sistem ini diperlukan sebagai berikut :

- 1. Processor : Intel(R) Core(TM) i3-6006U CPU @2.00GHz 1,99GHz
- 2. Memory : Random Access Memory (RAM) 4,00GB
- 3. Penyimpanan : 64-bit Operating System

#### **3.2.2 Perangkat Lunak**

Perangkat lunak yang digunakan pada pembuatan sistem ini diperlukan sebagai berikut :

- 1. *Operating System Windows* 10 *Pro* 64 *bit*
- 2. Matlab R2007b

# **3.3 Tahapan Penelitian**

Adapun tahap- tahapannya adalah sebagai berikut :

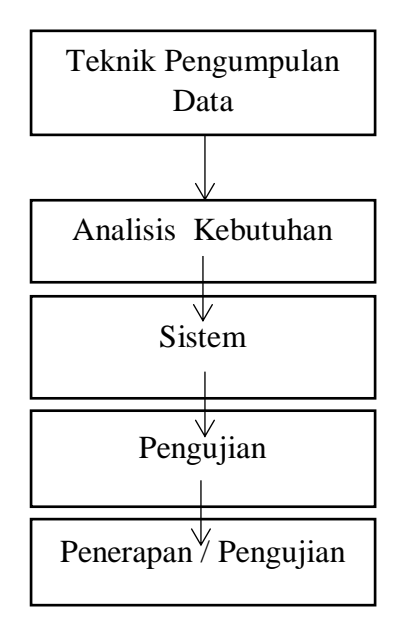

**Gambar 3.1** Tahapan Penelitian

#### **3.3.1 Teknik Pengumpulan Data**

Teknik pengumpulan data yang dilakukan dalam penelitian sebagai berikut :

1. Penelitian Kepustakaan

Pada tahapan ini penulis mencari referensi dari jurnal, situs, buku dan paper sebagai sumber untuk landasan teori dengan tujuan untuk memahami dan mencari referensi proses yang berhubungan dengan topic yang diangkat pada tugas akhir ini.

2. Observasi

Observasi yaitu pengumpulan data atau proses pengamatan yang dilakukan dengan cara meninjau kebun tomat secara langsung yang berada di desa Sibanggor Tonga Kecamatan Puncak Sorik Marapi Kabupaten Mandailing Natal.

Data citra daun tomat diambil dengan handphone vivo Y83 dengan spesifikasi kamera 13MP yaitu dengan cara memetik daun tomat kemudian dilakukan pengambilan gambar daun tomat sebanyak 30 data citra daun tomat yang dikumpulkan untuk dijadikan data training dan data testing.

# 3. Wawancara

Wawancara adalah prosedur pemilahan informasi yang diselesaikan secara tatap muka dan pertanyaan serta jawaban langsung di antara para spesialis dan peneliti. Sebelum mengarahkan pertemuan, peneliti menyusun daftar pertanyaan terlebih dahulu untuk memudahkan proses wawancara. Wawancara kepada petani tomat dilakukan untuk menggali, mengumpulkan, dan mendapatkan data yang diperlukan atau diidentifikasi dengan penelitian.

#### **3.3.2 Analisis Kebutuhan**

Tahap analisis kebutuhan adalah proses yang dilakukan untuk mendapatkan informasi kebutuhan apa saja yang diperlukan untuk mengidentifikasi masalah – masalah dalam penelitian. *Gabor filter* adalah metode yang dipilih untuk analisis penyakit tomat berdasarkan tekstur daun karena metode ini banyak diterapkan untuk pengenalan tekstur dengan hasil persentase yang baik, metode ini dipilih karena riset sebelumnya belum ada yang menggunakan metode ini untuk meneliti penyakit tomat melalui tekstur daun sebagai objek penelitian. Dan algoritma SVM dipilih karena metode ini dapat mengklasifikasi dengan baik.

#### **3.3.3 Sistem**

Sistem dapat dirancang dalam bentuk bagan diagram (*system flowchart*) yang dapat digunakan untuk menunjukkan urutan – urutan proses dari sistem. Proses ini merupakan teknis dari proses rekayasa perangkat lunak.

Adapun diagram perencanaan klasifikasi metode *support vector machine* adalah sebagai berikut :

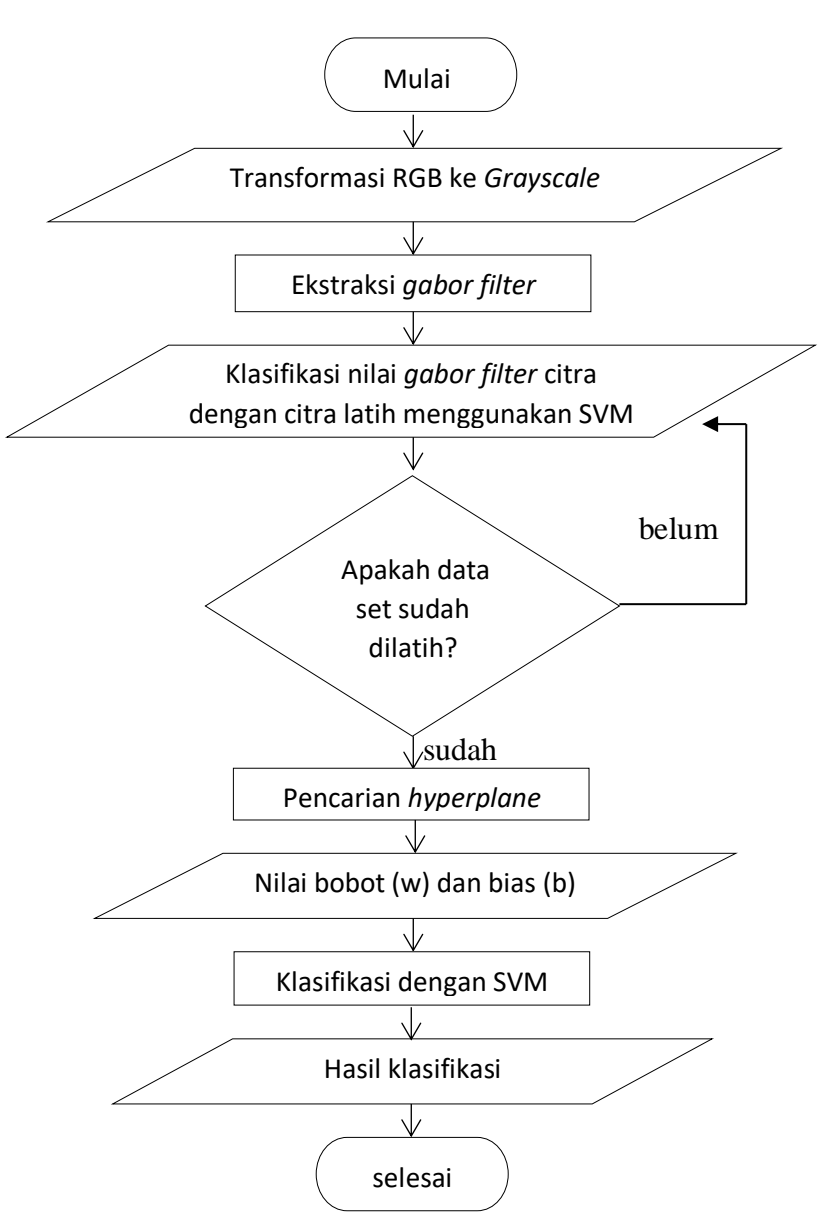

**Gambar 3.2** *Flowchart* Sistem

Gambar di atas merupakan alur dari sebuah sistem dalam melakukan klasifikasi menggunakan filter gabor dan *support vector machine*. Proses diawali dengan meng- input citra daun tomat, kemudian *preprocessing* yaitu RGB yang di input akan di konversi ke *grayscale*. Kemudian ekstraksi citra melalui *filter gabor* dengan menggunakan parameter *frekuensi* dan orientasi kemudian mencari nilai magnitude citra menggunakan perhitungan ekstraksi gabor filter yang akan menjadi input bagi SVM untuk mengklasifikasi. Hasil dari ekstraksi fitur tekstur *gabor filter* dapat disimpan sebagai data latih ke dalam dataset dan dapat digunakan sebagai data uji untuk proses klasifikasi *support vector machine* (SVM). Kemudian dilakukan *training data* untuk mendapatkan model *support vector machine*. Setelah model *support vector machine* didapatkan selanjutnya dilakukan proses klasifikasi menggunakan *support vector machine* dengan pendekatan *one against all*.

#### **3.3.4 Pengujian**

Proses pengujian ini dilakukan dengan menggunakan gambar normal dan terserang penyakit. Jumlah data latih sebanyak 42 dan data uji sebanyak 30, dimana data ujinya adalah 10 citra daun normal, 10 citra daun busuk dan 10 citra daun bercak. Dataset citra melalui proses ekstraksi fitur *gabor filter* kemudian diklasifikasi dengan *support vector machine* (svm). Dengan adanya proses klasifikasi, maka dapat diketahui daun yang di input tersebut termasuk ke dalam jenis daun normal atau daun tomat yang terserang penyakit dan dapat dipisahkan berdasarkan kelasnya masing - masing.

#### **3.3.5 Penerapan / Penggunaan**

Penerapan sistem ini adalah untuk mengidentifikasi penyakit tomat berdasarkan tekstur daun dan mengklasifikasikan daun tomat. Dengan menggunakan bentuk digital maka objek daun tomat dapat dilakukan pengolahan citra digital, untuk memungkinkan mesin atau komputer dapat mengenali citra layaknya penglihatan manusia.

# **BAB IV PEMBAHASAN DAN HASIL**

#### **4.1 Pembahasan**

Pembahasan pada bab ini adalah pemecahan masalah berdasarkan rumusan yang telah dibuat pada bab sebelumnya, yaitu bagaimana proses ekstraksi citra daun tomat menggunakan metode *gabor filter* dan melakukan klasifikasi berdasarkan algoritma SVM dengan cara hitungan matematis atau manual. Adapun pembahasan lainya adalah proses perancangan sistem, *flowchart* sistem, *pseudocode* metode dan implementasi sistem.

## **4.1.1 Analisis Data**

Pada analisis data untuk klasifikasi penyakit daun tomat berdasarkan tekstur daun dilakukan pengumpulan data dan analisis kebutuhan. Pengumpulan data yaitu, dilakukan untuk memperoleh beberapa informasi yang berkaitan dalam pembuatan sistem pengujian untuk klasifikasi penyakit daun tomat berdasarkan tekstur daun yaitu berupa data set dari daun tomat. analisis kebutuhan terdiri dari kebutuhan proses, kebutuhan input dan kebutuhan hasil. Analisis kebutuhan proses, yang menjelaskan bagaimana kerangka kerja akan berfungsi, siklus apa yang digunakan, mulai dari bagian informasi yang kemudian ditangani oleh kerangka kerja hingga menjadi informasi hasil

Implementasi matlab menggunakan gabor filter untuk mengekstraksi penyakit daun tomat dan *support vector machine* untuk klasifikasi penyakit daun tomat, yaitu menggunakan matlab 2007. Berikut langkah - langkah program, yaitu:

#### **a. Menginput citra daun tomat**

Metode *gabor filter* diterapkan untuk ekstraksi citra daun tomat menggunakan sampel fitur yang dari jpg, kemudian ke rgb sebanyak 2 buah dengan resolusi 2x2 *pixel* untuk proses hitungan manual, hal ini digunakan untuk mempermudah proses klasifikasi menggunakan *support vector machine*. Adapun citra sampel daun tomat yang akan diekstraksi terdiri dari 3 buah citra dengan ukuran data citra 2x2 *pixel* dapat dilihat pada gambar di bawah ini :

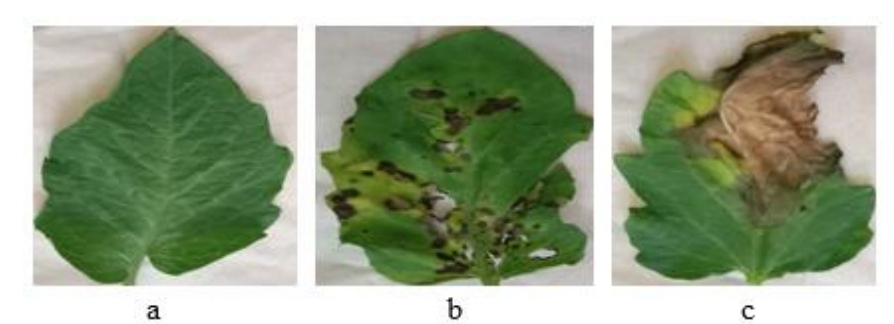

**Gambar 4.1** a. Daun Tomat Normal, b. Daun Tomat Bercak, c. Daun Tomat Busuk

Berdasarkan pada gambar 4.1, diambil nilai pixel citra sebanyak 2x2 pixel untuk diproses menjadi dataset menggunakan metode *gabor filter*. Sebelum diekstraksi dengan *gabor filter* terlebih dahulu nilai citra dirubah kedalam *grayscale* (abuabu).

# **b. Konversi Citra RGB ke** *Grayscale*

Setelah citra daun tomat di input dan diambil nilai sampel citra daun tomat 2x2 yang kemudian dilakukan konversi kedalam bentuk *grayscale* dengan proses sebagai berikut:

1. Nilai Pixel 2x2 Citra Daun Tomat Normal

Adapun nilai pixel sampel 2x2 dari citra daun tomat normal adalah sebagai

berikut

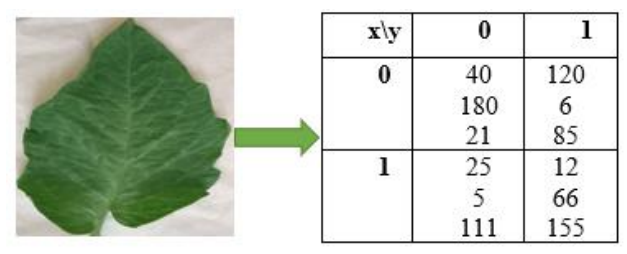

**Gambar 4.2** Nilai Pixel 2x2 Citra Daun Tomat Normal

Berdasarkan pada gambar 4.2, selanjutnya adalah melakukan *grayscale* dihitung dengan menggunakan persamaan sebagai berikut:

 $(x, y) = (0.21 \times R) + (0.71 \times G) + (0.07 \times B)$ 

Dari persamaan diatas, maka perhitungan untuk matriks (0,0) sampai dengan matriks (2,2) adalah:

 $G(x,y) = (0.21 \times R) + (0.71 \times G) + (0.07 \times B)$  $G(0,0) = (0.21 \times 40) + (0.71 \times 180) + (0.07 \times 21) = 136,35$  $G(0,1) = (0.21 \times 25) + (0.71 \times 5) + (0.07 \times 111) = 9.58$  $G(1,0) = (0.21 \times 120) + (0.71 \times 6) + (0.07 \times 85) = 30,06$  $G(1,1) = (0.21 \times 12) + (0.71 \times 66) + (0.07 \times 155) = 50,47$ Dari perhitungan sebelumnya maka didapat hasil nilai pixel 2 x 2 tipe *grayscale* 

yang telah dibulatkan seperti pada tabel 4.1.

**Tabel 4.1** Hasil Nilai Pixel 2 x 2 *Grayscale* Sampel Daun Tomat Normal

| $\mathbf{x} \setminus \mathbf{y}$ |        |       |
|-----------------------------------|--------|-------|
|                                   | 136,35 | 9,58  |
|                                   | 30,06  | 50,47 |

Selanjutnya menghitung nilai rata-rata (*mean*) yaitu dengan menjumlah keseluruhan nilai matriks daun tomat normal kemudian dibagikan dengan jumlah nilai data.

Mean Daun Tomat Normal =  $(136,35 + 30,06 + 9,58 + 50,47)$  / 4

$$
=56,61
$$

2. Nilai Pixel 2x2 Citra Daun Tomat Bercak

Adapun nilai pixel sampel 2x2 dari citra daun tomat bercak adalah sebagai berikut :

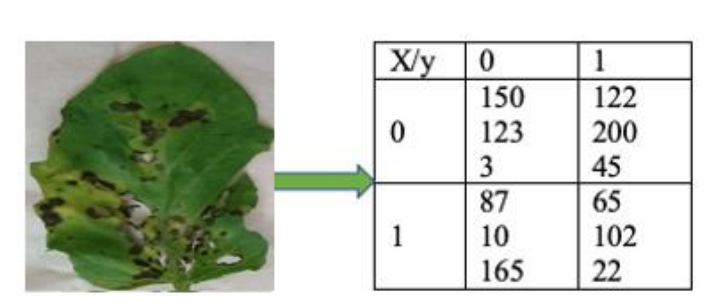

**Gambar 4.3** Nilai Pixel 2x2 Citra Daun Tomat Bercak

Berdasarkan pada gambar 4.3, selanjutnya adalah melakukan *grayscale* dihitung dengan menggunakan persamaan sebagai berikut:

 $(x, y) = (0.21 \times R) + (0.71 \times G) + (0.07 \times B)$ 

Dari persamaan diatas, maka perhitungan untuk matriks (0,0) sampai dengan matriks (2,2) adalah:

$$
G(x,y) = (0.21 \times R) + (0.71 \times G) + (0.07 \times B)
$$
  
\n
$$
G(0,0) = (0.21 \times 150) + (0.71 \times 123) + (0.07 \times 3) = 119,04
$$
  
\n
$$
G(0,1) = (0.21 \times 87) + (0.71 \times 10) + (0.07 \times 165) = 36,92
$$
  
\n
$$
G(1,0) = (0.21 \times 122) + (0.71 \times 200) + (0.07 \times 45) = 170,77
$$
  
\n
$$
G(1,1) = (0.21 \times 65) + (0.71 \times 102) + (0.07 \times 22) = 87,61
$$

Dari perhitungan sebelumnya maka didapat hasil nilai pixel 2 x 2 tipe *grayscale*  yang telah dibulatkan seperti pada tabel 4.2.

**Tabel 4.2** Hasil Nilai Pixel 2 x 2 *Grayscale* Sampel Daun Tomat Bercak

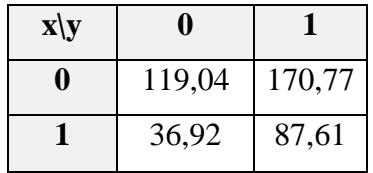

Selanjutnya menghitung nilai rata-rata (*mean*) yaitu dengan menjumlah keseluruhan nilai matriks daun tomat bercak kemudian dibagikan dengan jumlah nilai data.

Mean Daun Tomat Bercak = (119,04 + 36,92 + 170,77 + 87,61) / 4

 $= 103,585$ 

3. Nilai Pixel 2x2 Citra Daun Tomat Busuk

Adapun nilai pixel sampel 2x2 dari citra daun tomat busuk adalah sebagai berikut

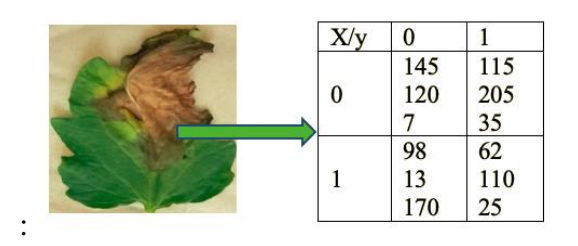

**Gambar 4.4** Nilai Pixel 2x2 Citra Daun Tomat Busuk

Berdasarkan pada gambar 4.4, selanjutnya adalah melakukan *grayscale* dihitung dengan menggunakan persamaan sebagai berikut:

 $(x, y) = (0.21 \times R) + (0.71 \times G) + (0.07 \times B)$ 

Dari persamaan diatas, maka perhitungan untuk matriks (0,0) sampai dengan matriks (2,2) adalah:

$$
G(x,y) = (0.21 \times R) + (0.71 \times G) + (0.07 \times B)
$$
  
\n
$$
G(0,0) = (0.21 \times 145) + (0.71 \times 120) + (0.07 \times 7) = 116,14
$$
  
\n
$$
G(0,1) = (0.21 \times 98) + (0.71 \times 13) + (0.07 \times 170) = 41,71
$$
  
\n
$$
G(1,0) = (0.21 \times 115) + (0.71 \times 205) + (0.07 \times 35) = 172,15
$$
  
\n
$$
G(1,1) = (0.21 \times 62) + (0.71 \times 110) + (0.07 \times 25) = 92,87
$$

Dari perhitungan sebelumnya maka didapat hasil nilai pixel 2 x 2 tipe *grayscale*  yang telah dibulatkan seperti pada tabel 4.3.

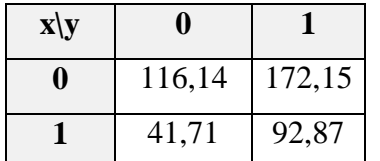

**Tabel 4.3** Hasil Nilai Pixel 2 x 2 *Grayscale* Sampel Daun Tomat Busuk

Selanjutnya menghitung nilai rata-rata (*mean*) yaitu dengan menjumlah keseluruhan nilai matriks daun tomat busuk kemudian dibagikan dengan jumlah nilai data.

Mean Daun Tomat Busuk =  $(116, 14 + 41, 71 + 172, 15 + 92, 87) / 4$ 

 $= 105,717$ 

## **c. Ekstraksi Citra Menggunakan** *Gabor Filter*

Setelah nilai RGB setiap citra didapatkan, selanjutnya adalah melakukan ekstraksi nilai *grayscale* citra daun tomat normal dengan *gabor filter* sesuai dengan kordinat citranya. Adapun rumus gabor filternya sebagai berikut :

$$
G(x,y) = \frac{1}{2\pi} \exp \left\{ \frac{x}{\sigma x} + \frac{y}{\sigma y} \right\} \exp(2\pi \mu_0 (x \cos \theta + y \sin \theta))
$$

Selanjutnya dilakukan ekstraksi nilai *grayscale* citra daun dengan *gabor filter* sesuai dengan kordinat citranya.

1. Ekstraksi Citra Daun Tomat Normal

Adapun berikut adalah langkah-langkah proses ekstraksi citra daun tomat normal menggunakan *gabor filter* sesuai dengan kordinat citranya:

a. Ekstraksi *gabor filter* kordinat x,y = 0,0 Diketahui :

Koordinat : x=136,35, y=136,35

 $\theta = 30^{\circ}$  atau  $(0,1667 * \pi)$ 

$$
B\theta=30^\circ
$$

 $\mu_0=F=0{,}707\, Hz$ 

langkah pertama adalah mencari nilai  $\sigma y$  dengan persamaan

$$
\sigma y = \frac{\sqrt{\log 2}}{\sqrt{2\pi F} \cdot \tan(\frac{\beta \theta}{2})}
$$
  
\n
$$
\sigma y = \frac{0.5486}{\sqrt{2 \times 3.14 \times 0.707} \cdot \tan(\frac{30}{2})}
$$
  
\n
$$
\sigma y = \frac{0.5486}{2.1071 \times 0.2679} = \frac{0.5486}{0.5646} = 0.971
$$

$$
\sigma x = \frac{\sqrt{\log 2} \times (2^{BF+1})}{\sqrt{2\pi F} \times (2^{BF-1})}
$$

$$
\sigma x = \frac{0,5486 \times (2^{1+1})}{2,1071 \times (2^{1-1})}
$$

$$
\sigma x = \frac{0,5486 \times (4)}{2,1071 \times (1)} = 1,041
$$

$$
\mu_0(x \cos \theta + y \sin \theta)
$$
  
\n0,707((136,35 × cos 30°) + (136,35 × sin 30°))  
\n0,707((136,35 × 0,866) + (136,35 × 0,5))  
\n0,707(186,25) = 132  
\nG(x, y) =  $\frac{1}{2\pi}$  (exp $\left\{\frac{x}{\sigma x} + \frac{y}{\sigma y}\right\}$  + exp2 $\pi\mu_0$ (x cos $\theta$  + y sin $\theta$ ))  
\n $\frac{1}{2 \times 3,14}$  (exp $\left\{\frac{136,35}{1,041} + \frac{136,35}{0,971}\right\}$  + exp(2 × 3,14 × 132))  
\n0,159× (exp{271} + exp{827})  
\n0,159((271 e + 0) + (827e + 0))  
\n0,159(271 + 827) = 174,638

Mean/G(x,y) 56,61/174,638=0,324 b. Ekstraksi *gabor filter* kordinat x,y = 1,0 Diketahui : Koordinat : x=9,58, y=9,58  $\theta = 30^{\circ}$  atau (0,1667  $* \pi$ )  $B\theta = 30^{\circ}$ 

 $\mu_0 = F = 0.707 Hz$ 

langkah pertama adalah mencari nilai  $\sigma y$  dengan persamaan

$$
\sigma y = \frac{\sqrt{\log 2}}{\sqrt{2\pi F} \cdot \tan(\frac{\beta \theta}{2})}
$$

$$
\sigma y = \frac{0.5486}{\sqrt{2 \times 3.14 \times 0.707} \cdot \tan(\frac{30}{2})}
$$

$$
\sigma y = \frac{0.5486}{2.1071 \times 0.2679} = \frac{0.5486}{0.5646} = 0.971
$$

$$
\sigma x = \frac{\sqrt{\log 2} \times (2^{BF+1})}{\sqrt{2\pi F} \times (2^{BF-1})}
$$

$$
\sigma x = \frac{0.5486 \times (2^{1+1})}{2.1071 \times (2^{1-1})}
$$

$$
\sigma x = \frac{0.5486 \times (4)}{2.1071 \times (1)} = 1.041
$$

$$
\mu_0(x \cos \theta + y \sin \theta)
$$
  
\n0,707((9,58 × cos 30°) + (9,58 × sin 30°))  
\n0,707((9,58 × 0,866) + (9,58 × 0,5))  
\n0,707(13,08) = 9  
\nG(x, y) =  $\frac{1}{2\pi}$  (exp $\left\{\frac{x}{\sigma x} + \frac{y}{\sigma y}\right\}$  + exp $(2\pi\mu_0(x \cos \theta + y \sin \theta))$   
\n $\frac{1}{2 \times 3,14}$  (exp $\left\{\frac{9,58}{1,041} + \frac{9,58}{0,971}\right\}$  + exp $(2 \times 3,14 \times 9)$ )  
\n0,159× (exp $\{19\}$  + exp $\{58\}$ )

 $0,159((19 e + 0) + (58 e + 0))$ 

 $0,159(19 + 58) = 12,266$ 

 $Mean/G(x,y)$ 

56,61/12,266=4,615

c. Ekstraksi *gabor filter* kordinat x,y = 0,1

Diketahui :

Koordinat : x=30,06, y=30,06

$$
\theta = 30^{\circ} \text{ atau } (0.1667 * \pi)
$$

 $B\theta = 30^{\circ}$ 

 $\mu_0 = F = 0.707 Hz$ 

langkah pertama adalah mencari nilai  $\sigma y$  dengan persamaan

$$
\sigma y = \frac{\sqrt{\log 2}}{\sqrt{2\pi F} \cdot \tan(\frac{\beta \theta}{2})}
$$
  
\n
$$
\sigma y = \frac{0.5486}{\sqrt{2 \times 3.14 \times 0.707} \cdot \tan(\frac{30}{2})}
$$
  
\n
$$
\sigma y = \frac{0.5486}{2.1071 \times 0.2679} = \frac{0.5486}{0.5646} = 0.971
$$

$$
\sigma x = \frac{\sqrt{\log 2} \times (2^{BF+1})}{\sqrt{2\pi F} \times (2^{BF-1})}
$$

$$
\sigma x = \frac{0,5486 \times (2^{1+1})}{2,1071 \times (2^{1-1})}
$$

$$
\sigma x = \frac{0,5486 \times (4)}{2,1071 \times (1)} = 1,041
$$

$$
\mu_0(x \cos \theta + y \sin \theta)
$$
  
0,707((30,06 × cos 30°) + (30,06 × sin 30°))  
0,707((30,06 × 0,866) + (30,06 × 0,5))  
0,707(41,06) = 29  
G(x, y) =  $\frac{1}{2\pi}$ (exp $\left\{\frac{x}{\sigma x} + \frac{y}{\sigma y}\right\}$  + exp $(2\pi\mu_0(x \cos \theta + y \sin \theta))$ 

$$
\frac{1}{2 \times 3,14} \left(\exp\left\{\frac{30,06}{1,041} + \frac{30,06}{0,971}\right\} + \exp(2 \times 3,14 \times 29)\right)
$$
  
0,159× (exp{60} + exp{182})  
0,159((60 e + 0) + (182 e + 0))  
0,159(60 + 182) = 38,496  
Mean/G(x,y)  
56,61/38,496=1,471  
d. Ekstraksi *gabor filter* kordinat x,y = 1,1  
Diketahui :  
Koordinat : x=50,47, y=50,47  
 $\theta = 30^{\circ}$  atau (0,1667 \*  $\pi$ )  
B $\theta = 30^{\circ}$ 

 $\mu_0 = F = 0.707 Hz$ 

 $\mathbb{R}^2$ 

langkah pertama adalah mencari nilai  $\sigma y$  dengan persamaan

$$
\sigma y = \frac{\sqrt{\log 2}}{\sqrt{2\pi F} \cdot \tan(\frac{\beta \theta}{2})}
$$
  

$$
\sigma y = \frac{0.5486}{\sqrt{2 \times 3.14 \times 0.707} \cdot \tan(\frac{30}{2})}
$$
  

$$
\sigma y = \frac{0.5486}{2.1071 \times 0.2679} = \frac{0.5486}{0.5646} = 0.971
$$

$$
\sigma x = \frac{\sqrt{\log 2} \times (2^{BF+1})}{\sqrt{2\pi F} \times (2^{BF-1})}
$$

$$
\sigma x = \frac{0.5486 \times (2^{1+1})}{2.1071 \times (2^{1-1})}
$$

$$
\sigma x = \frac{0.5486 \times (4)}{2.1071 \times (1)} = 1.041
$$

$$
\mu_0(x \cos \theta + y \sin \theta)
$$
  
0,707((50,47 × cos 30°) + (50,47 × sin 30°))  
0,707((50,47 × 0,866) + (50,47 × 0,5))

$$
0,707(68,94) = 49
$$
  
\n
$$
G(x, y) = \frac{1}{2\pi} \left( \exp\left\{ \frac{x}{\sigma x} + \frac{y}{\sigma y} \right\} + \exp(2\pi\mu_0(x\cos\theta + y\sin\theta)) \right\}
$$
  
\n
$$
\frac{1}{2 \times 3,14} \left( \exp\left\{ \frac{50,47}{1,041} + \frac{50,47}{0,971} \right\} + \exp(2 \times 3,14 \times 49) \right\}
$$
  
\n
$$
0,159 \times \left( \exp\{100\} + \exp\{306\} \right)
$$
  
\n
$$
0,159((100 e + 0) + (306 e + 0))
$$
  
\n
$$
0,159(100 + 306) = 64,637
$$
  
\nMean/G(x,y)  
\n
$$
56,61/64,637 = 0,875
$$

Berdasarkan hasil ekstraksi gabor filter didapatkan nilai *magnitude* untuk daun tomat normal sebagai berikut:

**Tabel 4.4** Hasil Nilai Ekstraksi Gabor Filter Daun Tomat Normal

| $\mathbf{x} \setminus \mathbf{y}$ |       |       |
|-----------------------------------|-------|-------|
|                                   | 0,324 | 1,471 |
|                                   | 4,615 | 0,875 |

Berdasarkan pada tabel di atas, didapatkan dataset citra daun tomat normal hasil ekstraksi gabor filter yaitu 0,679, 2,178, 0,473 dan 0,92.

2. Ekstraksi Citra Daun Tomat Bercak

Berikut adalah langkah-langkah proses ekstraksi citra daun tomat bercak menggunakan *gabor filter* sesuai dengan kordinat citranya:

a. Ekstraksi *gabor filter* kordinat x,y = 0,0

Diketahui :

Koordinat : x=119,04, y=119,04

$$
\theta = 30^{\circ} \text{ atau } (0,1667*\pi)
$$

$$
B\theta=30^\circ
$$

 $\mu_0 = F = 0.707 Hz$ 

langkah pertama adalah mencari nilai  $\sigma y$  dengan persamaan

$$
\sigma y = \frac{\sqrt{\log 2}}{\sqrt{2\pi F} \cdot \tan(\frac{\beta \theta}{2})}
$$

$$
\sigma y = \frac{0,5486}{\sqrt{2 \times 3,14 \times 0,707} \cdot \tan(\frac{30}{2})}
$$

$$
\sigma y = \frac{0,5486}{2,1071 \times 0,2679} = \frac{0,5486}{0,5646} = 0,971
$$

Berikutnya adalah mencari nilai  $\sigma x$ , dengan persamaan

$$
\sigma x = \frac{\sqrt{\log 2} \times (2^{BF+1})}{\sqrt{2\pi F} \times (2^{BF-1})}
$$

$$
\sigma x = \frac{0.5486 \times (2^{1+1})}{2.1071 \times (2^{1-1})}
$$

$$
\sigma x = \frac{0.5486 \times (4)}{2.1071 \times (1)} = 1.041
$$

$$
\mu_0(x \cos \theta + y \sin \theta)
$$
  
\n0,707((119,04 × cos 30°) + (119,04 × sin 30°))  
\n0,707((119,04 × 0,866) + (119,04 × 0,5))  
\n0,707(162,608) = 115  
\nG(x, y) =  $\frac{1}{2\pi}$  (exp $\left\{\frac{x}{\sigma x} + \frac{y}{\sigma y}\right\}$  + exp2 $\pi\mu_0$ (x cos $\theta$  + y sin $\theta$ ))  
\n $\frac{1}{2 \times 3,14}$  (exp $\left\{\frac{119,04}{1,041} + \frac{119,04}{0,971}\right\}$  + exp(2 × 3,14 × 115))  
\n0,159× (exp{237} + exp{722})  
\n0,159((237 e + 0) + (722e + 0))  
\n0,159(237 + 722) = 152,481  
\nMean / G (x,y)  
\n103,585 / 152,481=0,679  
\nb. Ekstraksi *gabor filter* kordinat x,y = 1,0  
\nDiketahui :  
\nKoordinat : x=36,92, y=36,92  
\n $\theta$  = 30° *atau* (0,1667 \*  $\pi$ )  
\nB $\theta$  = 30°  
\n $\mu_0$  = F = 0,707 Hz

langkah pertama adalah mencari nilai  $\sigma y$  dengan persamaan

$$
\sigma y = \frac{\sqrt{\log 2}}{\sqrt{2\pi F} \cdot \tan(\frac{\beta \theta}{2})}
$$

$$
\sigma y = \frac{0.5486}{\sqrt{2 \times 3, 14 \times 0, 707} \cdot \tan(\frac{30}{2})}
$$

$$
\sigma y = \frac{0.5486}{2,1071 \times 0,2679} = \frac{0.5486}{0,5646} = 0,971
$$

 $\overline{a}$ 

$$
\sigma x = \frac{\sqrt{\log 2} \times (2^{BF+1})}{\sqrt{2\pi F} \times (2^{BF-1})}
$$
  
\n
$$
\sigma x = \frac{0,5486 \times (2^{1+1})}{2,1071 \times (2^{1-1})}
$$
  
\n
$$
\sigma x = \frac{0,5486 \times (4)}{2,1071 \times (1)} = 1,041
$$
  
\n
$$
\mu_0(x \cos \theta + y \sin \theta)
$$
  
\n0,707((36,92 \times \cos 30^\circ) + (36,924 \times \sin 30^\circ))  
\n0,707((36,92 \times 0,866) + (36,92 \times 0,5))  
\n0,707(50,43) = 36  
\nG(x, y) =  $\frac{1}{2\pi}$  (exp $\left\{\frac{x}{\alpha x} + \frac{y}{\alpha y}\right\}$  + exp(2 $\pi\mu_0$ (x cos\theta + y sin\theta))  
\n $\frac{1}{2 \times 3,14}$  (exp $\left\{\frac{36,92}{1,041} + \frac{36,92}{0,971}\right\}$  + exp(2 × 3,14 × 36))  
\n0,159× (exp{73} + exp{226})  
\n0,159(73 + 226) = 47.553  
\nMean/G(x,y)  
\n103,585/47.553=2,178  
\nc. Ekstraksi gabor filter kordinat x,y = 0,1  
\nDiketahui :  
\nKoordinat : x=170,77, y=170,77  
\n $\theta$  = 30° *atau* (0,1667 \*  $\pi$ )

 $\mu_0 = F = 0.707 Hz$ 

langkah pertama adalah mencari nilai $\sigma y$  dengan persamaan

$$
\sigma y = \frac{\sqrt{\log 2}}{\sqrt{2\pi F} \cdot \tan(\frac{\beta \theta}{2})}
$$
  
\n
$$
\sigma y = \frac{0.5486}{\sqrt{2 \times 3.14 \times 0.707} \cdot \tan(\frac{30}{2})}
$$
  
\n
$$
\sigma y = \frac{0.5486}{2.1071 \times 0.2679} = \frac{0.5486}{0.5646} = 0.971
$$

$$
\sigma x = \frac{\sqrt{\log 2} \times (2^{BF+1})}{\sqrt{2\pi F} \times (2^{BF-1})}
$$

$$
\sigma x = \frac{0.5486 \times (2^{1+1})}{2.1071 \times (2^{1-1})}
$$

$$
\sigma x = \frac{0.5486 \times (4)}{2.1071 \times (1)} = 1.041
$$

$$
\mu_0(x \cos \theta + y \sin \theta)
$$
  
\n0,707((170,77 × cos 30°) + (170,77 × sin 30°))  
\n0,707((170,77 × 0,866) + (170,77 × 0,5))  
\n0,707(233.27) = 165  
\nG(x, y) =  $\frac{1}{2\pi}$  (exp $\left\{\frac{x}{\sigma x} + \frac{y}{\sigma y}\right\}$  + exp(2 $\pi\mu_0$ (x cos $\theta$  + y sin $\theta$ ))  
\n $\frac{1}{2 \times 3,14}$  (exp $\left\{\frac{170,77}{1,041} + \frac{170,77}{0,971}\right\}$  + exp(2 × 3,14 × 165)  
\n0,159× (exp[340] + exp{1036})  
\n0,159((340 e + 0) + (1036 e + 0))  
\n0,159(340 + 1036) = 218,8  
\nMean/G(x,y)  
\n103,585/218,8=0,473  
\nd. Ekstraksi *gabor filter* kordinat x,y = 1,1  
\nDiketahui :  
\nKoordinat : x=87,61, y=87,61

 $\theta = 30^{\circ}$  atau  $(0,1667 * \pi)$  $B\theta = 30^{\circ}$  $\mu_0 = F = 0,707 Hz$ 

langkah pertama adalah mencari nilai $\sigma y$  dengan persamaan

$$
\sigma y = \frac{\sqrt{\log 2}}{\sqrt{2\pi F} \cdot \tan(\frac{\beta \theta}{2})}
$$
  
\n
$$
\sigma y = \frac{0.5486}{\sqrt{2 \times 3.14 \times 0.707} \cdot \tan(\frac{30}{2})}
$$
  
\n
$$
\sigma y = \frac{0.5486}{2.1071 \times 0.2679} = \frac{0.5486}{0.5646} = 0.971
$$

$$
\sigma x = \frac{\sqrt{\log 2} \times (2^{BF+1})}{\sqrt{2\pi F} \times (2^{BF-1})}
$$

$$
\sigma x = \frac{0.5486 \times (2^{1+1})}{2.1071 \times (2^{1-1})}
$$

$$
\sigma x = \frac{0.5486 \times (4)}{2.1071 \times (1)} = 1.041
$$

$$
\mu_0(x \cos \theta + y \sin \theta)
$$
  
\n0,707((87,61 × cos 30°) + (87,61 × sin 30°))  
\n0,707((87,61 × 0,866) + (87,61 × 0,5))  
\n0,707(119.67) = 85  
\nG(x, y) =  $\frac{1}{2\pi}$  (exp $\left\{\frac{x}{\sigma x} + \frac{y}{\sigma y}\right\}$  + exp $(2\pi\mu_0(x \cos \theta + y \sin \theta))$   
\n $\frac{1}{2 \times 3,14}$  (exp $\left\{\frac{87,61}{1,041} + \frac{87,61}{0,971}\right\}$  + exp $(2 \times 3,14 \times 85)$   
\n0,159× (exp $\{174\}$  + exp $\{534\}$ )  
\n0,159((174 e + 0) + (534e + 0))  
\n0,159(174 + 534) = 112,54  
\nMean/G(x,y)  
\n103,585/112,54 = 0,92

Berdasarkan hasil ekstraksi gabor filter didapatkan nilai *magnitude* untuk daun tomat bercak sebagai berikut:

| $\mathbf{x} \setminus \mathbf{y}$ |       |       |
|-----------------------------------|-------|-------|
|                                   | 0,679 | 0,473 |
|                                   | 2,178 | 0,92  |

**Tabel 4.5** Hasil Nilai Ekstraksi Gabor Filter Daun Tomat Bercak

Berdasarkan pada tabel di atas, didapatkan dataset citra daun tomat bercak hasil ekstraksi *gabor filter* yaitu 0,679, 2,178, 0,473 dan 0,92.

3. Ekstraksi Citra Daun Tomat Busuk

Adapun berikut adalah langkah-langkah proses ekstraksi citra daun tomat busuk menggunakan *gabor filter* sesuai dengan kordinat citranya:

a. Ekstraksi *gabor filter* kordinat x,y = 0,0

Diketahui :

Koordinat :  $x = 116,14$ ,  $y=116,14$ 

 $\theta = 30^{\circ}$  atau (0,1667 \*  $\pi$ )

 $B\theta = 30^{\circ}$ 

$$
\mu_0 = F = 0.707 Hz
$$

langkah pertama adalah mencari nilai  $\sigma y$  dengan persamaan

$$
\sigma y = \frac{\sqrt{\log 2}}{\sqrt{2\pi F} \cdot \tan(\frac{\beta \theta}{2})}
$$
  
\n
$$
\sigma y = \frac{0.5486}{\sqrt{2 \times 3.14 \times 0.707} \cdot \tan(\frac{30}{2})}
$$
  
\n
$$
\sigma y = \frac{0.5486}{2.1071 \times 0.2679} = \frac{0.5486}{0.5646} = 0.971
$$

$$
\sigma x = \frac{\sqrt{\log 2} \times (2^{BF+1})}{\sqrt{2\pi F} \times (2^{BF-1})}
$$

$$
\sigma x = \frac{0,5486 \times (2^{1+1})}{2,1071 \times (2^{1-1})}
$$

$$
\sigma x = \frac{0,5486 \times (4)}{2,1071 \times (1)} = 1,041
$$

 $\mu_0(x \cos\theta + y \sin\theta)$  $0,707((116,14 \times \cos 30^\circ) + (116,14 \times \sin 30^\circ))$  $0,707((116,14 \times 0,866) + (116,14 \times 0,5))$  $0,707(158,647) = 112$  $G(x, y) = \frac{1}{25}$  $\frac{1}{2\pi}$  (exp  $\left\{\frac{x}{\sigma} \right\}$  $\left\{\frac{x}{\sigma x} + \frac{y}{\sigma y}\right\} + exp2\pi\mu_0(x\cos\theta + y\sin\theta))$ 1  $\frac{1}{2 \times 3,14}$  (exp) 116,14  $\frac{1}{1,041}$  + 116,14  $\left(\frac{120,11}{0,971}\right)$  + exp(2 × 3,14 × 112))  $0,159\times$  (exp{231} + exp{703})  $0,159((231 e + 0) + (703 e + 0))$  $0,159(231 + 703) = 148,59$  $Mean/G(x,y)$  $105,717/148,59 = 0.71$ b. Ekstraksi *gabor filter* kordinat x,y = 1,0 Diketahui : Koordinat : x=41,71, y=41,71  $\theta = 30^{\circ}$  atau (0,1667  $* \pi$ )  $B\theta = 30^{\circ}$ 

 $\mu_0 = F = 0,707 Hz$ 

langkah pertama adalah mencari nilai  $\sigma y$  dengan persamaan

$$
\sigma y = \frac{\sqrt{\log 2}}{\sqrt{2\pi F} \cdot \tan(\frac{\beta \theta}{2})}
$$

$$
\sigma y = \frac{0.5486}{\sqrt{2 \times 3,14 \times 0,707} \cdot \tan(\frac{30}{2})}
$$

$$
\sigma y = \frac{0.5486}{2,1071 \times 0,2679} = \frac{0.5486}{0.5646} = 0.971
$$

$$
\sigma x = \frac{\sqrt{\log 2} \times (2^{BF+1})}{\sqrt{2\pi F} \times (2^{BF-1})}
$$

$$
\sigma x = \frac{0,5486 \times (2^{1+1})}{2,1071 \times (2^{1-1})}
$$

 $\sigma x =$  $0,5486 \times (4)$  $\frac{2,1071 \times (1)}{2,1071 \times (1)}$  = 1,041  $\mu_0(x \cos\theta + y \sin\theta)$  $0,707((41,71 \times \cos 30^\circ) + (41,71 \times \sin 30^\circ))$  $0,707((41,71 \times 0,866) + (41,71 \times 0,5))$  $0,707(56,97) = 40$  $G(x, y) = \frac{1}{2}$  $\frac{1}{2\pi}$  (exp  $\left\{\frac{x}{\sigma} \right\}$  $\left\{\frac{x}{\sigma x} + \frac{y}{\sigma y}\right\} + exp(2\pi\mu_0(x\cos\theta + y\sin\theta))$ 1  $\frac{1}{2 \times 3,14}$  (exp) 41,71  $\frac{1}{1,041}$  + 41,71  $\frac{(-2,2)}{0,971}$  +  $exp(2 \times 3,14 \times 40)$ )  $0,159\times$  (exp{83} + exp{251})  $0,159((83 e + 0) + (251e + 0))$  $0,159(83 + 251) = 53,137$  $Mean/G(x,y)$ 105,717/53,137=1,9 c. Ekstraksi *gabor filter* kordinat x,y = 0,1 Diketahui : Koordinat : x=172,15, y=172,15  $\theta = 30^{\circ}$  atau (0,1667  $* \pi$ )  $B\theta = 30^{\circ}$  $\mu_0 = F = 0,707 Hz$ 

langkah pertama adalah mencari nilai  $\sigma y$  dengan persamaan

$$
\sigma y = \frac{\sqrt{\log 2}}{\sqrt{2\pi F} \cdot \tan(\frac{\beta \theta}{2})}
$$
  
\n
$$
\sigma y = \frac{0.5486}{\sqrt{2 \times 3.14 \times 0.707} \cdot \tan(\frac{30}{2})}
$$
  
\n
$$
\sigma y = \frac{0.5486}{2.1071 \times 0.2679} = \frac{0.5486}{0.5646} = 0.971
$$

$$
\sigma x = \frac{\sqrt{\log 2} \times (2^{BF+1})}{\sqrt{2\pi F} \times (2^{BF-1})}
$$

$$
\sigma x = \frac{0.5486 \times (2^{1+1})}{2.1071 \times (2^{1-1})}
$$

$$
\sigma x = \frac{0.5486 \times (4)}{2.1071 \times (1)} = 1.041
$$

 $\mu_0(x \cos\theta + y \sin\theta)$  $0,707((172,15 \times \cos 30^\circ) + (172,15 \times \sin 30^\circ))$  $0,707((172,15 \times 0,866) + (172,15 \times 0,5))$  $0,707(235,15) = 166$  $G(x, y) = \frac{1}{2}$  $\frac{1}{2\pi}$  (exp  $\left\{\frac{x}{\sigma} \right\}$  $\left\{\frac{x}{\sigma x} + \frac{y}{\sigma y}\right\} + exp(2\pi\mu_0(x\cos\theta + y\sin\theta))$ 1  $\frac{1}{2 \times 3,14}$  (exp) 172,15  $\frac{1}{1,041}$  + 172,15  $\left(\frac{0.971}{0.971}\right)$  + exp(2 × 3,14 × 166)  $0,159\times$  (exp $\{343\}$  + exp $\{1042\}$ )  $0,159$  $(343 e + 0) + (1042e + 0)$  $0,159(343 + 1042) = 220,2$  $Mean/G(x,y)$ 105,717/220,2=0,48 d. Ekstraksi *gabor filter* kordinat x,y = 1,1 Diketahui : Koordinat : x=92,87, y=92,87  $\theta = 30^{\circ}$  atau (0,1667  $* \pi$ )  $B\theta = 30^{\circ}$ 

$$
\mu_0 = F = 0.707 Hz
$$

langkah pertama adalah mencari nilai  $\sigma y$  dengan persamaan

$$
\sigma y = \frac{\sqrt{\log 2}}{\sqrt{2\pi F} \cdot \tan(\frac{\beta \theta}{2})}
$$
  
\n
$$
\sigma y = \frac{0.5486}{\sqrt{2 \times 3.14 \times 0.707} \cdot \tan(\frac{30}{2})}
$$
  
\n
$$
\sigma y = \frac{0.5486}{2.1071 \times 0.2679} = \frac{0.5486}{0.5646} = 0.971
$$

$$
\sigma x = \frac{\sqrt{\log 2} \times (2^{BF+1})}{\sqrt{2\pi F} \times (2^{BF-1})}
$$
  
\n
$$
\sigma x = \frac{0.5486 \times (2^{1+1})}{2.1071 \times (2^{1-1})}
$$
  
\n
$$
\sigma x = \frac{0.5486 \times (4)}{2.1071 \times (1)} = 1.041
$$
  
\n
$$
\mu_0(x \cos \theta + y \sin \theta)
$$
  
\n0.707((92.87 \times \cos 30^\circ) + (92.87 \times \sin 30^\circ))  
\n0.707((92.87 \times 0.866) + (92.87 \times 0.5))  
\n0.707(128.71) = 91  
\nG(x, y) =  $\frac{1}{2\pi} \left( \exp\left\{\frac{x}{\sigma x} + \frac{y}{\sigma y}\right\} + \exp(2\pi\mu_0(x \cos \theta + y \sin \theta))\right\}$   
\n $\frac{1}{2 \times 3.14} \left( \exp\left\{\frac{92.87}{1.041} + \frac{92.87}{0.971}\right\} + \exp(2 \times 3.14 \times 91)\right\}$   
\n0.159x (exp{185} + exp{571})  
\n0.159((185 e + 0) + (571e + 0))  
\n0.159(185 + 571) = 120.257  
\nMean/G(x,y)  
\n105,717/120,257 = 0.879

Berdasarkan hasil ekstraksi *gabor filter* didapatkan nilai *magnitude* untuk daun tomat busuk sebagai berikut:

**Tabel 4.6** Hasil Nilai Ekstraksi Gabor Filter Daun Tomat Busuk

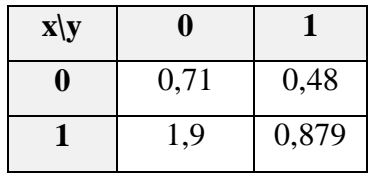

Berdasarkan pada tabel di atas, didapatkan dataset citra daun tomat busuk hasil ekstraksi gabor filter yaitu 0,71, 1,9, 0,48 dan 0,879.

# **d. Klasifikasi Menggunakan** *Support Vector Machine*

Setelah didapatkan nilai ekstraksi citra daun tomat 2x2 *pixel* menggunakan metode gabor filter, selanjutnya adalah melakukan klasifikasi menggunakan algoritma SVM. Adapun nilai citra daun tomat hasil ekstraksi sebagai berikut:

| Kor                               | <b>Daun Tomat</b><br><b>Normal</b> |       | Daun Tomat<br>Kor<br><b>Bercak</b> |       | Kor   |                                   | <b>Daun Tomat</b><br><b>Busuk</b> |       |
|-----------------------------------|------------------------------------|-------|------------------------------------|-------|-------|-----------------------------------|-----------------------------------|-------|
| $\mathbf{x} \setminus \mathbf{y}$ |                                    |       | X/V                                | O     |       | $\mathbf{x} \setminus \mathbf{y}$ |                                   |       |
| 0                                 | 0,324                              | 1,471 |                                    | 0,679 | 0,473 |                                   | 0.71                              | 0,48  |
|                                   | 4,615                              | 0,875 |                                    | 2,178 | 0.92  |                                   | 1,9                               | 0,879 |

**Tabel 4.7** Data Citra Daun Tomat Ekstraksi *Gabor Filter*

Selanjutnya dilakukan klasifikasi menggunakan SVM dengan mencari nilai energi dan *entropy* dari masing-masing dataset citra ekstraksi *gabor filter* dengan rumus di bawah ini:

## 3. Energi

Adapun Energi dari daun tomat normal adalah sebagai berikut:

$$
\sum_{ij} p(i, j)^2
$$
  
= (0,324<sup>2</sup>)+(4,615<sup>2</sup>)+(1,471<sup>2</sup>)+(0,875<sup>2</sup>)  
= 0,104 + 17,30 + 2,16 + 0,765  
= 20, 32

Adapun Energi dari daun tomat bercak adalah sebagai berikut:

$$
\sum_{ij} p(i,j)^2
$$
  
= (0,679<sup>2</sup>)+(2,178<sup>2</sup>)+(0,473<sup>2</sup>)+(0,879<sup>2</sup>)  
= 0,461 + 4,743 + 0,223 + 0,772  
= 6, 273

Adapun Energi dari daun tomat busuk adalah sebagai berikut:

$$
\sum_{ij} p(i, j)^2
$$
  
= (0,71<sup>2</sup>)+(1,9<sup>2</sup>)+(0,48<sup>2</sup>)+(0,92<sup>2</sup>)  
= 0,504 + 3,61 + 0,230 + 0,846  
= 5, 19  
4. Entropy

Adapun *entropy* dari daun tomat normal adalah sebagai berikut:

$$
\sum_{ij} p(i,j) \log(p(i,j))
$$
  
= (0,324 log 0,324)+(4,615 log 4,615)+(1,471 log 1,471)+(0,875 log 0,875)  
= (-0,158) + 3,065 + (0,246) + (-0,050)  
= 3,103

Adapun *entropy* dari daun tomat bercak adalah sebagai berikut:

$$
\sum_{ij} p(i,j) \log(p(i,j))
$$
  
= (0,679 log 0,679) + (2,178 log 2,178) + (0,473 log 0,473) + (0,879 log 0,879)  
= (-0,114) + 0,736 + (-0,157) + (-0,049)  
= 1,056  
Adapun *entropy* dari daun tomat busuk adalah sebagai berikut:  

$$
\sum_{i} p(i,j) \log(p(i,j))
$$

$$
\sum_{ij} p(i, j) \log(p(i, j))
$$
  
= (0,71 log 0,71)+(1,9 log 1,9)+(0,48 log 0,48)+(0,92 log 0,92)  
= 0,105 + 0,529 + (-0,153) + (-0,033)  
= 0,82

Adapun grafik jarak nilai SVM energi dan *entropy* citra daun tomat normal, bercak dan busuk dapat dilihat sebagai berikut :

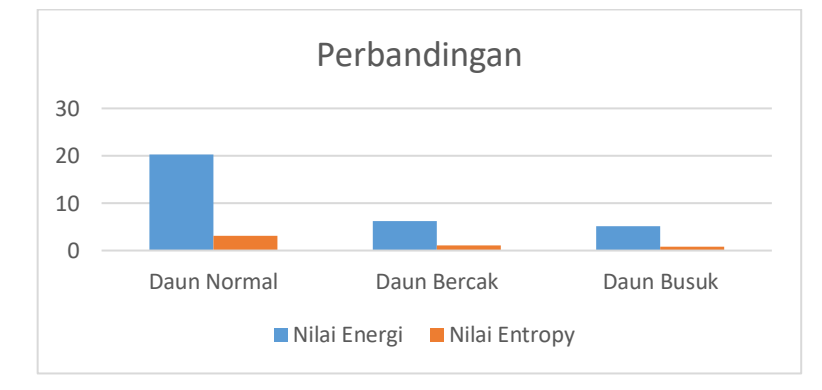

**Gambar 4.5** Grafik Perbandingan Nilai Energi dan Entropy Berdasarkan pada gambar di atas, dapat dijelaskan pada tabel di bawah ini:

| No | Nilai Energi $(x)$ | Nilai Entropy $(x)$ | Class(y) | Keterangan       |
|----|--------------------|---------------------|----------|------------------|
|    | 20,32              | 3.103               |          | Daun Tomat       |
|    |                    |                     |          | Normal           |
|    | 6,273              | 1,056               |          | Daun Tomat       |
|    |                    |                     |          | Bercak           |
|    | 5, 19              | .82                 | - 1      | Daun Tomat Busuk |

**Tabel 4.8** Perbandingan Nilai Energi dan Entropy

Berdasarkan pada tabel di atas, dapat dijelaskan bahwa kondisi daun tomat normal memiliki nilai *energy* dan *entropy* yang lebih tinggi, karena kondisi daun yang memiliki tekstur yang sama karena tidak adanya kebusukan atau bercak pada permukaan daun. Daun tomat normal diberikan kelas (0), bercak (1) sedangkan daun tomat busuk diberikan kelas (-1). Pada contoh ini hanya diterapkan 1 lawan 3 kelas atau nilai energi dan entropy akan menjadi nilai untuk melakaukan klasifikasi SVM *one againts all*. Adapun rumus dari SVM *one againts all* adalah sebagai berikut :

Klasifikasi = sign  $(\sum_i a_i * y_i K(x_i, x) + b)$ 

Diketahui  $y = 0, 1, -1$ 

Dataset =  $[20,32 \quad 3,103]$ 

- [6, 273 1,056]
- [ 5,19 0,82]
- 1. Proses Pelatihan SVM

Sebelum melakukan klasifikasi menggunakan SVM terlebih dahulu melakukan pelatihan dengan pencarian *Hyperlane*. Karena terdapat dua fitur x yaitu x1 (nilai enegri) dan x2 (nilai entropy) maka akan digunakan dua bobot w<sup>1</sup> dan w2. Selanjutnya meminimalkan margin dengan rumus :

 $y_i$  (w<sub>1</sub>.x<sub>1</sub> + w<sub>2</sub>.x<sub>2</sub> + b)  $\geq 1$ 

sehingga diperoleh persamaan sebagai berikut :

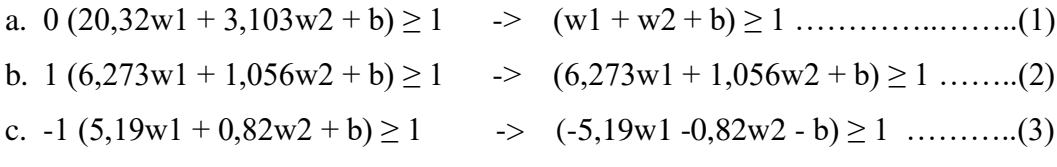

Kemudian mencari nilai w dengan persamaan (1), (2) dan (3) seperti berikut :

$$
(w1 + w2 + b) \ge 1
$$

 $(6,273w1 + 1,056w2 + b) \ge 1$ 

 $(-5,19w1 - 0,82w2 - b) \ge 1$  $w_1 = 1 + 6{,}273 - 5{,}19 = 2{,}083$  $w_2 = 1 + 1,056 - 0,82 = 1,236$ 

Kemudian mencari nilai bias (b) berdasarkan hasil pencarian nilai w seperti berikut:

$$
1 (2,083) + 1 (1,236) + b = 1
$$
  
\n
$$
6,273 (2,083) + 1,056 (1,236) + b = 1
$$
  
\n
$$
\overline{15,14} + 2,54 + 2b = 2
$$
  
\n
$$
-5,19 (2,083) - 0,82 (1,236) - b = 1
$$
  
\n
$$
\overline{4,33} + 1,53 + b = 3
$$
  
\n
$$
b = 3 - 4,33 - 1,153 = -2,483
$$

Setelah didapatkan nilai bias (b) sebesar -2,483, selanjutnya dilakukan pengujian klasifikasi.

## 2. Proses Pengujian Klasifikasi SVM

Berikut adalah contoh penerapan klasifikasi penyakit daun tomat dengan citra uji yang disandingkan berdasarkan citra latih. Adapun citra daun tomat yang menjadi citra uji sebagai berikut :

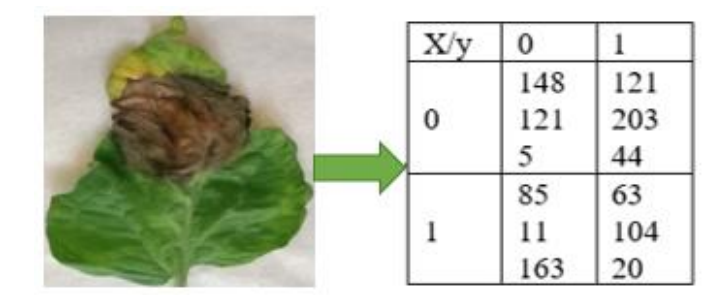

**Gambar 4.6** Citra Daun Tomat Uji

Berdasarkan pada gambar di atas, proses pertama adalah melakukan teknik *grayscale*, kemudian ekstraksi citra daun tomat *grayscale* dengan *gabor filter*, hasil ekstraksi citra *gabor filter* di tentukan energi dan entropynya menggunakan metode SVM. Adapun tahapan dilakukan dengan cara yang sama sehingga menghasilkan nilai energi dan *entropy* sebagai tabel berikut :

| No | Nilai Energi | Nilai Entropy | Class |
|----|--------------|---------------|-------|
|    | 20, 32       | 3,103         |       |
|    | 6,273        | 1,056         |       |
| 3  | 5, 19        | 0,82          |       |
|    | 6,96         | 1,11          | ??    |

**Tabel 4.9** Nilai Energi dan Entropy Data Uji

Selanjutnya dilakukan pendekatan klasifikasi untuk menentukan class data uji sebagai berikut:

K = 1 exp (0||[6,96 1,11]-[20,32 3,103]||<sup>2</sup>)  
\nexp (0||[6,96 - 20,32 1,11-3,103]||<sup>2</sup>)  
\nexp (0||[-13,27 - 1,993]||<sup>2</sup>)  
\nexp (0 (
$$
\sqrt{-13,27^2 + 1,993^2}
$$
)<sup>2</sup>  
\nexp (0 ( $\sqrt{176,0 + 3,97}$ )<sup>2</sup>  
\nexp (0 ( $\sqrt{179,97}$ )  
\nexp (0 (179,79)  
\n0  
\nK = 2 exp (1||[6,96 1,11]-[6,273 1,056]||<sup>2</sup>)  
\nexp (1||[6,96 - 6,273 1,11-1,056]||<sup>2</sup>)  
\nexp (1||[0,687 - 0,054]||<sup>2</sup>)  
\nexp (1 ( $\sqrt{0,687^2 + 0,054^2}$ )<sup>2</sup>  
\nexp (1 ( $\sqrt{0,472 + 0,0029}$ )<sup>2</sup>  
\nexp (1 ( $\sqrt{0,472 + 0,0029}$ )<sup>2</sup>  
\nexp (1 ( $0,474$ )  
\n0,474  
\nK = 3 exp (-1||[6,96 1,11]-[5,19 0,82]||<sup>2</sup>)  
\nexp (-1||[6,96 -5,19 1,11-0,82]||<sup>2</sup>)  
\nexp (-1 ( $\sqrt{1,77^2 + 0,29^2}$ )<sup>2</sup>  
\nexp (-1 ( $\sqrt{1,731 + 0,084}$ )<sup>2</sup>  
\nexp (-1 ( $\sqrt{10,32}$ )

 exp (-1 (3,21) -3,21  $K = [0 \t 0,474 \t -3,21]$ Klasifikasi *One Againts All* = *sum* (*kernel*(K)) + b Klasifikasi *One Againts All* = (-2,736 +( - 2,483)) Klasifikasi *One Againts All* = (-5,219) Klasifikasi *One Againts All* = *sign* (-5,219)

Berdasarkan dari uji klasifikasi, data uji citra masuk ke dalam *class* -1 dimana data uji citra daun tomat yang masuk kedalam -1 merupakan citra daun tomat busuk.

#### **4.1.2 Perancangan Sistem**

Sebelum diimplementasi ke dalam sebuah program aplikasi, terlebih dahulu merancang sistem klasifikasi penyakit daun tomat berdasarkan ekstraksi tektur daun agar sistem dapat berjalan sebagaimana mestinya. Adapun perancangan sistem terdiri dari rancangan menu utama, rancangan menu info penulis dan rancangan menu klasifikasi. Adapun keseluruhan rancangan *interface* sistem adalah sebagai berikut:

1. Rancangan Menu Utama

Menu utama adalah sebuah menu yang akan tampil ketika pertama kali program dijalankan. Adapun menu utama juga sebagai navigasi untuk kemenumenu yang lain. Berikut adalah rancangan menu utama dapat dilihat pada gambar di bawah:

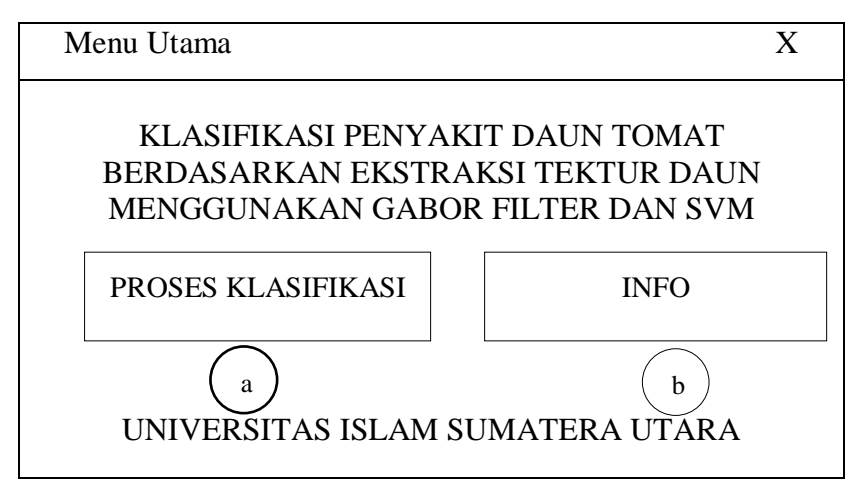

# FAKULTAS SAINS DAN TEKNOLOGI PROGRAM STUDI ILMU KOMPUTER

**Gambar 4.7** Rancangan Menu Utama

Berdasarkan pada gambar di atas, adapun keterangannya sebagai berikut:

- a. *Button* yang berfungsi untuk menampilkan menu klasifikasi penyakit citra.
- b. *Button* yang berfungsi untuk menampikan menu informasi tentang penulis.
- 1. Rancangan Menu Klasifikasi

Menu klasifikasi adalah sebuah menu yang akan tampil ketika pengguna akan melakukan klasifikasi penyakit daun tomat. Berikut perancamgannya :

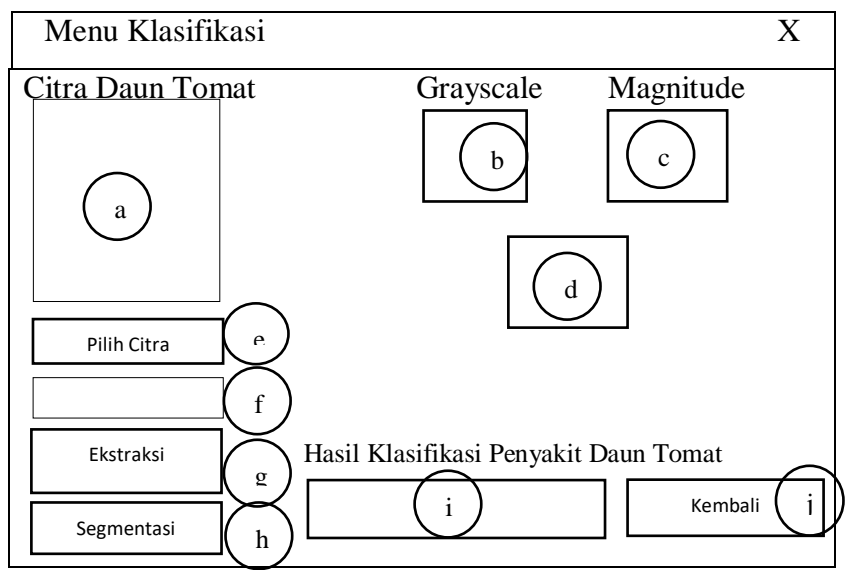

**Gambar 4.8** Rancangan Klasifikasi

Berdasarkan pada gambar di atas, adapun dapat diberi keterangan sebagai berikut:

- a. *Axes* yang berfungsi menampung data citra daun tomat yang telah dipilih.
- b. *Axes* yang berfungsi menampung data citra daun tomat *grayscale*.
- c. *Axes* yang berfungsi menampung data citra daun tomat *magnitude.*
- d. Tabel yang berfungsi menampilkan nilai ciri.
- e. *Button* yang berfungsi untuk memilih dan mencari citra daun tomat yang akan diuji.
- f. *EditText* yang berfungsi menampilkan informasi nama dari citra daun tomat uji.
- g. *Button* yang berfungsi melakukan ekstraksi citra daun tomat.
- h. *Button* yang befungsi untuk melakukan klasifikasi citra daun tomat.
- i. *EditText* yang berfungsi menampilkan informasi nama penyakit citra daun tomat hasil klasifikasi.
- j. *Button* yang berfungsi untuk kembali ke menu dasar
- 2. Rancangan Menu Info

Menu info adalah sebuah menu yang akan tampil ketika pengguna melihat info tentang penulis. Berikut adalah rancangan menu info dapat dilihat pada gambar di bawah:

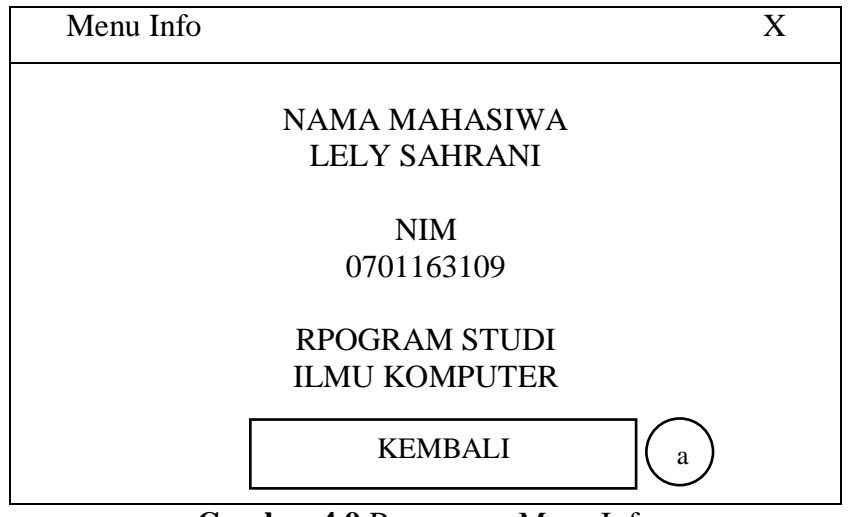

**Gambar 4.9** Rancangan Menu Info

Berdasarkan pada gambar di atas, adapun dapat diberi keterangan sebagai berikut:

- a. *Button* yang berfungsi untuk kembali pada menu utama.
- 3. Rancangan *Pseudocode*

Sebelum mengeksekusi saluran *gabor filter* dan SVM pada sistem aplikasi, terlebih dulu merancangan metode dalam bentuk *pseudocode*. Berikut adalah rancangan metode gabor filter dan SVM dalam bentuk pemograman matlab seperti pada gambar di bawah ini :

1. *Pseudocode* Gabor Filter

Adapun bentuk ringkas dari *pseudocode* metode gabor filter bahasa pemograman matlab sebagai berikut :

```
gaborArray = cell(x, y);cor = 30;F = 0.707;Y = log(2);signal = sin(2 * pi * t);
 %mencari nilai ay
 ay = sqrt (Y / signal * F) * tan(cor/2);
 %mencari nilai ax
 ax = sqrt(Y) * (4) / sqrt (signal) * (1);%mencari nilai gabor
\exists for i = 1:x
     U = (cos (x) + sin (y));Ė
     for j = 1:yG = 1 / signal (exp(x/ax) + (x / ay)) + exp (2* signal * U);
         gFitter = G(x, y);gaborArray(i, j) = gFilter;end
L end
```
# **Gambar 4.10** *Pseudocode Gabor Filter*

#### 2. *Pseudocode* SVM

Adapun bentuk ringkas dari *pseudocode* metode SVM yang diterapkan pada bahasa pemograman matlab sebagai berikut :

```
%memanggil library
  cl = fitcsvm(data3, theclass, 'KernelFunction', 'rbf',...
      'BoxConstraint', Inf, 'ClassNames', [0,1,-1]);
 x, y = c1;CiriENG = sum(x, y^2); %mendapatkan nilai energi
 CiriENT = x, y(log(x, y)); %mendapatkan nilai entropy
  %mencari nilai bias
\Box for i = x
      y = (x, y') + (x+y') + b \ge 1;w = v;
      b = solve (data3(:,1),data3(:,2),data3(:,3));
 ^{\mathsf{L}} end
  % Kalsifikasi SVM
  SVMModel = fictcswm(x, y);
 K = gscatter(x, y(:, 1), x, y(:, 2), x, y(:, 2));class = K:
```
**Gambar 4.11** *Pseudocode* SVM

Berdasarkan pada gambar 4.10 dan 4.11 di atas, proses ekstraksi dilakukan dengan metode gabor filter kemudian dilanjutkan dengan klasifikasi menggunakan metode SVM berdasarkan jarak nilai *energi* dan *entropy*.

#### **4.1.3** *Flowchart* **Sistem**

*Flowchart* sistem berfungsi untuk menunjukan alur proses dari sistem yang akan dibangun. Adapun *flowchart* sistem dibagi menjadi tiga bagian, yaitu *flowchart* menu utama, *flowchart* klasifikasi dan *flowchart* info. Berikut adalah keseluruhan dari *flowchart* sistem yang akan dibangun:

#### 1. *Flowchart* Menu Utama

*Flowchart* menu utama adalah gambar alur proses ketika pengguna berada pada menu utama. Berikut adalah rancangan dari *flowchart* menu utama:

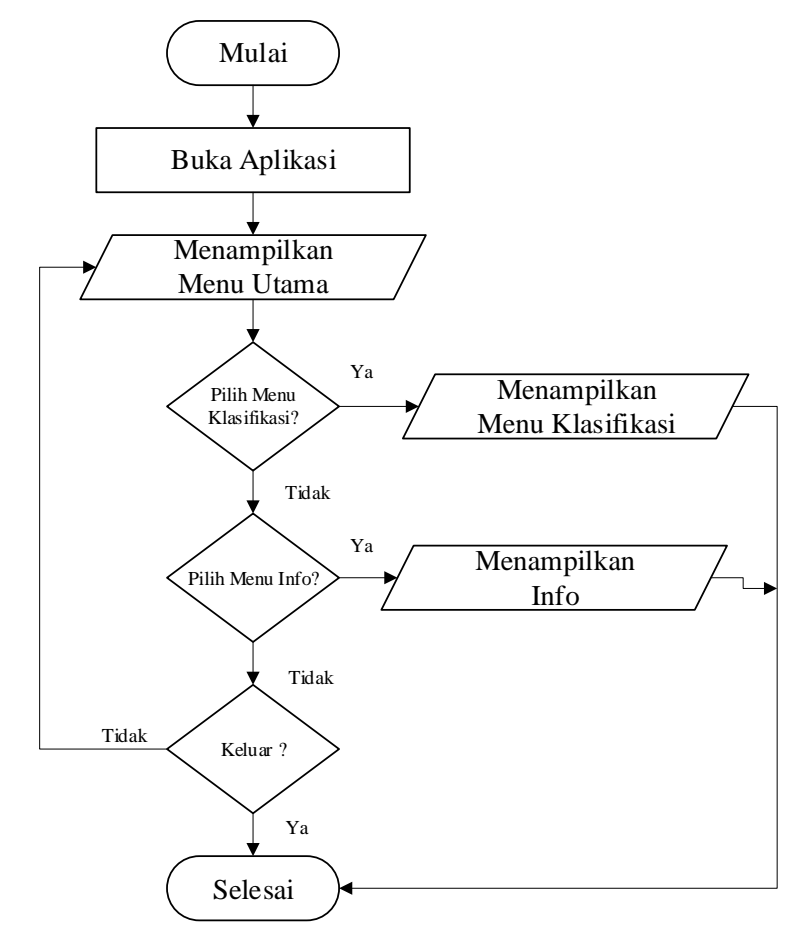

**Gambar 4.12** *Flowchart* Menu Utama

Berdasarkan pada gambar *flowchart* menu utama, dapat dijelaskan bahwa langkah pengguna yang membuka aplikasi dihadapkan dengan 2 menu yaitu menu

klasifikasi yang digunakan untuk memproses klasifikasi penyakit citra daun tomat serta menu info penulis yang digunakan untuk menampilkan informasi tentang penulis skripsi ini.

2. *Flowchart* Klasifikasi

*Flowchart* klasifikasi adalah gambar alur proses ketika pengguna melakukan klasifikasi penyakit citra daun tomat. Berikut adalah rancangan dari *flowchart* klasifikasi:

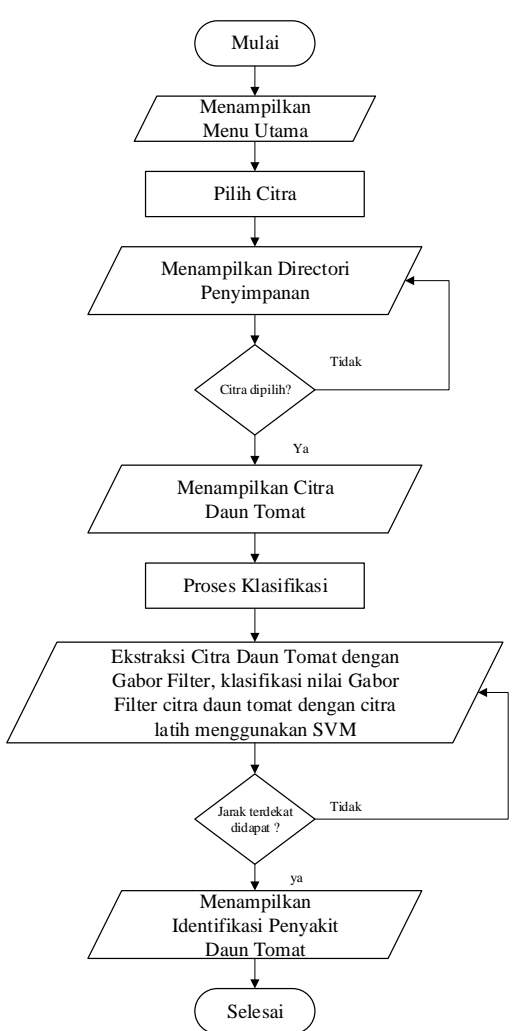

**Gambar 4.13** *Flowchart* Klasifikasi

# **4.2 Hasil**

.

Beberapa tahapan akan dikaji sehubungan dengan hasil yang didapat dalam tinjauan ini, khususnya pengujian dan penerapan sebagai berikut:
#### **4.2.1 Penerapan**

Berdasarkan dari proses tahapan hitungan manual dan rancangan program aplikasi, selanjutnya adalah melakukan tahapan pengujian sistem aplikasi yang telah dibangun menggunakan program Matlab. Berikut adalah tampilan program yang telah dibangun :

## 1. Tampilan Program Menu Utama

Adapun tampilan program menu utama yang telah dibangun kedalam aplikasi menggunakan matlab dapat dilihat sebagai berikut ini:

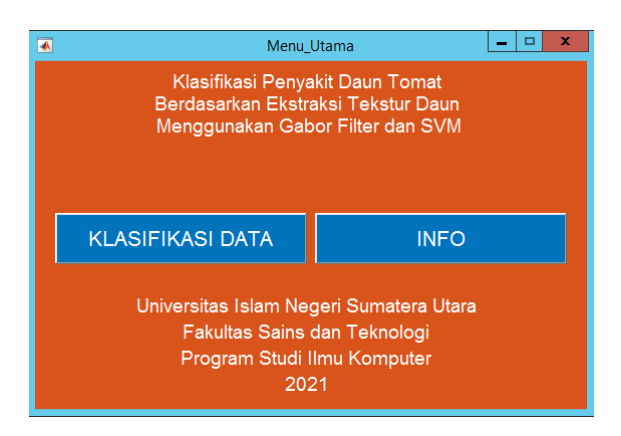

**Gambar 4.14** Tampilan Menu Utama

# 2. Tampilan Program Menu Klasifikasi

Adapun tampilan program menu klasifikasi yang telah dibangun kedalam aplikasi menggunakan matlab dapat dilihat sebagai berikut ini:

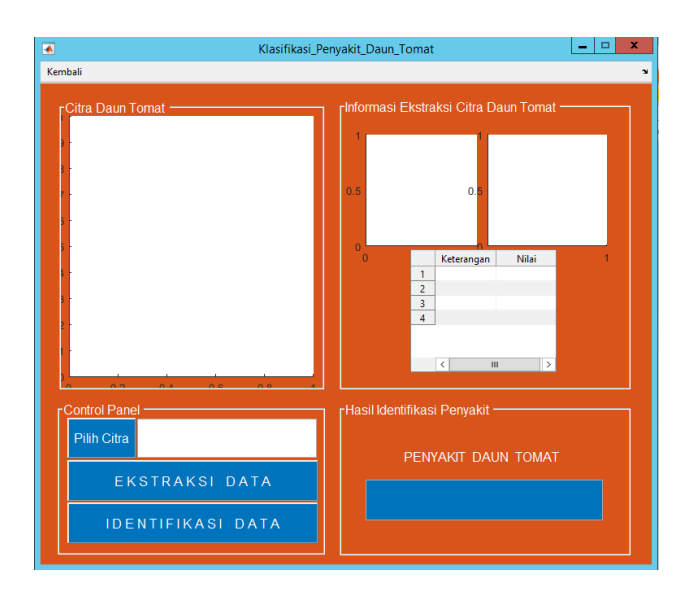

### **Gambar 4.15** Tampilan Menu Klasifikasi

#### 3. Tampilan Program Menu Info Penulis

Adapun tampilan program menu info penulis yang telah dibangun kedalam aplikasi menggunakan matlab dapat dilihat sebagai berikut ini:

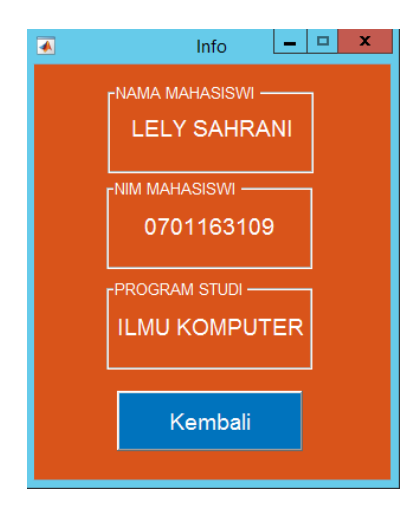

**Gambar 4.16** Tampilan Menu Info Penulis

Adapun tahapan pada pengujian program ini adalah dengan menyiapkan data latih dan data uji berupa cita daun tomat yang terdiri dari 42 citra daun tomat sebagai data citra latih dan 30 citra daun tomat sebagai citra latih serta 3 jenis penyakit daun tomat yaitu normal, bercak dan busuk. Berikut adalah data lengkap dari citra daun tomat disajikan kedalam tabel di bawah ini:

| Data Citra  | Jumlah   | Jenis Penyakit Daun | Jumlah |  |
|-------------|----------|---------------------|--------|--|
| Citra Latih | 42 Citra | Daun Tomat Normal   | 14     |  |
|             |          | Daun Tomat Bercak   | 14     |  |
|             |          | Daun Tomat Busuk    | 14     |  |
| Citra Uji   | 30 Citra | Daun Tomat Normal   | 10     |  |
|             |          | Daun Tomat Bercak   | 10     |  |
|             |          | Daun Tomat Busuk    |        |  |

**Tabel 4.10** Informasi Citra Latih dan Citra Uji

Berdasarkan pada tabel informasi citra daun tomat, selanjutnya adalah menyiapkan data citra daun latih dan citra daun uji yang dimasukan kedalam folder "Data Latih" dan folder "Data Uji" sebagai berikut:

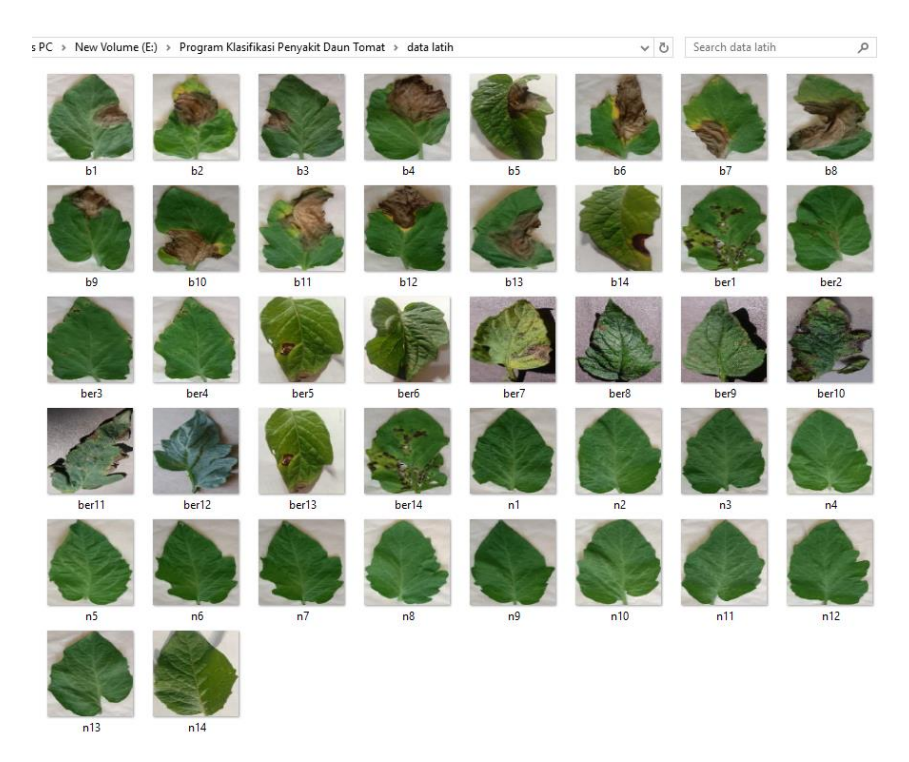

**Gambar 4.17** Citra Daun Tomat Latih

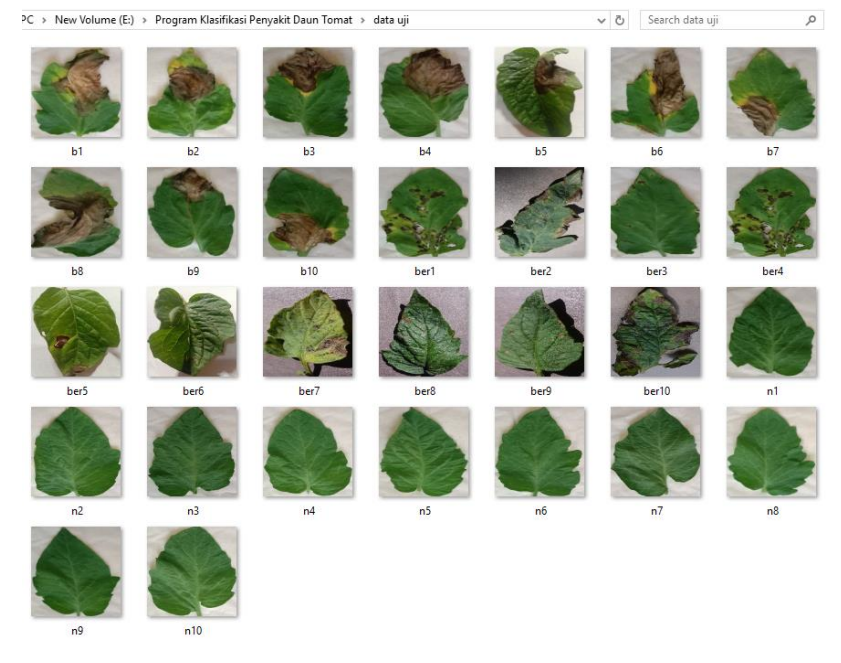

**Gambar 4.18** Citra Daun Tomat Uji

Selanjutnya adalah melakukan klasifikasi jenis penyakit daun tomat berdasarkan citra daun tomat uji yang telah disiapkan pada gambar 4.18.

1. Klasifikasi Citra Daun Tomat Normal

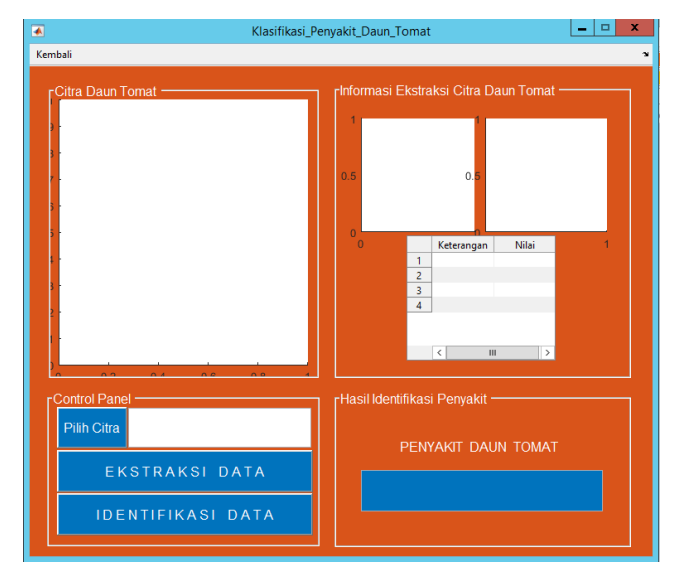

Adapun tahapanya pada sistem aplikasi adalah sebagai berikut:

**Gambar 4.19** Menu Proses Klasifikasi

Berdasarkan pada gambar di atas, untuk memulai proses klasifikasi jenis penyakit daun tomat berdasarkan bentuk citra daun tomat, pengguna dapat menekan *button* "Pilih Citra" sehingga menampilkan menu pencarian citra sebagai berikut ini:

| ×                    |                                          | Select File to Open                    |                           |                          | ×            |
|----------------------|------------------------------------------|----------------------------------------|---------------------------|--------------------------|--------------|
| €<br>(එ)             |                                          | « Program Klasifikasi Penya > data uji | Search data uii<br>Ċ<br>v |                          | ٩            |
| Organize -           | New folder                               |                                        |                           | 胜<br>$\blacksquare$<br>٠ | 6            |
| Desktop              | $\wedge$                                 | Name                                   | Date modified             | Type                     | ^            |
| <b>Downloads</b>     |                                          | $\Box$ ber9                            | 30/01/2021 9:13           | <b>JPEG</b> image        |              |
| <b>Recent places</b> |                                          | $\Box$ ber10                           | 30/01/2021 9:14           | JPEG image               |              |
|                      |                                          | $\Box$ n1                              | 30/01/2021 9:33           | <b>JPEG</b> image        |              |
| This PC              |                                          | $\Box$ n2                              | 30/01/2021 9:33           | JPEG image               |              |
| Desktop              |                                          | $\Box$ n3                              | 30/01/2021 9:33           | JPEG image               |              |
| <b>Documents</b>     | $=$                                      | $\Xi$ n4                               | 30/01/2021 9:34           | JPEG image               |              |
| <b>Downloads</b>     |                                          | $\Xi$ n5                               | 30/01/2021 9:34           | <b>JPEG</b> image        |              |
| Music                |                                          | $\equiv$ n6                            | 30/01/2021 9:37           | <b>JPEG</b> image        |              |
| <b>Pictures</b>      |                                          | $\equiv$ n7                            | 30/01/2021 9:37           | <b>JPEG</b> image        | $\equiv$     |
| <b>Videos</b>        |                                          | $\Box$ n8                              | 30/01/2021 9:35           | <b>JPEG</b> image        |              |
| Local Disk (C:       |                                          | $\Box$ n9                              | 30/01/2021 9:36           | JPEG image               |              |
| Local Disk (D:       |                                          | $\Box$ n10                             | 30/01/2021 9:36           | JPEG image               | $\checkmark$ |
|                      | $\overline{\phantom{a}}$<br>$\checkmark$ | Ш                                      |                           |                          | $\,$         |
|                      |                                          | File name: n1                          | <b>All Files</b><br>v     |                          | $\checkmark$ |
|                      |                                          |                                        | Open                      | Cancel                   |              |
|                      |                                          |                                        |                           |                          |              |
|                      |                                          | <b>EKSTRAKSI DATA</b>                  |                           |                          |              |

**Gambar 4.20** Menu Pencarian Citra

Berdasarkan pada gambar 4.20 di atas, pengguna memilih citra uji yang akan diklasifikasi, pada tahapan ini pengguna memilih citra "n1" atau citra daun tomat normal, kemudian pilih "*open*". Adapun hasilnya sebagai berikut:

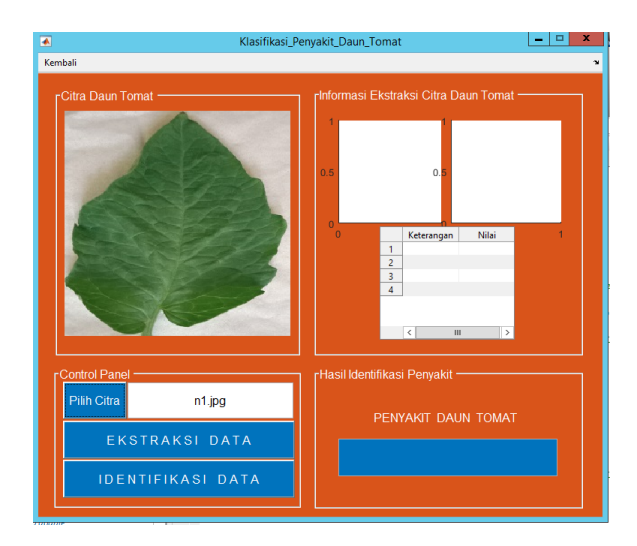

**Gambar 4.21** Citra Daun Tomat Dipilih

Setelah dilakukan pemilihan citra daun tomat yang akan diklasifikasi, sistem dapat membaca informasi nama citra. Selanjutnya melakukan proses klasifikasi citra, terlebih dahulu melakukan ekstraksi citra dengan menekan *button* "Ekstraksi Data" sehingga menampilkan citra *grayscale* dan *magnitude* serta nilai energi dan *entropy* seperti pada gambar di bawah:

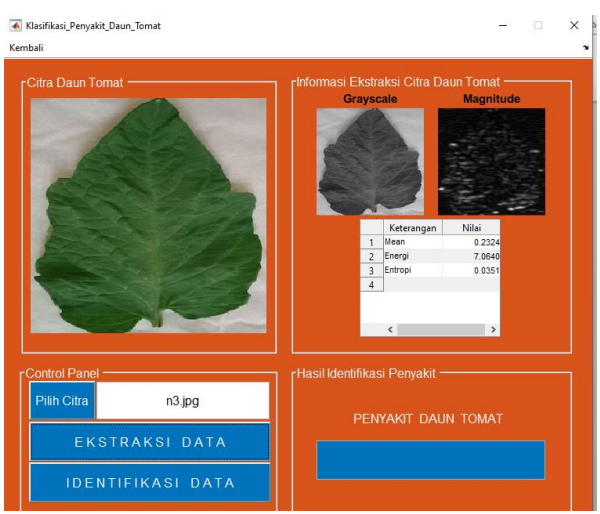

**Gambar 4.22** Informasi Citra Daun Tomat Normal

Selanjutnya adalah melakukan klasifikasi daun tomat dengan menekan *button* "Identifikasi Data" sehingga menampilkan hasil sebagai berikut :

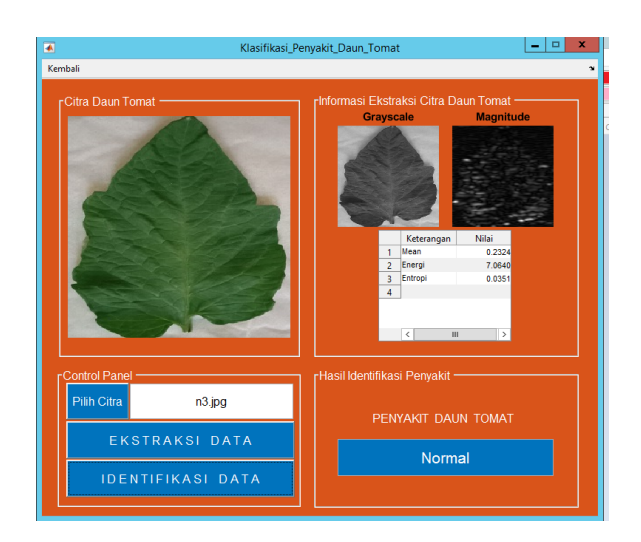

**Gambar 4.23** Klasifikasi Citra Daun Tomat Normal

Berdasarkan pada gambar di atas, proses klasifikasi berhasil diterapkan pada sistem aplikasi, dimana dengan citra uji daun tomat normal berhasil diklasifikasi sebagai jenis "Normal", sehingga klasifikasi sistem benar. Adapun cara yang sama dilakukan hingga citra uji daun tomat normal ke-10.

2. Klasifikasi Citra Daun Tomat Bercak

Proses dan tahapan awal dilakukan dengan cara yang sama seperti sebelumnya, sehingga adapun hasil dari klasifikasi penyakit keseluruhan untuk citra daun tomat bercak adalah sebagai berikut:

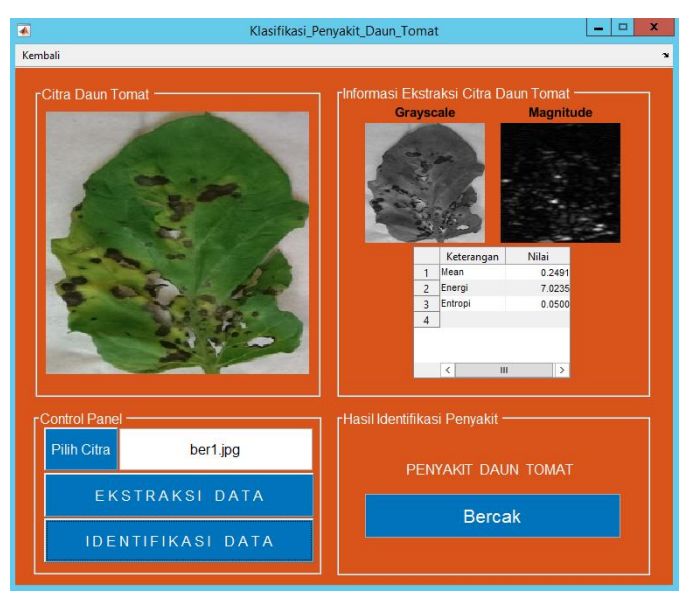

**Gambar 4.24** Klasifikasi Citra Daun Tomat Bercak

Berdasarkan pada gambar di atas, proses klasifikasi berhasil diterapkan pada sistem aplikasi, dimana dengan citra uji daun tomat bercak berhasil diklasifikasi sebagai jenis "Bercak", sehingga klasifikasi sistem benar.

3. Klasifikasi citra daun busuk

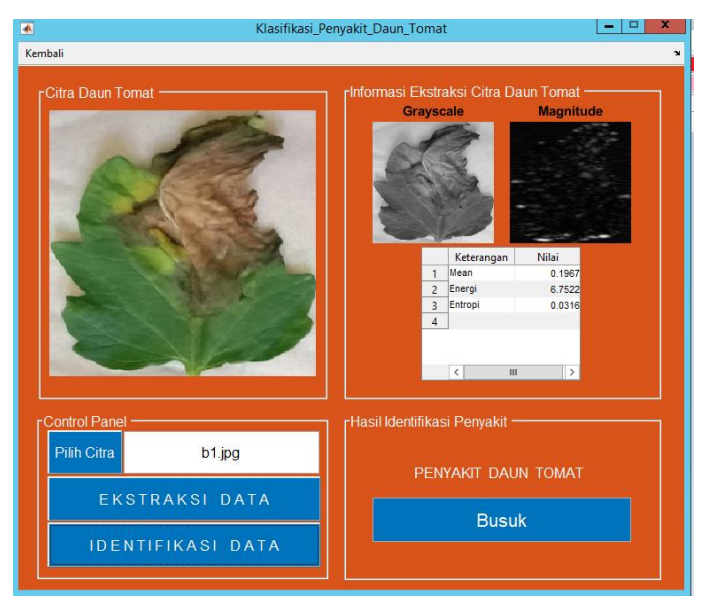

**Gambar 4.25** Klasifikasi Citra Daun Tomat Busuk

Berdasarkan pada gambar di atas, proses klasifikasi berhasil diterapkan pada sistem aplikasi, dimana dengan citra uji daun tomat busuk berhasil diklasifikasi sebagai jenis "Busuk", sehingga klasifikasi sistem benar.

# **4.2.1 Hasil Pengujian**

Berdasarkan dari hasil pengujian klasifikasi dengan 30 citra daun tomat uji yang terdiri dari 3 jenis penyakit yaitu normal, bercak dan busuk didapati hasil sebagai berikut:

**Tabel 4.11** Hasil Pengujian Citra Daun Tomat Keseluruhan

| No | Nama Citra | Jenis Daun | <sup>1</sup> Hasil Klasifikasi | Keterangan |
|----|------------|------------|--------------------------------|------------|
|----|------------|------------|--------------------------------|------------|

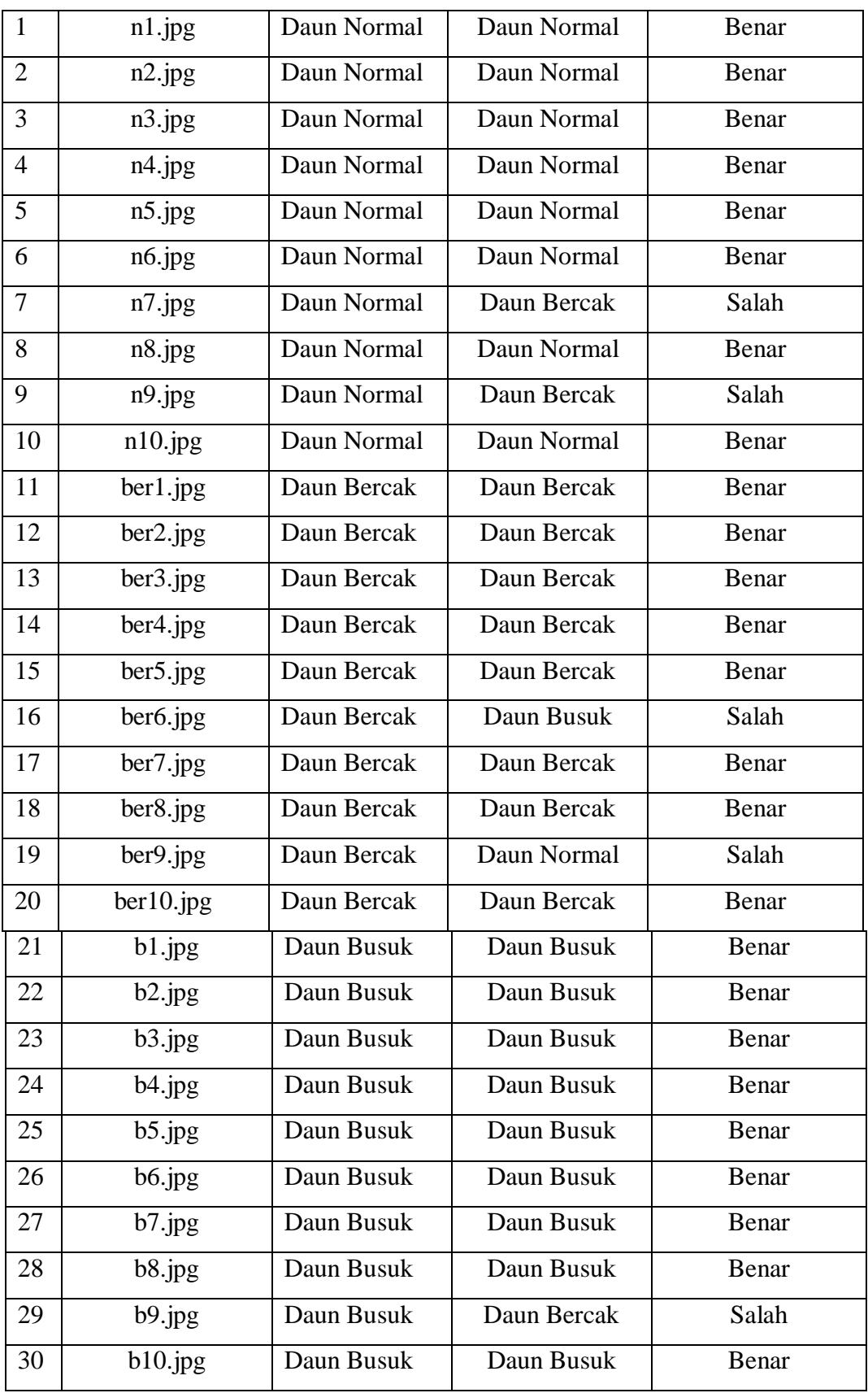

Berdasarkan pada tabel hasil pengujian di atas, didapati 25 citra daun tomat uji yang berhasil diklasifikasi dengan benar dan 5 citra daun tomat uji yang diklasifikasi dengan salah. Adapun selanjutnya menghitung tingkat akurasi berdasarkan citra daun tomat uji yang dipakai. Adapun rumusnya adalah sebagi berikut :

$$
Akurasi = \frac{Jumlah Klasifikasi Benar}{Jumlah Data} x 100\%
$$
  

$$
Akurasi = \frac{25}{30} x 100\% = 83,33\%
$$

Berdasarkan dari hasil uji akurasi, didapatkan nilai akurasi sebesar 83,33% untuk proses klasifikasi penyakit daun tomat berdasakan citra daun tomat sebanyak 30 data.

#### **4.2.2 Penerapan**

Penerapan sistem ini adalah untuk mengidentifikasi penyakit daun tomat berdasarkan tekstur daun dan mengklasifikasikan daun tomat. Dengan menggunakan bentuk digital maka objek daun tomat dapat dilakukan pengolahan citra digital, untuk memungkinkan mesin atau komputer dapat mengenali citra layaknya penglihatan manusia. Penerapan sistem ini dapat diterapkan oleh mahasiswa maupun pelajar yang ingin mengklasifikasi penyakit daun tomat. Yang mana sistem ini akan mempermudah mahasiswa maupun pelajar dalam menganalisis penyakit daun tomat. Dan nantinya sistem ini bisa menjadi referensi untuk peneliti selanjutnya untuk pengembangan sistem agar bisa digunakan oleh para petani, ataupun masyarakat.

# **BAB V KESIMPULAN DAN SARAN**

#### **5.1 Kesimpulan**

Berdasarkan dari hasil pengujian yang dilakukan dengan mengklasifikasi penyakit daun tomat berdasarkan dari citra daun tomat menggunakan metode *Gabor Filter* dan SVM maka dapat diambil kesimpulan sebagai berikut:

- 1. Penerapan metode *Gabor Filte*r dengan melakukan ekstraksi citra daun tomat yang ditransformasi menjadi citra *grayscale* dan *magnitude* dapat diklasifikasi dengan cukup akurat menggunakan SVM.
- 2. Penerapan metode SVM dengan klasifikasi *class* daun tomat dengan mengitung nilai energi dan *entropy* hasil ekstraksi dapat mempercepat proses klasifikasi, hal ini disebabkan oleh proses klasifikasi yang lebih sederhana dengan tingkat akurasi tinggi.
- 3. Proses klasifikasi penyakit daun tomat dengan data uji sebanyak 30 citra berhasil mendapatkan nilai akurasi sebesar 83,33 %, dimana nilai akurasi ini dapat dikatakan baik.
- 4. Berdasarkan hasil pengujian, akurasi klasifikasi tentu akan berubah dengan semakin banyaknya data yang diuji.

#### **5.2 Saran**

Untuk pengembangan sistem yang lebih baik, serta untuk menguji tingkat keakuratan yang lebih baik dalam mengklasifikasi jenis penyakit daun tomat berdasarkan citra daun tomat, maka penulis dapat memberikan saran sebagai berikut:

- 1. Untuk meningkatkan akurasi klasifikasi, maka perlu adanya perbandingan metode ekstrasi *Gabor Fil*ter dengan metode ektraksi yang lain.
- 2. Perlu ditambahnya data uji dan data latih untuk mendapatkan hasil klasifikasi berupa akurasi yang lebih optimal.

3. Untuk pengembagan sistem yang lebih baik, perlu adanya sistem yang *real time* dalam melakukan klasifikasi jenis penyakit serta dapat ditambahkan fitur pemilihan folder data citra uji dan folder data citra latih secara sistem.

#### **DAFTAR PUSTAKA**

- Arief, M., 2019, Klasifikasi Kematangan Buah Jeruk Berdasarkan Fitur Warna Menggunakan Metode SVM. *Jurnal Ilmu Komputer Dan Desain Ilmu Komunikasi Visual*, **Vol 4.**
- Astiningrum, M., Arhandi, P.P., Ariditya,N.A., 2020, Identifikasi Penyakit Pada Daun Tomat Berdasarkan Fitur Warna Dan Tekstur. Jurnal **Vol 6.**
- Drajana, Ivo Colanus, 2017, Metode Support Vector Machine dan Forward Selection Prediksi Pembayaran Pembelian bahan baku Kopra. *Jurnal Ilmu Komputer*, **Vol 9.**
- Furqan,M., Sriani., Sari,L.E.Y., 2020, Penerapan Metode Otsu Dalam Melakukan Segmentasi Citra Pada Citra Naskah Arab. *Jurnal Manajemen, Teknik Informatika Dan Rekayasa Komputer,* **Vol 20.**
- Furqan, Mhd., Kurniawan.R., HP.K.I., Evaluasi Performa Support Vector Machine Classifier Terhadap Penyakit Mental. *Jurnal Sistem Informasi*  Bisnis, 02(2020)
- Gonzalez, R.C., Woods, R.E., 2008. *Digital Image Processing Third Edition*. New Jersey : Prentice Hall.
- Handayani,L., 2017, Analisa Metode Gabor Filter Dan Propbabilistic Neural Network Untuk Klasifikasi Citra. *Jurnal Sains Teknologi Dan Industri*, **Vol 14.**
- Jayarman, S., Esakkirajan, S., Veerakumar, T., 2009, *Digital Image Processing*. New Delhi : Tata McGraw Hill.
- Kadir A., Susanto.A., 2013. *Teori dan Aplikasi Pengolahan Citra*. Andi :Yogyakarta
- Mase.J., Furqon.M.T., Rahayudi.B., 2018, Penerapan Support Vector Machine Pada Pengklasifikasian Penyakit Kucing. *Jurnal Pengembangan Teknologi Informasi dan Ilmu Komputer*, **Vol 2**.
- Muchtar Mutmainnah, Laili.C., 2015, Klasifikikasi Citra Daun dengan Metode Gabor Co- Occurrence. Jurnal **Vol 7**.
- Munir.R., 2004, *Pengolahan Citra Digital*. Informatika: Bandung..
- Nazariana, Sinurat,S., Hutabarat.H., 2018, Analisa Tekstur Citra Biji Kemiri Menggunakan Metode Gabor Filter. Jurnal **Vol 5.**
- Parapat,I.M., Furqon,M.T., Sutrisno, 2018, Penerapan Support Vector Machine Pada Klasifikasi Penyimpangan Tumbuh Kembang Anak. *Jurnal Pengembangan Teknologi Informasi dan Ilmu Komputer*, **Vol 2.**
- Putra,D., 2010. *Pengolahan Citra Digital*. Andi Offset: Yogyakarta.
- Putra.R.P., Rahmadwati, Setyawati.O., 2018, Klasifikasi Penyakit Tanaman Kedelai Melalui Tekstur Daun dengan Metode Gabor Filter. *Jurnal EECCIS,* **Vol 12.**
- Safitri, R.A., Nurdiani,S., Riana,D., Hadianti,S.,D, 2019, Kl asifikasi Jenis Buah Apel Menggunakan Metode Orde 1 dengan Algoritma Multi-Support Vector Machines. *Jurnal Komputer dan Informatika Universitas Bina Sarana Informatik,* **Vol 21.**
- Satrinah, Ambar.A.A., Rahim.I., 2014, Identifikasi Penyakit Dua Tomat yang Terimbas Asam Fusarat Terhadap Jamur Patogen, Jurnal Galung Tropika.
- Sutoyo, et al. 2009. *Teori Pengolahan Citra Digital*. Andi : Yogyakarta.
- Wijaya Intan Raharni, Untari.N.W, Said.A.F, 2017, Analisis dan Implementasi Metode Gabor Filter dan Support Vector Machine Untuk Klasifikasi Sidik Jari. Jurnal **Vol 2**.

# **LAMPIRAN – LAMPIRAN**

# **LAMPIRAN 1**

Hasil uji citra daun tomat pada "Klasifikasi Penyakit Daun Tomat Berdasarkan Ekstraksi Tekstur Daun Menggunakan *Gabor Filter* Dan Algoritma *Support Vector Machine*" :

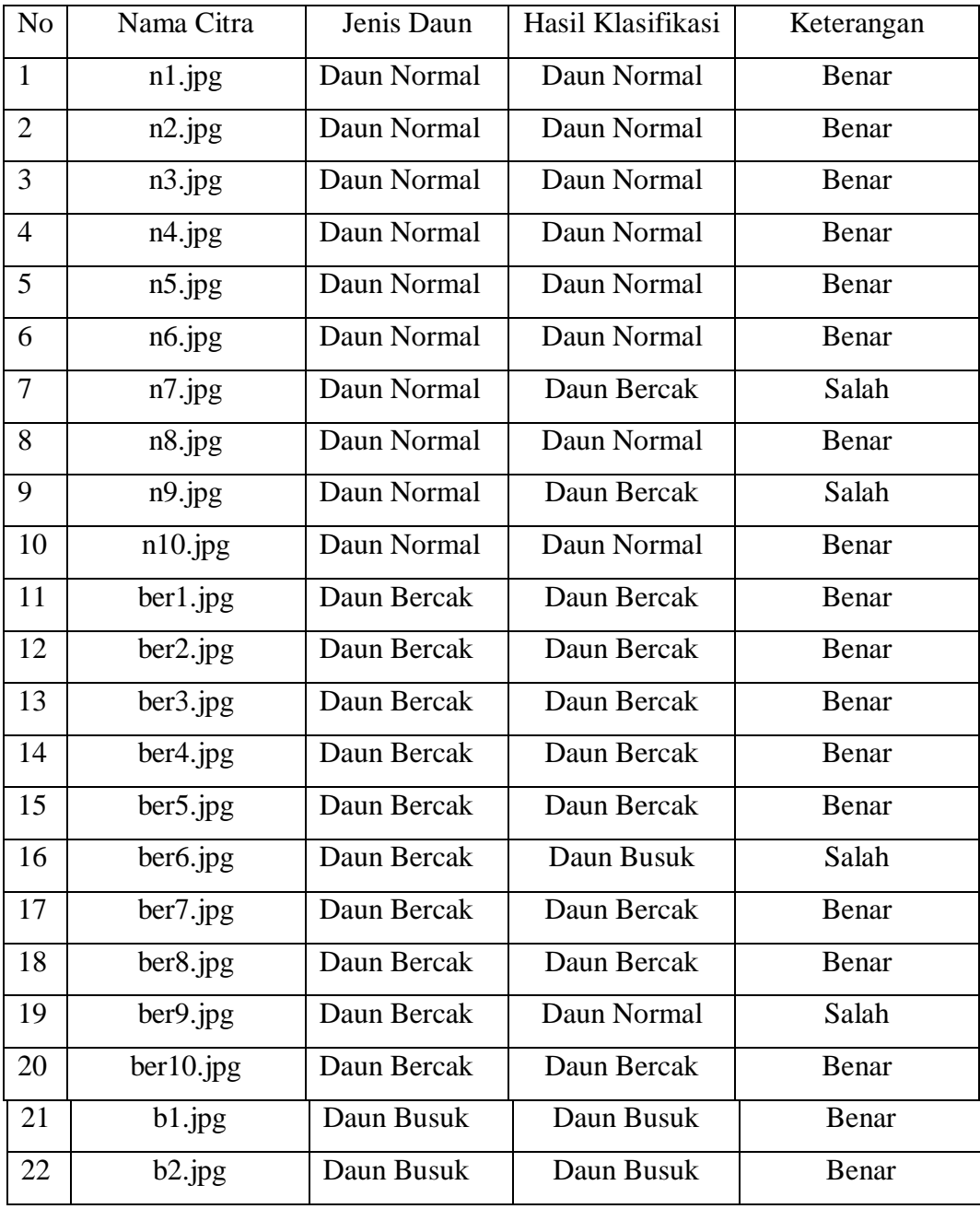

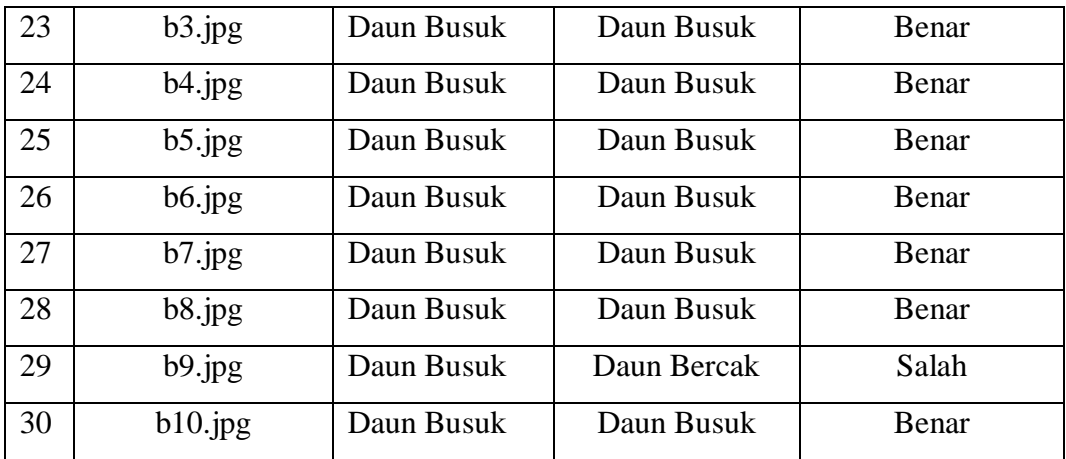

## **LAMPIRAN 2**

Kode program matlab untuk "Klasifikasi Penyakit Daun Tomat Berdasarkan Ekstraksi Tekstur Daun Menggunakan *Gabor Filter* Dan Algoritma *Support Vector Machine*" :

```
function varargout = Info(varargin)
% Begin initialization code - DO NOT 
EDITgui Singleton = 1;gui State = struct('gui Name', mfilename, ...
             'qui Singleton', qui Singleton, ...
             'gui OpeningFcn', @Info OpeningFcn, ...
             'gui OutputFcn', @Info OutputFcn, ...
             'gui LayoutFcn', [], ...
             'gui Callback', []);
if nargin && ischar(varargin{1})
     gui State.gui Callback = str2func(varargin{1});
end
if nargout
      [varargout{1:nargout}] = gui mainfon(gui State,varargin{:});
else
     gui mainfcn(gui State, varargin{:});
end
% End initialization code - DO NOT EDIT
% --- Executes just before Info is made visible.
function Info OpeningFcn(hObject, eventdata, handles, varargin)
% This function has no output args, see OutputFcn.
% hObject handle to figure
```
% eventdata reserved - to be defined in a future version of MATLAB

% handles structure with handles and user data (see GUIDATA)

% varargin command line arguments to Info (see VARARGIN) % Choose default command line output for Infohandles.output = hObject;

% Update handles structure guidata(hObject, handles);

% UIWAIT makes Info wait for user response (see UIRESUME) % uiwait(handles.figure1);

% --- Outputs from this function are returned to the command line.function varargout = Info OutputFcn(hObject, eventdata, handles)

% varargout cell array for returning output args (see VARARGOUT);

% hObject handle to figure

% eventdata reserved - to be defined in a future version of MATLAR

% handles structure with handles and user data (see GUIDATA)

% Get default command line output from handles structure  $varargout{1}$  = handles.output;

% --- Executes on button press in pushbutton1.

```
function pushbutton1 Callback(hObject, eventdata, handles)
% hObject handle to pushbutton1 (see GCBO)
% eventdata reserved - to be defined in a future version of
MATLAB
% handles structure with handles and user data (see
GUIDATA) close;
guidata(Menu Utama);
MENU INFO
function varargout = Info(varargin)gui_Singleton = 1;
qui State = struct('qui Name', mfilename, ...
           'gui Singleton', gui Singleton, ...
           'gui OpeningFcn', @Info OpeningFcn, ...
           'gui OutputFcn', @Info_OutputFcn, ...
           'gui LayoutFcn', [], ...
           'gui Callback', []);
if nargin && ischar(varargin{1})
     gui State.gui Callback = str2func(varargin{1});
end
if nargout
     [varargout{1:nargout}] = qui mainfon(qui State,varargin{:});
else
     gui mainfcn(qui State, varargin{:});
end
% End initialization code - DO NOT EDIT
% --- Executes on button press in pushbutton1.
function pushbutton1 Callback(hObject, eventdata, handles)
```

```
% hObject handle to pushbutton1 (see GCBO)
% eventdata reserved - to be defined in a future version of
MATLAB
% handles structure with handles and user data (see
GUIDATA)close;
guidata (Menu Utama);
MENU UTAMA
% Begin initialization code - DO NOT EDIT
gui_Singleton = 1;
gui State = struct('gui Name', mfilename, ...
                  'gui Singleton', gui Singleton, ...
                  'gui OpeningFcn',
                       @Menu_Utama_OpeningFcn,...
                  'qui OutputFcn', @Menu Utama OutputFcn,
                  ... 'gui LayoutFcn', [], ...
                  'gui Callback', []);
if nargin && ischar(varargin{1})
    gui State.gui Callback = str2func(varargin{1});
    end
if nargout
    [varargout{1:nargout}] = gui_mainfcn(gui State, varargin{:});
else
    gui mainfcn(gui State, varargin{:});
end
% End initialization code - DO NOT EDIT
% --- Executes on button press in pushbutton1.
```
function pushbutton1 Callback(hObject, eventdata, handles)

% hObject handle to pushbutton1 (see GCBO)

% eventdata reserved - to be defined in a future version of MATLAB

% handles structure with handles and user data (see GUIDATA)

close; guidata (Klasifikasi Penyakit Daun Tomat);

% --- Executes on button press in pushbutton3.

function pushbutton3 Callback(hObject, eventdata, handles)

% hObject handle to pushbutton3 (see GCBO)

% eventdata reserved - to be defined in a future version of MATLAB

```
% handles structure with handles and user data (see
GUIDATA)close;
```
guidata(Info);

PELATIHAN

clc; clear; close all; warning off all;

```
image_folder = 'data latih';
filenames = dir(fullfile(image folder, '*.jpg'))
; total images = numel(filenames);
data latih = zeros(6,total images);
for n = 1:total images
      full name= fullfile(image folder, filenames(n).name);
      Imq = imread(full name);
```

```
Img = im2double(Img);% Ekstraksi Ciri Warna RGB
R = \text{Im}g(:,:,1);G = \text{Im}g(:,:,2);B = \text{Im}g(:,:,3);CiriR = mean2(R);
CiriG = mean2(G);
CiriB = mean2(B);
% Ekstraksi Ciri Tekstur Filter Gabor
I = (rgb2gray(Img));wavelength = 4;
orientation = 90;
[mag,phase] = imgaborfilt(I, wavelength, orientation);
H = imhist(mag)';
H = H/sum(H);I = [0:255]/255;CiriMEAN = mean2(max);CiriENG = -H*log2(H+eps)';
CiriENT = (I-CiriMEAN) . ^2*H';
% Pembentukan data latih
data latih(1,n) = CiriR;
data latih(2,n) = CiriG;
```

```
data latih(3,n) = CiriB;
```

```
data latih(4,n) =
CiriMEAN;data_latih(5,n) 
= CiriENG;
data latih(6, n) =
CiriENT;
```
#### end

```
% Pembentukan target latih
target_latih = ones(1,total_images);
target_latih(1:14) = 0;target latih(15:29) = 1;
```

```
target latih(29:42) = 2;
```

```
% performance goal (MSE)
```

```
error goal = 1e-6;
```
% choose a spread constant

spread =  $2$ ;

% choose max number of neurons

## $K = 5;$

```
% number of neurons to add between displays
Ki = 20;
```

```
% create a neural network
net = newrb(data latih,target latih,error goal,spread,K,Ki );
% Proses training
```

```
sv = SVMModel.SupportVectors;
gscatter(trainset(:,1),trainset(:,2),class)
fitcsvm = 'traingdx';
[dataset daun tomat,tr,~\sim,E] = train(net,data latih,target latih);
save dataset daun tomat dataset daun tomat
% Hasil identifikasi
hasil latih = round(sim(dataset daun tomat,data latih));
[m,n] = find(hasil\_latih == target\_latih);akurasi = sum(m)/total images*100
PENGUJIAN
```

```
clc; clear; close all;
```
 $B = \text{Im}q(:,:,3);$ 

```
image_folder = 'data uji';
filenames = dir(fullfile(image folder, '*.jpg'));
total images = numel(filenames);data uji =zeros(6, total images);
for n = 1:total images
      full name= fullfile(image folder, filenames(n).name);
      Img = imread(full name);Img = im2double(Img);
      % Ekstraksi Ciri Warna RGB
      R = \text{Im}q(:,:,1);G = \text{Img}(:,:,2);
```

```
CiriR = mean2(R);
CiriG = mean2(G);
CiriB = mean2(B);
```

```
% Ekstraksi Ciri Tekstur Filter Gabor
I = (rgb2gray(Imq));
wavelength = 4;orientation = 90;
[maq,phase] = imgaborfilt(I, wavelength, orientation);
```

```
H = imhist(mag)';
H = H/sum(H);I = [0:255]/255;
```

```
CiriMEAN = mean2(max);CiriENG = -H*log2(H+eps)';
CiriENT = (I-CiriMEAN) .^2*H';
```

```
% Pembentukan data uji
data_iuji(1, n) = Cirik;data uji(2,n) = CiriG;data uji(3,n) = CiriB;data_uji(4,n) = CiriMEAN;
data_uji(5,n) = CiriENG;data uji(6,n) = CiriENT;
```

```
end
```

```
% Pembentukan target uji
target uji = ones(1, total images);
target_i(i:10) = 0;target_uji(11:20) = 1;
target_uji(21:30) = 2;
```
load dataset\_daun\_tomat

hasil\_uji = round(sim(dataset\_daun\_tomat,data\_uji));

```
[m,n] = find(hasil\_uji == target\_uji);
```

```
akurasi = sum(m)/total_images*100
```
# KARTU BIMBINGAN SKRIPSI

Semester Gasal/Genap Tahun Akademik ... 2019 .... / 2020

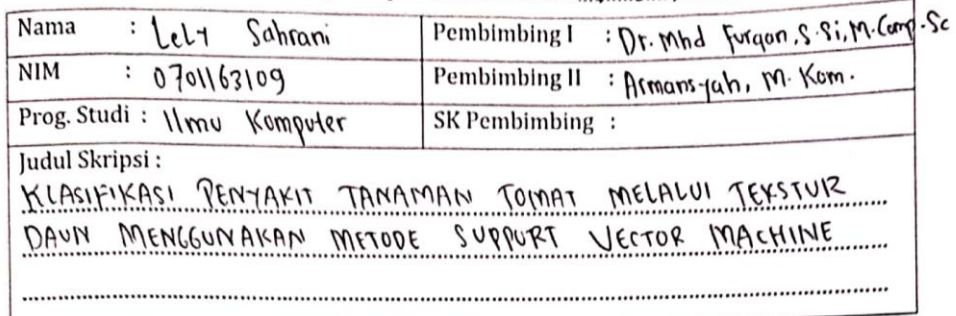

I

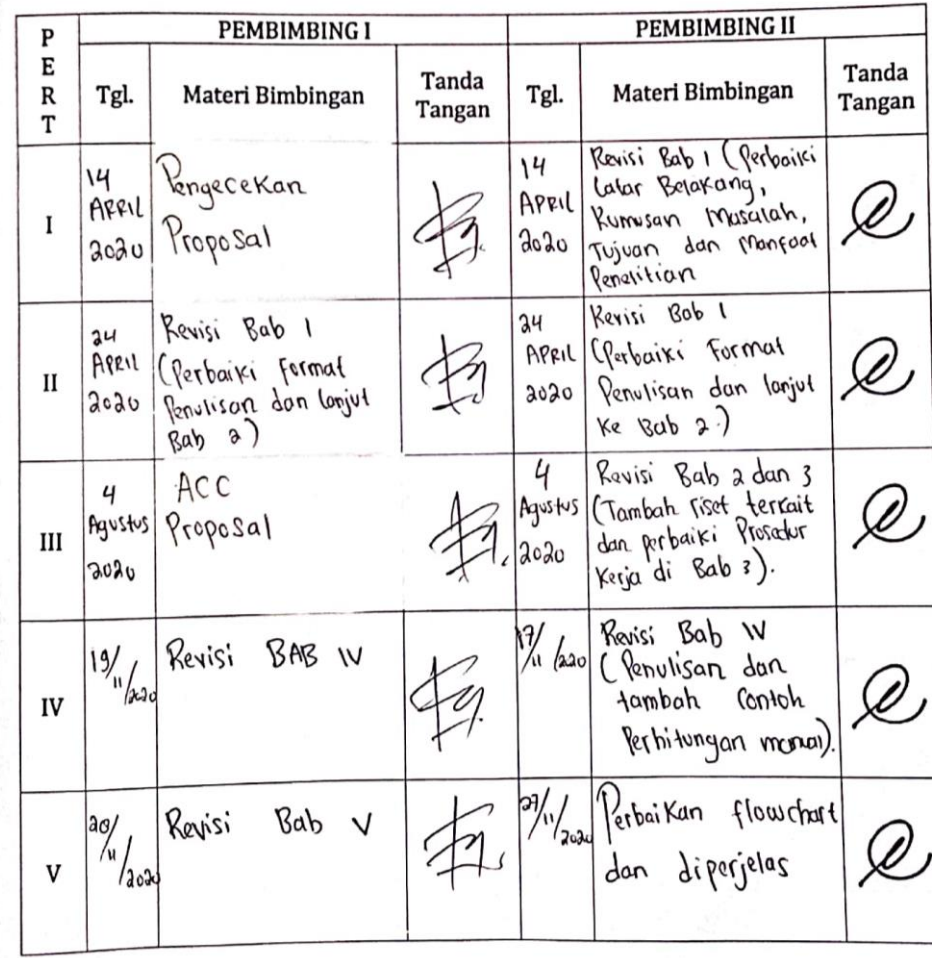

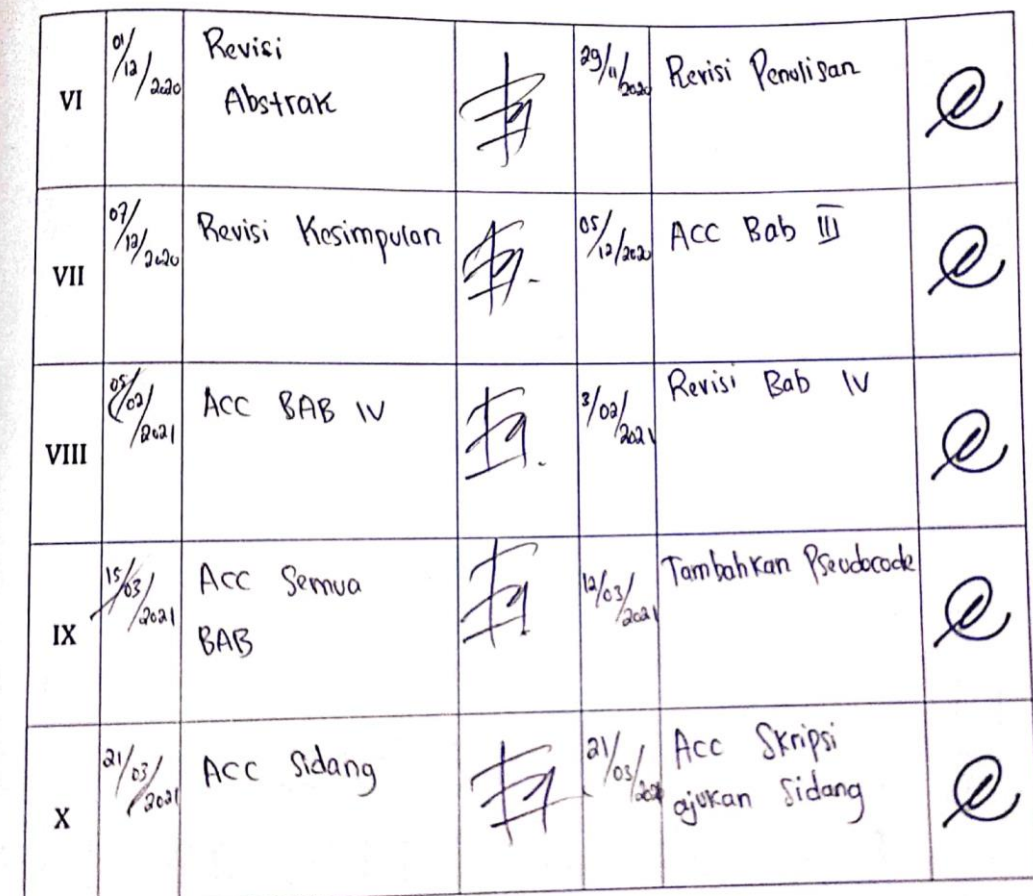

Medan, 9 Desember 2021 An. Dekan<br>Ketua Jarusan/Program Studi  $11$  mull **Prompoter** pfda. M. Kom  $\frac{Nka\sqrt{26FPa\cdot M\cdot Rom}}{NIP.}$  19850604 2015031006

Catatan: Pada saat bimbingan, kartu ini harus diisi dan ditandatangani oleh pembimbing

# **DAFTAR RIWAYAT HIDUP (***CURICULUM VITAE***)**

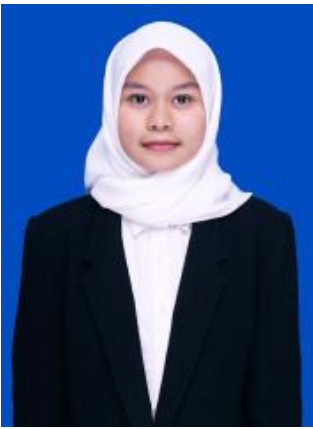

Agama : Islam Nama Orang Tua : Pendidikan Formal :

Nama : Lely Sahrani Nim : 0701163109 Tempat/ Tanggal Lahir : Sibanggor Tonga, 13 Agustus 1997 Jenis Kelamin : Perempuan Alamat : Sibanggor Tonga Kecamatan Puncak Sorik Marapi Status Nikah : Belum Menikah No. Hp : 081376251641 Ayah : Yusnani Ibu : Samriah 2003 – 2009 : SD Negeri 174 Sibanggor Tonga 2009 – 2013 : SMP Negeri 1 Puncak Sorik Marapi 2013 – 2015 : SMK Negeri 1 Panyabungan 2016 – 2020 : Universitas Islam Negeri Sumatera Utara